République Algérienne Démocratique et Populaire

Ministère de l'Enseignement Supérieur et de la Recherche Scientifique

Université de Bejaia

Faculté des sciences exactes

Département d'Informatique

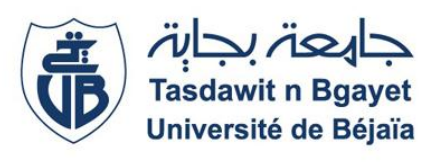

Année : 2021/2022

*Mémoire de Master Professionnel*

*Option : Génie Logiciel* 

*Thème* 

*Conception et réalisation d'une application de gestion des gardes dans un hôpital*

*Présenté par : Devant les membres du jury:*

*Mr. Kadi Hocine Abderaouf* Président : *Dr Sider Abderrahmane*

*Mr. Mokrani Islam* Examinateur : *Dr Aissani Sofiane*

Encadrant :*Dr Chibani epse Sadouki*

# *Remerciements*

Nous remercions Dieu tout puissant pour son aide.

Ce mémoire n'aurait pas été possible sans l'intervention d'un grand nombre de personnes, nous souhaitons ici les remercier.

Nous tenons à remercier notre encadrant, Mme Chibani epse Sadouki, pour ses précieux conseils, sa confiance sa patience et son aide durant toute la période de travail ont constitué un apport considérable.

Nos vifs remerciements vont également aux membres du jury pour l'intérêt qu'ils porteront à notre travail en acceptant de l'examiner et de l'enrichir par leurs propositions.

Nous tenons par le biais de cette occasion à adresser nos vifs remerciements au personnel du C.H.U de Bejaia.

Nos remerciements également de loin ou de près toutes personnes qui a contribué à l'achèvement de ce travail.

# *Dédicaces*

Nous dédions ce travail à :

Nos très chers parents.

Nos frères et sœurs.

Nos grands parents.

Ainsi qu'à toute personne qui nous a soutenus.

<span id="page-3-0"></span>

# Table des matières

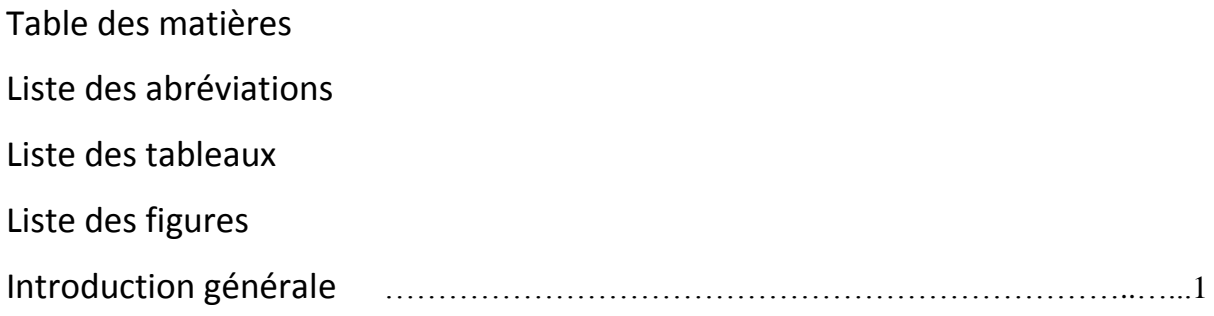

# Chapitre 1 Etude préliminaire et de l'existant

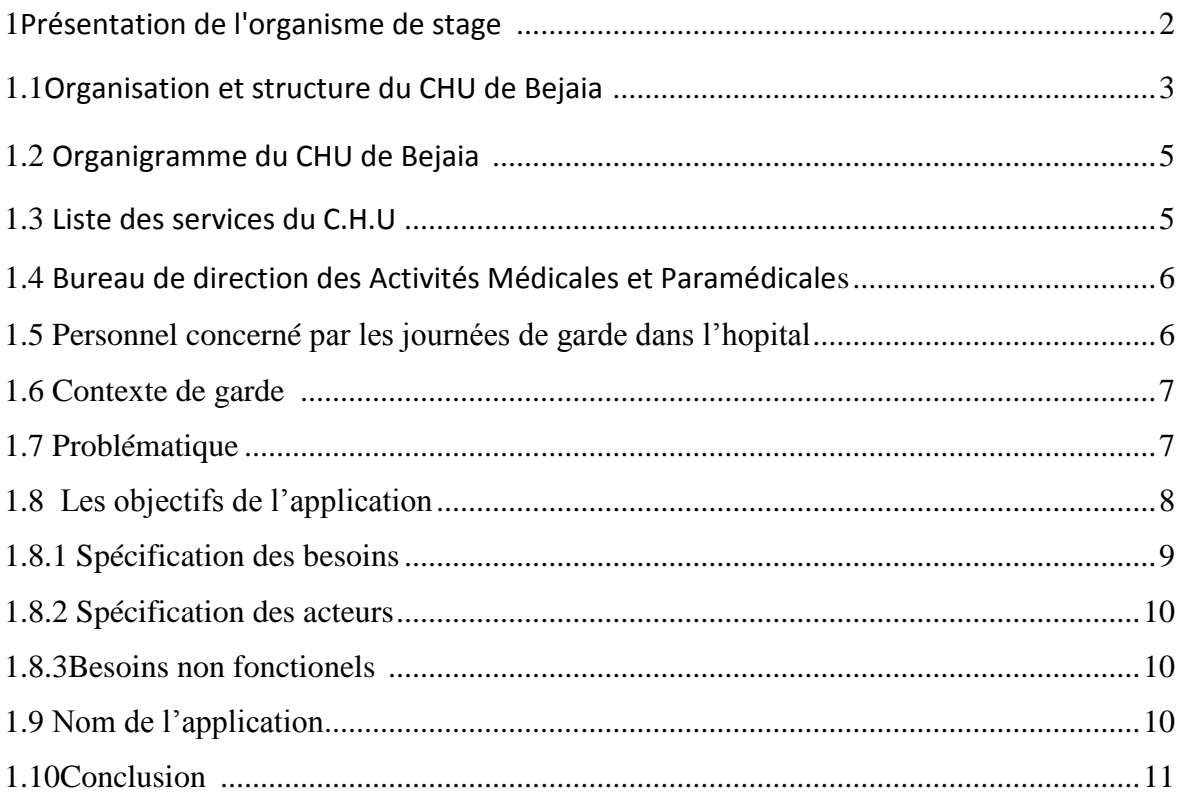

# Chapitre 2 Conception

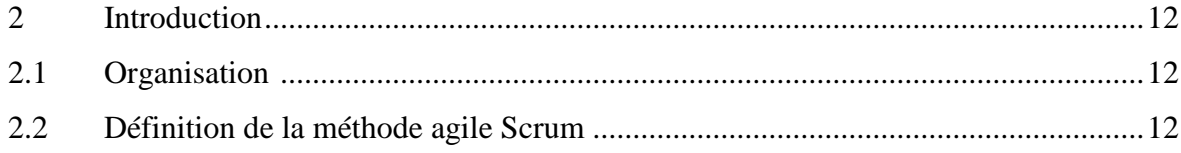

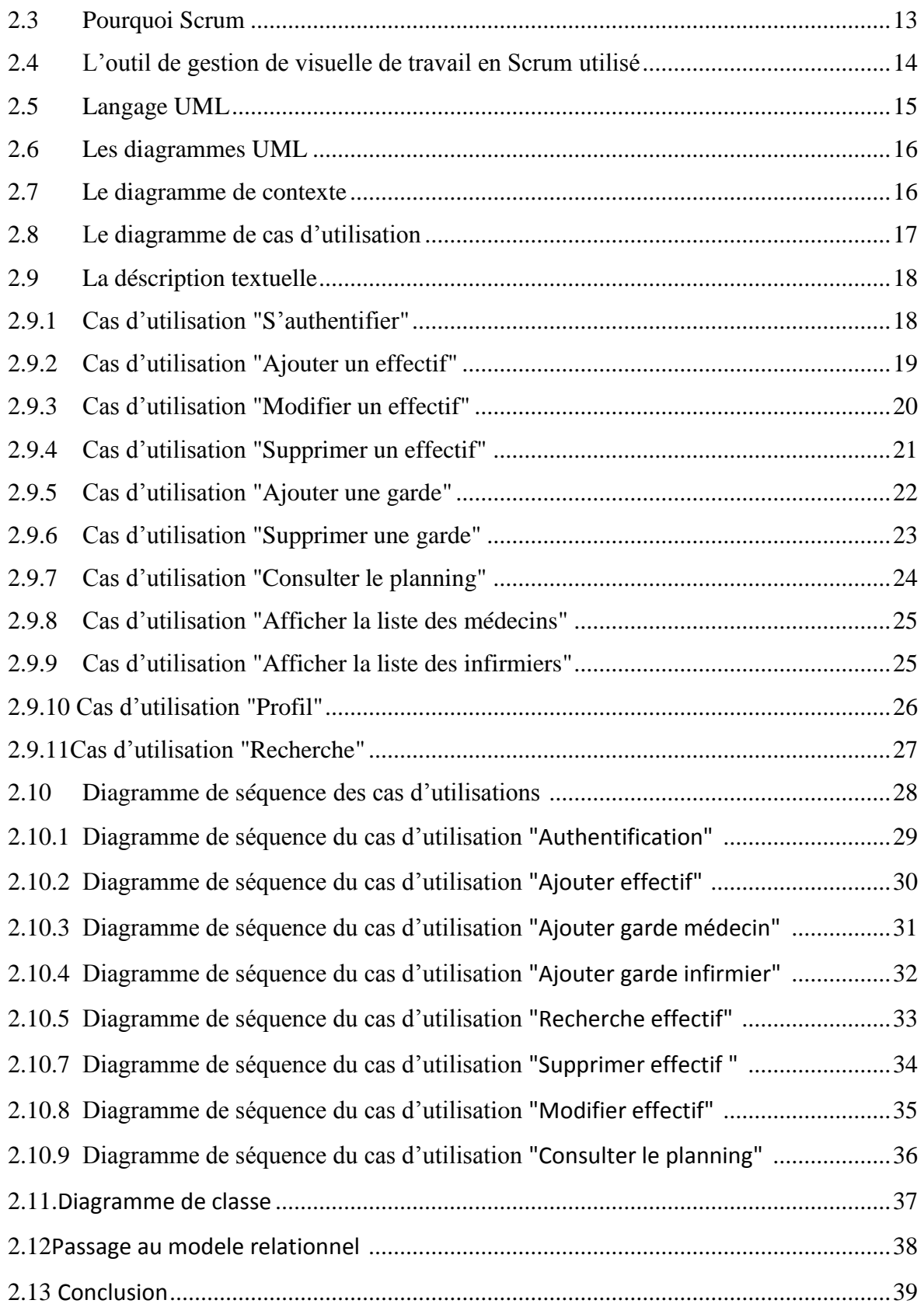

# Chapitre 3 Réalisation

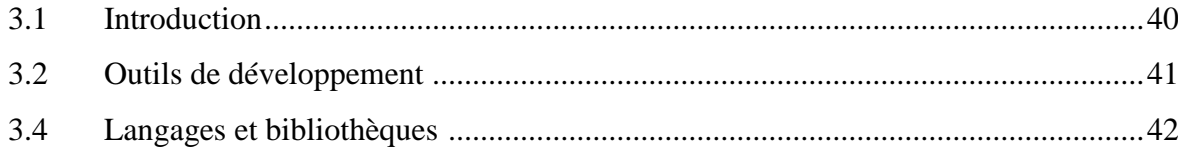

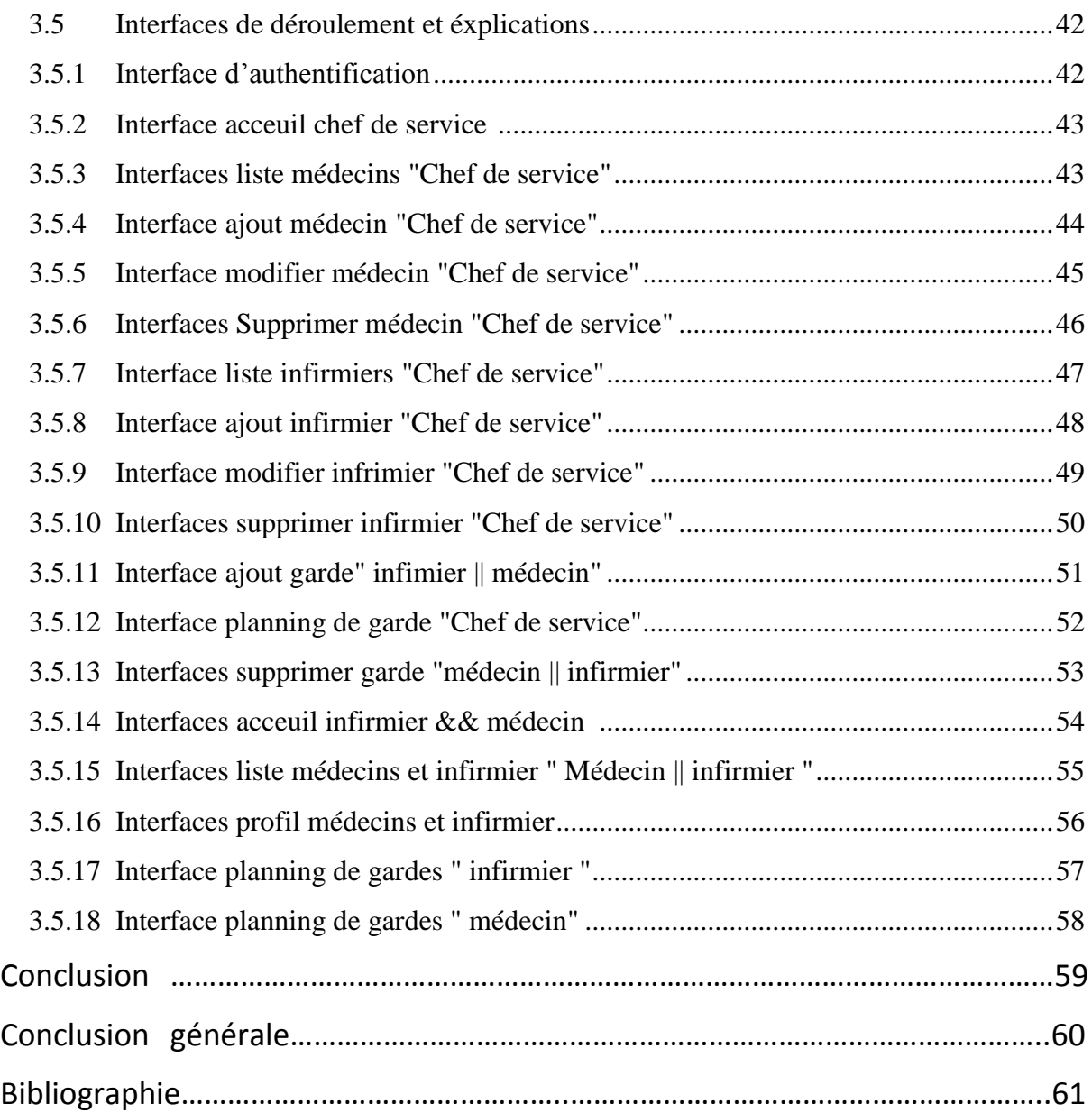

# **Liste des abréviations**

<span id="page-7-0"></span>API application programming interface

- CHU Centre Hospitalier Universitaire
- CSS Cascading Style Sheets
- DSS Diagrammes de Séquence Système
- HTML HyperText Markup Language
- PHP Hypertext Preprocessor
- SAMU Service d'aide médicale urgente
- SGBDR Système de Gestion de Base de Données Relationnelle
- SQL Structured Query Language
- UML Unified Modeling Language

# **Liste des tableaux**

<span id="page-8-0"></span>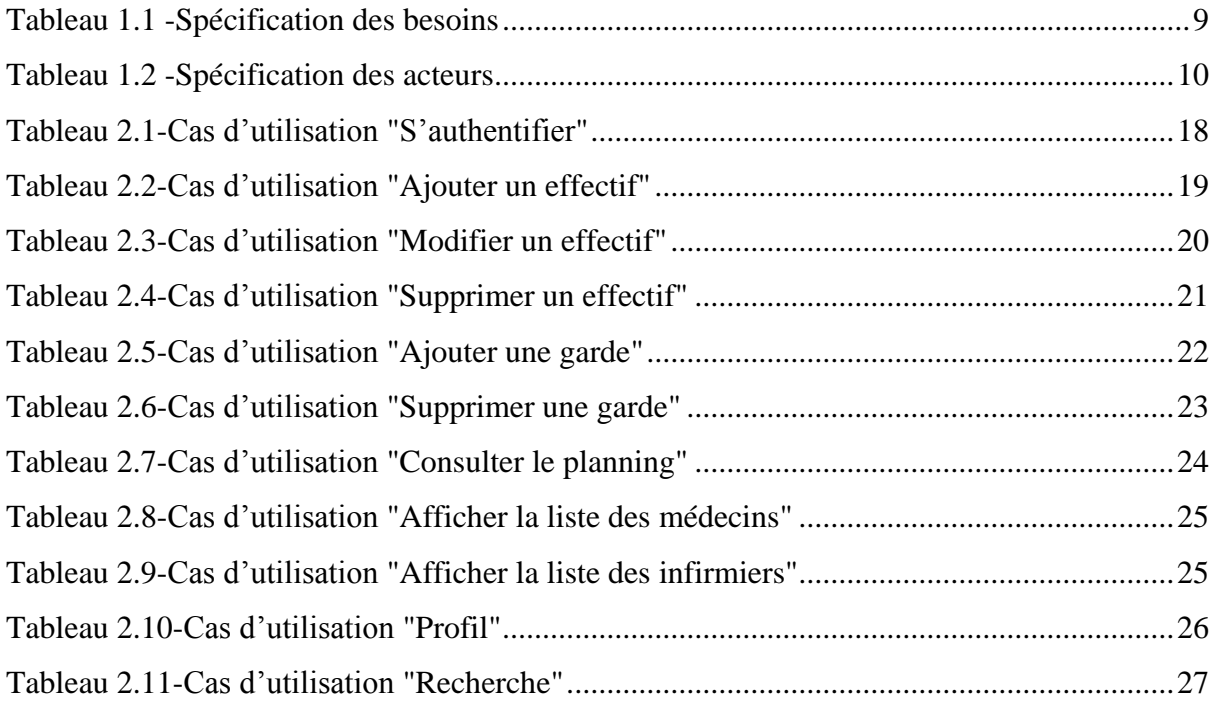

# **Liste des figures**

<span id="page-9-0"></span>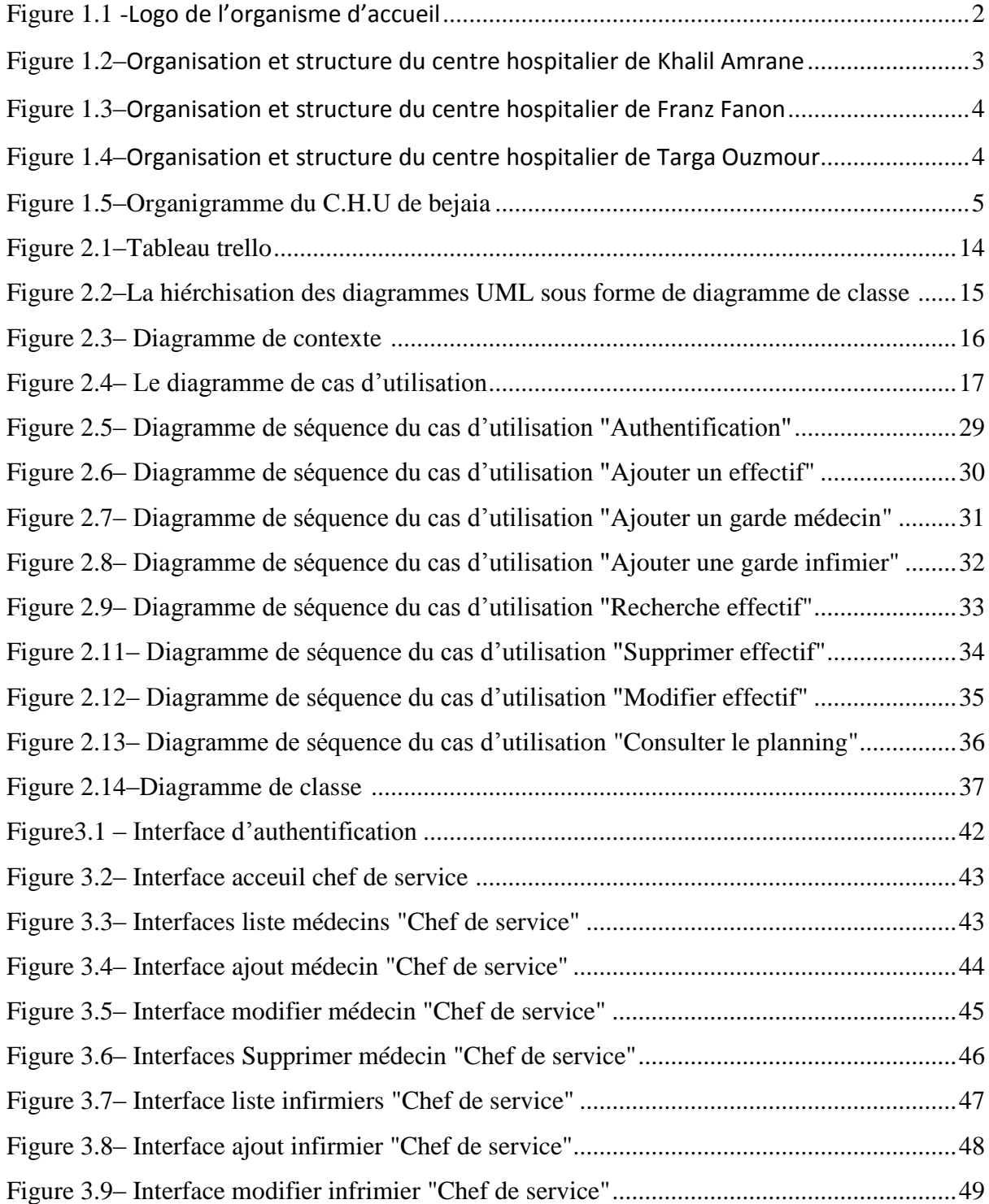

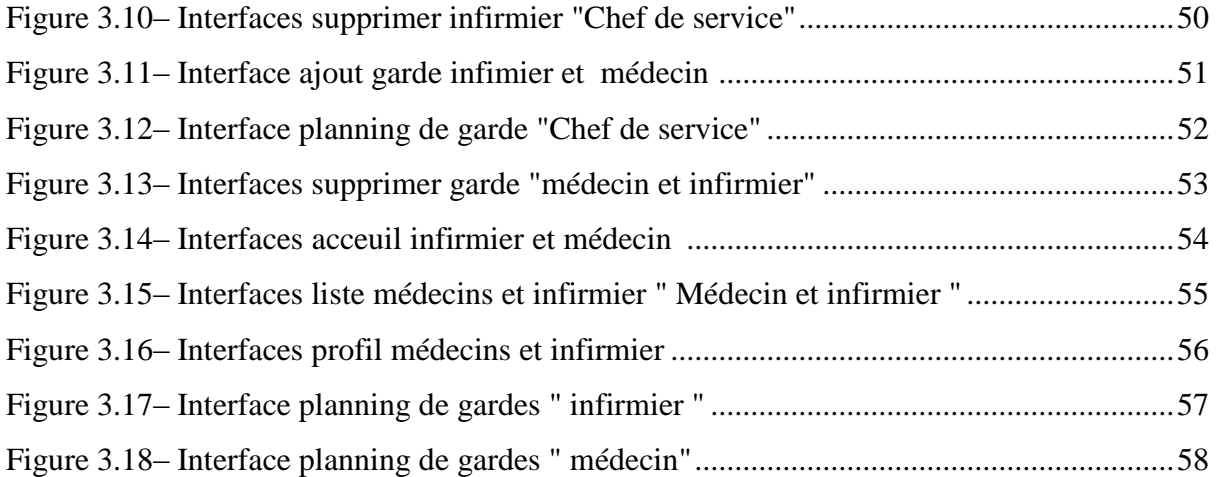

# Introduction générale

La planification des tâches joue un rôle très important au sein d'un hôpital, privé et/ou publics. En s'inspirant copieusement des attentes des hôpitaux, on se rend rapidement compte qu'ils ne lésinent pas sur les moyens aussi bien que pécuniaires que humains pour une organisation optimale de leur hôpitaux A l'issu de nos observations et témoignages auprès de divers acteurs du secteur médical plus au moins concomitants entre eux au court de notre stage, nous avons constaté que ça soit le bureau de la direction des activités médicales et paramédicales ou bien au sein de plusieurs services du C.H.U connaissent des difficultés liées au mode de gestion manuelle et primaire des gardes entrainant un cycle infernal en perte de temps, la lenteur de transmission des listes de gardes du service concerné jusqu'au bureau de direction des activités médicales et paramédicales pour le décantages des primes. Le C.H.U de Bejaia au jours d'aujourd'hui ne dispose nullement d'un moyen pour gérer ses gardes. Pour répondre à la problématique, la mise en place d'une application de gestion de gardes dans un hôpital est plus que primordiale. L'objectif de notre projet est de concevoir et réaliser un système d'information fiable et de qualité. Afin de mener à bien notre travail, nous avons divisé notre processus de développement en trois chapitres :

– Le premier chapitre concordera sur l'étude préliminaire et de l'existant sous ses différents aspects de la description de l'organisme d'accueil et ses différentes fonctions et du contexte jusqu'à la problématique pour conclure avec l'objectif d'étude.

– Le deuxième chapitre décrira la phase de conception en commençant par la méthodologie de travail appliquée suivie d'un rappel des différents diagrammes UML dont nous avons eu besoin pour mener à bien ce projet qu'ainsi des descriptions des cas d'utilisation enfin d'une conclusion.

– Le troisième chapitre, comportera les outils de développement et les langages de programmation utilisés en donnant les différentes interfaces de notre application.

### Etude préliminaire et de l'existant

1. Présentation de l'organisme de stage :

Le centre hospitalo-universitaire (CHU) Bejaia est un établissement public de santé à caractère administratif, doté de la personnalité morale et de l'autonomie nacrière. Le CHU de Bejaia a été créé par le décret exécutif n° 09-319 du 17 chaoual 1430 correspondant au 6 octobre 2009 complétant la liste des centres hospitalouniversitaires annexée au décret exécutif n° 97-467 du 2 Chaàbane 1418 correspondant au 23 décembre 1997 fixant les règles de création , d'organisation et de fonctionnement des centres hospitalo-universitaires. La tutelle pédagogique est assurée par le ministre chargé de l'enseignement supérieur. Le CHU est chargé, en relation avec l'établissement d'enseignement et/ou de formation supérieure en sciences médicales concernées, des missions : de diagnostic, d'exploration, de soins, de prévention, de formation, d'études et de recherche [1].

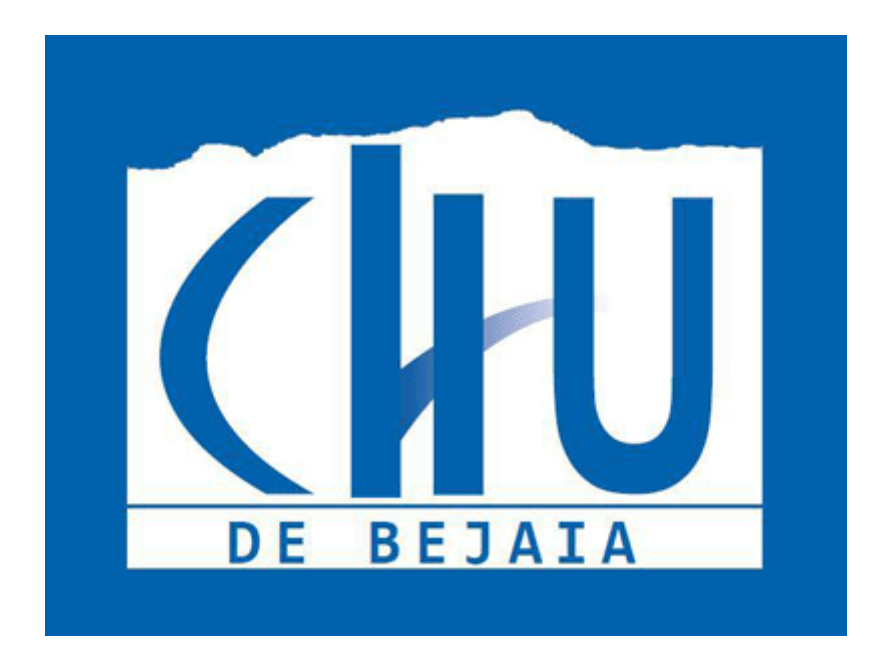

Figure 1.1: Logo de l'organisme d'accueil

#### 1.1 Organisation et structure du CHU de Bejaia :

Le CHU de Bejaia se compose de trois (03) unités hospitalières, d'un (01) Centre de transfusion Sanguine (C.T.S) et d'un Service d'Aide Médicale d'Urgence (S.A.M.U),Les 22 services hospitalo-universitaires relevant du centre hospitalo-universitaire Béjaia, leur constitutives ainsi que leur capacité technique sont comme suit[2] :

#### **HÔPITAL KHELIL AMRANE**

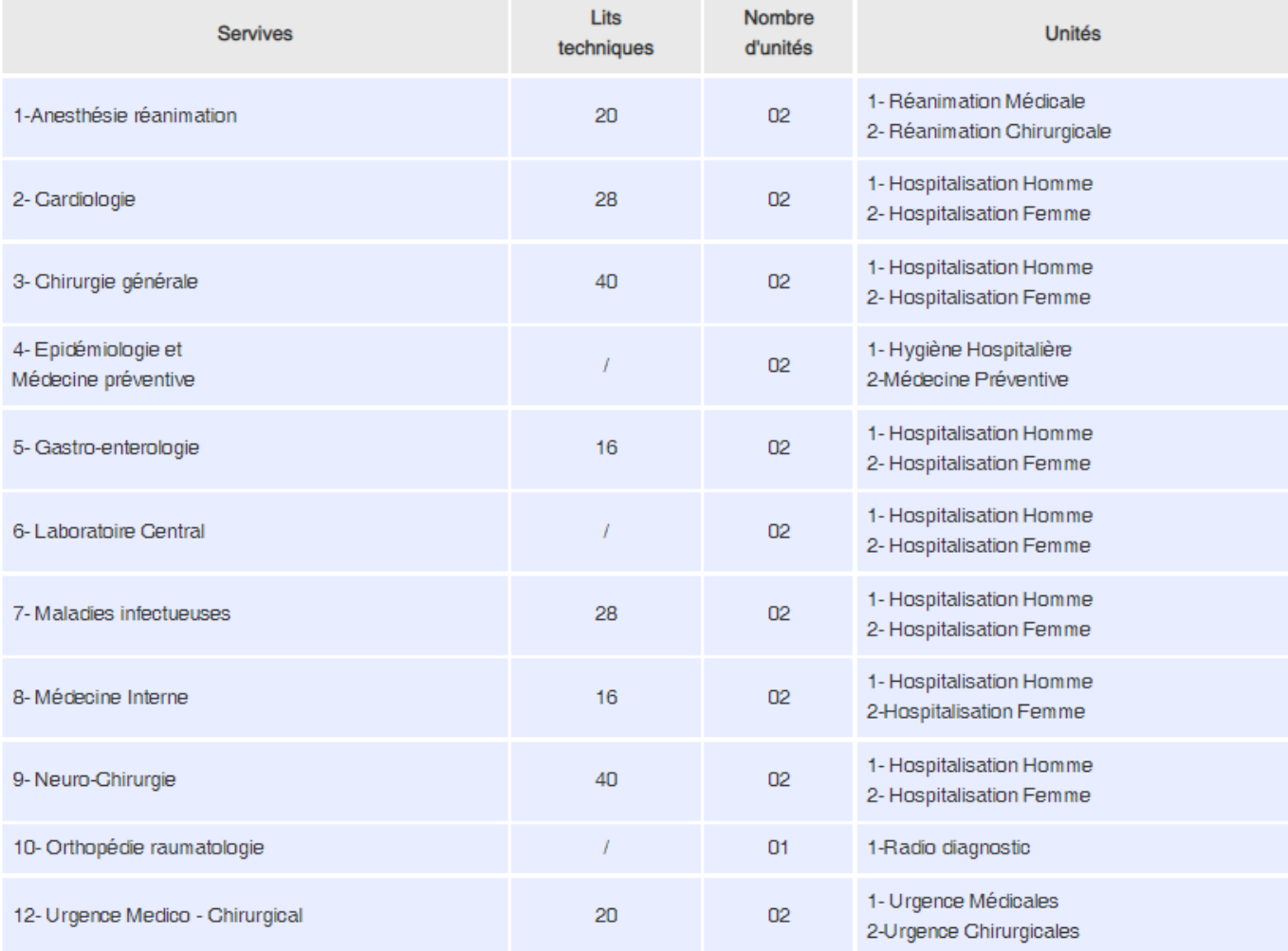

#### Figure 1.2 : Organisation et structure du centre hospitalier de khalilAmrane

#### **HÔPITAL FARANTZ FANON**

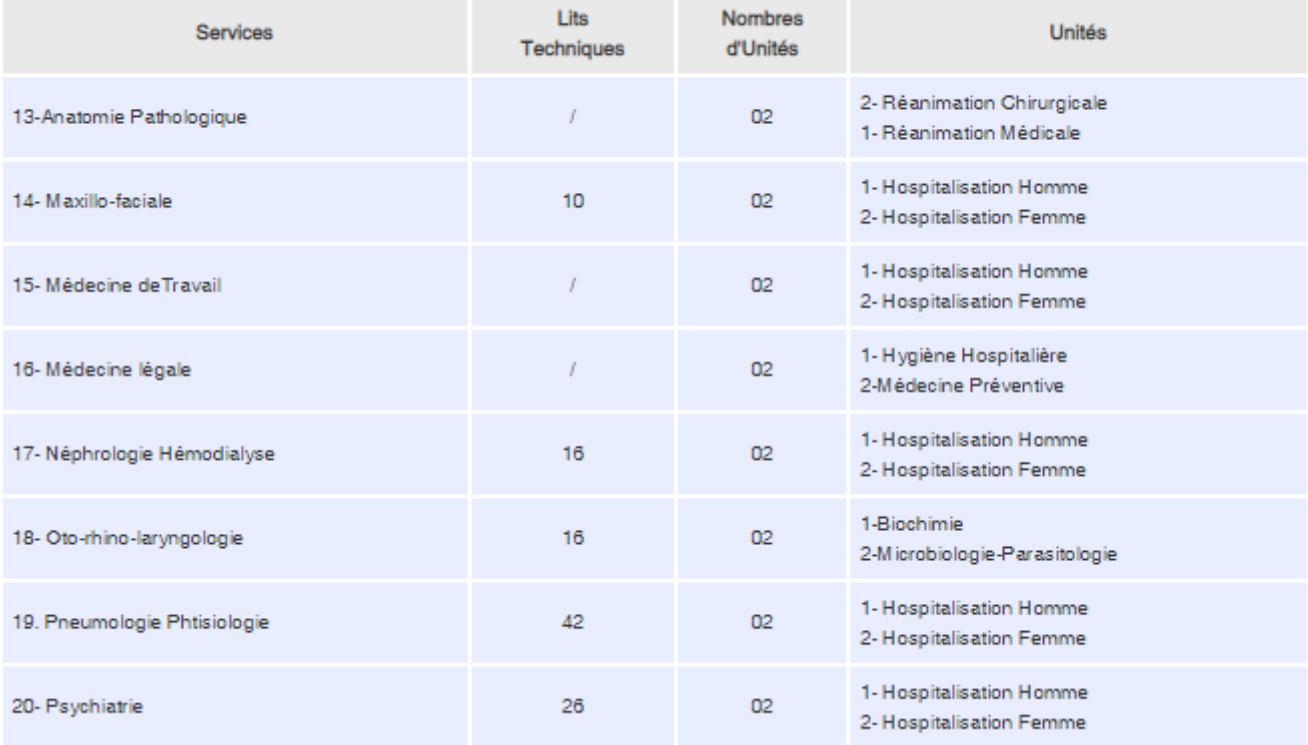

#### Figure 1.3 : Organisation et structure du centre hospitalier de Franz Fanon

#### HÔPITAL TERGHA OUZEMOUR

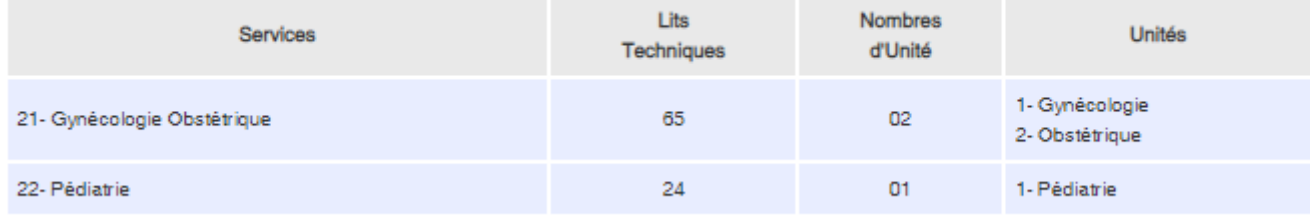

#### Figure 1.4 : Organisation et structure du centre hospitalier TargaOuzmour

### 1.3 Organigramme du CHU de Bejaia :

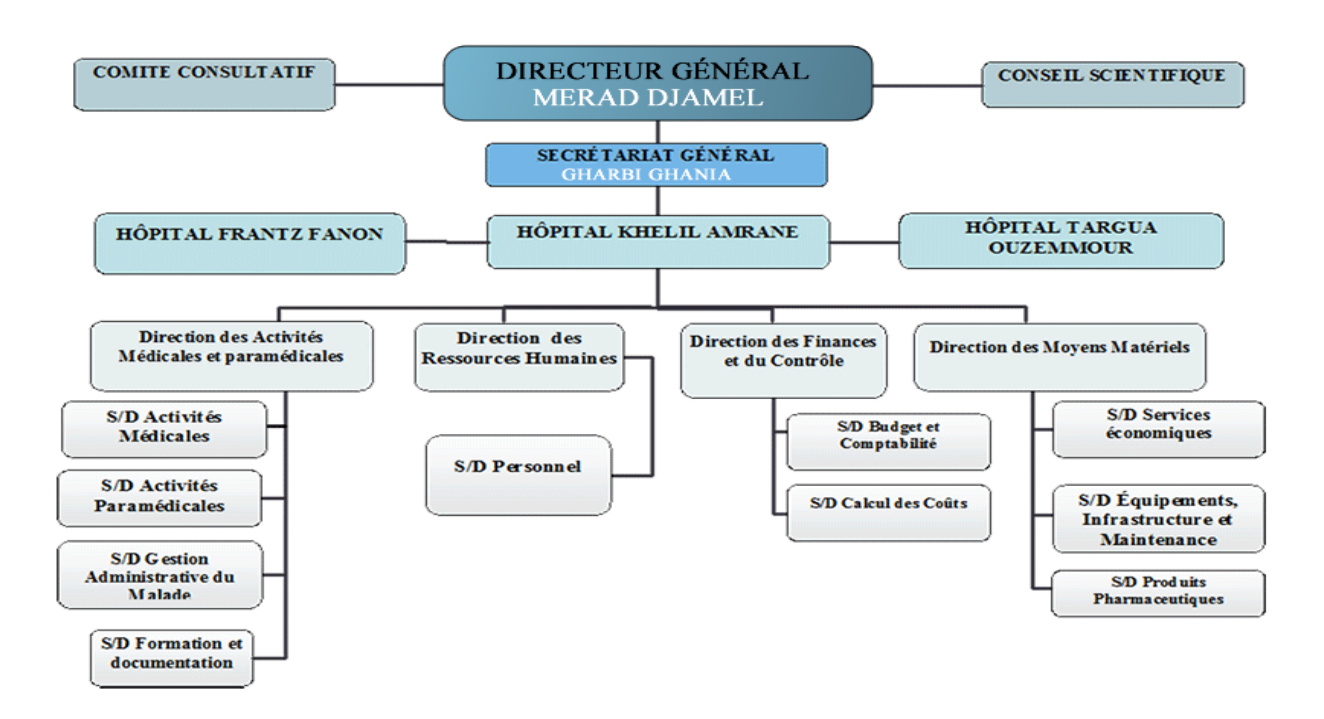

Figure 1.5 : Organigramme du CHU de Bejaia

#### 1.3 Liste de certains services du C.H.U :

— Orthopédie traumatologie :La chirurgie orthopédique et traumatologique porte sur le traitement chirurgical des déformations (orthopédie) et des accidents (traumatologie) de l'appareil locomoteur : squelette, muscles et ce qui les relie (tendons et ligaments)[3].

— Urgences médico-chirurgicales : réception et prise en charge des urgences vitales médicales, chirurgicales, tri et consultation [4].

— Médecine interne :La médecine interne est la spécialité qui s'intéresse à l'état de santé du patient dans sa globalité. La vision générale du patient fait de l'interniste le spécialiste des diagnostics complexes, des prises en charges « délicates » (pathologies multiples**,** terrain particulier) et des maladies rares**.** Il s'inscrit ainsi en relais du [médecin généraliste](https://www.elsan.care/fr/patients/medecine-generale) et des spécialistes d'organe. Un peu à la manière du [pédiatre](https://www.elsan.care/fr/patients/pediatrie) pour l'enfant et du [gériatre](https://www.elsan.care/fr/patients/geriatrie) pour les personnes âgées, l'interniste est le plus à même, par son approche globale, de proposer une prise en charge adaptée à l'adulte lorsque celui-ci souffre d'une maladie affectant plusieurs organes (lupus, diabète, maladies auto-immunes, génétiques ou infectieuses…), de différentes maladies intriquées entre-elles ou de maladies rares (maladies orphelines, maladies tropicales). Il assure une prise en charge transversale, qui hiérarchise les priorités[5].

— Cardiologie : La cardiologie est la spécialité de la médecine qui étudie le cœur et les vaisseaux (artères et veines), qui précise leur fonctionnement (normal ou pathologique) et qui propose des traitements (médicaux, endovasculaires ou chirurgicaux)[6].

— Pédiatrie : c'est une branche spécialisée de la médecine qui étudie le développement psychomoteur et physiologique normal de l'enfant, ainsi que toute la pathologie qui y a trait, de la naissance à la période post pubertaire ou il devient adulte [7].

— Chirurgie générale :la discipline mère de toutes les spécialités chirurgicales, Elle englobe les principes et les techniques de chirurgie qui s'appliquent aux différentes parties du corps. Elle s'intéresse au diagnostic et au traitement des anomalies et maladies de nombreuses parties du corps[8].

— Chirurgie infantile : une spécialité de la chirurgie qui prend en charge les maladies des enfants.

— Neurochirurgie :diagnostique et traite par la chirurgie les maladies touchant le cerveau ou la colonne vertébrale, tant chez les adultes que chez les enfants. Ce peut être des traumatismes, des tumeurs, des pathologies dégénératives ou vasculaires, ou encore des malformations congénitales. Il prend en charge des patients hospitalisés ou reçus en ambulatoire[9].

### 1.4 Présentation et mission du bureau Direction des Activités Médicales et Paramédicales :

Le bureau de direction des activités médicales et paramédicales est un bureau qui travaille en étroite collaboration avec les différents services de l'hôpital pour le décantage de primes selon un formulaire de gardes qui est retransmis hebdomadairement soit par le chef de service ou bien le secrétaire ou chaque garde est estampillée par un médecin à la fin de sa garde puis attestée et cachetée par le responsable. Le chef de service est souverain sur le choix des affectations de gardes dans son service.

### 1.5 Pérsonnél concérné par lés journéés dé gardé dans l'hôpital **:**

L'équipe est constituée de :

- Docteurs.
- Infirmier.

Rq : Exempté les pharmaciens qui ne sont pas concerné par les gardes au sein de l'hôpital.

#### 1.6 Contexte de garde :

La planification de garde consiste à assigner les rôles de gardes, de consultation et de service aux différents médecins d'un service hospitalier, pour une période donnée. Le Tableau de gardes est généré subjectivement et en toute transparence par le chef de service durant chaque fin de mois, sur ce une garde est considérée si et seulement si elle commence de 16h jusqu'à 8h de l'autre jour, un personnel médical n'a droit qu'à au plus de 6 gardes par mois, une journée de garde est dite fériée si elle a eu lieu soit pendant un jour de week-end ou soit pendant un jour férié dans l'année, en outre une journée de permanence nocturne est dite simple seulement si elle a eu lieu en dehors des intervalles temporelles cités précédemment plus haut.Un planning de garde doit aussi respecter un ensemble de règles, notamment par rapport au repos compensatoire. Lorsqu'un médecin est de garde à l'hôpital la journée durant le weekend, il reçoit un demijour de congé compensatoire, qui peut être placé librement. Lorsqu'un médecin est de garde de nuit le mercredi soir, il reçoit un jour de repos compensatoire le jeudi, ce qui lui octroie de fait un long weekend de trois jours. Les gardes du mercredi soir sont donc plus attrayantes que les gardes du jeudi. La composition de gardes doit donc être équitable entre les médecins par rapport à cette attractivité des gardes.

#### 1.7 Problématiques **:**

Au cours de notre stage nous avons pu soulever les limites et défiances suivantes :

- Absence d'un moyen d'accès rapide au planning de garde :une recherche rapide du planning de gardes s'impose or malheureusement aucun service ne dispose d'un moyen pour accéder à temps réel au plannings de garde seuls moyens restants sont les appels téléphoniques ou bien la mémorisation.
- Perte de documents : puisqu'un que le tableau de garde n'est juste affiché que sur une simple feuille puis scotché sur un mur qui déjà assez bien rempli par beaucoup d'autres affichages, il serra facilement possible de perdre la traçabilité des gardes au fil de plusieurs mois ou années.
- Perte de temps : en raison des transmissions tardives des plannings de gardes, le bureau de direction des activités médicales et paramédicales se retrouve contraint à attendre une semaine ou plus pour les décantages des primes de gardes du personnel.

#### 1.8 Les objectifs de l'application :

Après avoir critiquer et détecter les anomalies, nous proposons une solution qui consiste à concevoir et à développer une application web qui palliera au limites énumérées précédemment et visera à atteindre les objectifs suivants :

- Mettre de coté les solutions traditionnelles telles que les listes de gardeet implanter un calendrier 100% événementielle et interactif qui assurera une meilleure communication et circulation de l'information.
- Optimiser le temps d'accès aux différentes données et éviter les tâches pénibles et ennuyeuses.
- Gérer les droits d'accès permanant selon le profil de l'utilisateur afin de permettre un accès sélectif à l'information médicale.
- Donner beaucoup d'importance à l'interface homme-machine et l'adapter au maximum à l'utilisateur de l'application.
- Accès rapide (en ligne).
- Faciliter d'accès aux plannings de garde par le service de direction des activités pour le décantage des primes de garde.

#### 1.8 Les Besoins fonctionnels de l'application :

Les besoins fonctionnels représentent les principales fonctionnalités du système. Ces besoins proviennent généralement des utilisateurs du système. Cette application devra permettre.

La gestion de l'application :

L'administrateur après l'authentification peut : Gérer les actualités de la page (ajouter, modifier ou supprimer le contenu) Gérer le Personnel (ajouter, modifier ou supprimer ) Consulter l'espace Personnel hospitalier Consulter l'espace planning Gérer le Planning

La planification des gardes :

Le responsable de chaque service est en charge de nombreux aspects du département dont il est responsable. Au-delà des tâches administratives et médicales, il est également à la tête de la gestion de l'équipe médicale (Affectation ,suppression, modification de l'effectif ),gestion du planning(ajout , modification , suppression des gardes),Consultation de l'historique gardes .

### 1.9 Les Besoins Non Fonctionnels :

Les besoins non fonctionnels sont indispensables et permettent l'amélioration de la qualité de notre application. Ils agissent comme des contraintes sur les solutions, mais leur prise en considération fait éviter plusieurs incohérences dans le système. Ce dernier doit répondre aux exigences suivantes :

 Authentification : le système doit permettre à l'utilisateur de saisir son login et son mot de passe pour accéder aux différentes fonctionnalités. Cette fonctionnalité assure la sécurité du système.

 Ergonomie : le système devra offrir aux utilisateurs une interface qui soit la plus conviviale possible afin de limiter le nombre d'écrans. Par ailleurs, l'interactivité devra être adaptée (usage du clavier, menu, etc..).

 Fiabilité : le système doit être fiable (l'utilisateur doit avoir confiance en la qualité de son produit, pour mieux s'occuper du malade tant le domaine est sensible).

# 1.10 Nom dé l'application

Nous avons opté pour une composition de deux mots « *Medgarde* » faisant respectivement référence à la médecine général et la garde qu'ainsi pour sa facilité sensorielle et sa simplicité cognitive.

# 1.11 Conclusion **:**

Dans ce premier chapitre, Communément l'étude de l'existant nous a permis de recenser 1'ensemble exhaustif des objectifs conformément aux attentes de l'organisme d'accueil, par rapport à son organisation interne et aux problématiques exprimées antérieurement, ce qui nous a permis d'approfondir notre analyse des axes et d'établir le chapitre suivant.

### 2 Introduction :

Pour le bon déroulement d'un projet le choix de la méthode s'avère inéluctable. Sur ce, nous avons besoin d'un mécanisme d'analyse et de conception qui palliera aux formalisations préliminaires. Pour cela, nous avons opté pourle langage de modélisation *UML* combiner à une approche agile qui est *Scrum* en raison de sa modularité et de sa facilité d'adaptation et son adéquation avec la gestion de projets web d'envergure, tel que le développement logiciel, car elle traduit et organise les projets de façon simple, transparente et pragmatique.

### 2.1 Organisation:

Afin de pouvoir mieux gérer notre processus de développement et satisfaire notre client « organisme d'accueil ». Nous suivrons la méthodologie agile Scrum car elle traduit et organise les projets de façon simple, transparente et pragmatique et offre une meilleur visibilité du projet et de son évolution.

### 2.2 Définition de la méthode agile Scrum:

SCRUM est un cadre conforme aux normes de méthodologie de développement logiciel agile pour la gestion du développement de produits. Il se caractérise par le fait d'être un modèle itératif et incrémental (autonome) d'un coté et empirique s'appuyant sur trois piliers qui sont la transparence, l'inspection et l'adaptation de l'autre. L'accent est mis sur le développement de fonctionnalités cohésives, modulaires et mesurables qui peuvent être estimées relativement en plus d'être facilement suivies. La capacité de pouvoir s'adapter rapidement aux conditions changeantes du marché, font d'elle la méthodologie de gestion de projet agile la plus populaire utilisée dans les projets Web aujourd'hui.

### 2.3 Pourquoi Scrum :

- Sensibilité au temps :

Scrum offre des opportunités à chaque sprint d'intégrer les idées des concepteurs, des ingénieurs, des cadres, des chefs de produits et des clients à travers des données clientes réelles. En raison de la nature cyclique de Scrum et de l'approche itérative qu'encourage l'apprentissage au fur et à mesure, Scrum permet aux projets mobiles et Web de s'adapter rapidement aux technologies changeantes et aux attentes changeantes du marché.

Développement modulaire :

SCRUM prend en charge la possibilité de développer un projet en modules. Parce que Scrum est basé sur une réflexion en termes de tranches de fonctionnalités, il est parfaitement adapté pour créer des fonctionnalités indépendantes et interopérables qui peuvent être développées de manière atomique et fonctionner ensemble de manière harmonieuse.

- Flexibilité :

Les entreprises qui servent des clients dans l'espace Web et mobile doivent être en mesure de réagir rapidement aux changements. Cependant, les ingénieurs doivent être sûrs que la partie sur quoi ils travaillent ne changera pas avant de pouvoir développer la fonctionnalité. Il peut être difficile d'équilibrer ces deux objectifs. Scrum offre des fenêtres d'opportunités suffisamment longues pour permettre à une fonctionnalité Web ou mobile d'être pleinement développée, tout en permettant à un produit de changer de direction à la fin de chaque sprint, en fonction des données de la place du marché.

- Réflexion et possibilité d'amélioration :

Une équipe Scrum ne cherche pas seulement à améliorer le produit : elle cherche aussi à améliorer son propre processus. Les équipes Scrum s'améliorent au fil du temps pour estimer la quantité de travail qu'elles peuvent faire et pour améliorer leur approche du travail afin qu'elles puissent être les plus productives.

### 2.4 L'outil de gestion visuelle de travail en Scrum utilisé **:**

L'outil utilisé dont la page d'accueil apparait a la figure 2.1 Trello : est un outil de gestion de projet en ligne qui permet aux équipes de proposer des idées, de planifier, de gérer et de célébrer leur travail ensemble de manière collaborative, producti**v**e et organisée . Il repose sur une organisation des projets en planches listant des cartes, chacune représentant des tâches [10].

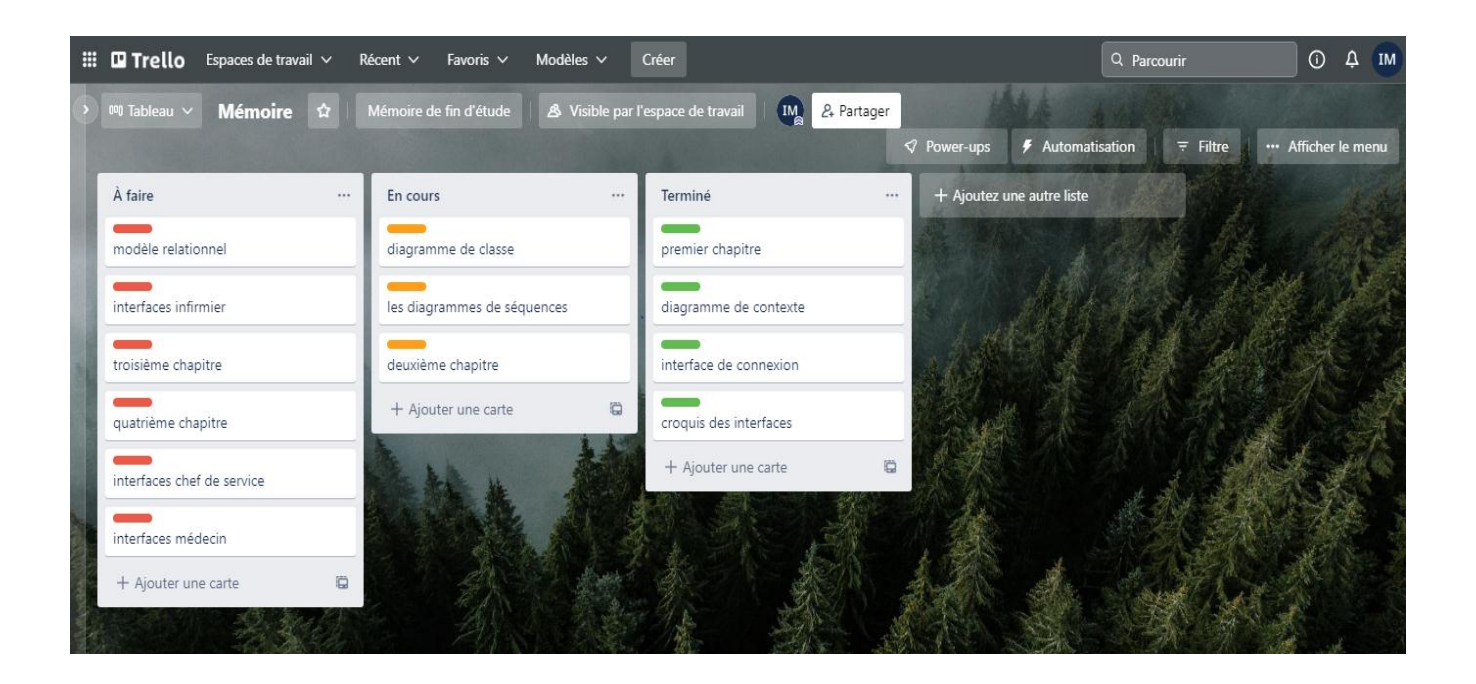

Figure 2.1 : Premier tableau regroupant les différentes taches du projet

2.5 Langage UML :

La figure 2.2 définit la hiérarchie des diagrammes UML (UnifiedModelingLanguage),qui se définit comme un langage de modélisation graphique et textuel destiné à comprendre et à définir des besoins, spécifier et documenter des systèmes, esquisser des architectures logicielles, concevoir des solutions et communiquer des points de vue.

Ce langage est certes issu du développement logiciel, mais pourrait être appliqué à toute science fondée sur la description d'un système [11].

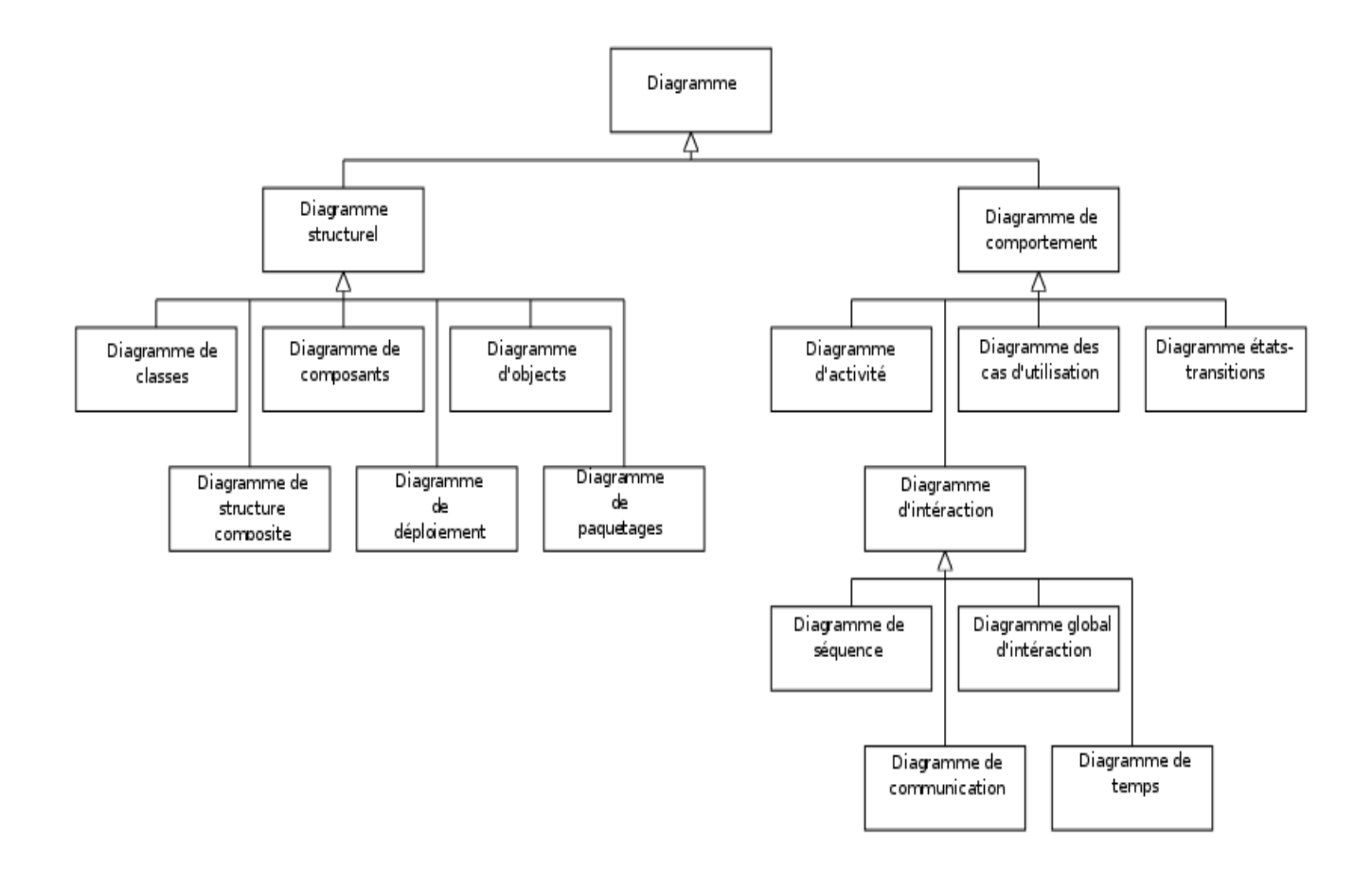

Figure 2.2: La hiérarchie des diagrammes UML 2.0 sous forme d'un diagramme de classe

2.6 Les diagrammes d'UML :

UML 2.5 s'articule autour d'un certain nombre de diagrammes, chacun d'entre eux est dédié à la représentation d'un système logiciel suivant un point de vue particulier. Ces diagrammes sont regroupés dans deux classes : les diagrammes structurels et les diagrammes comportementaux [12].

2.7 Le diagramme de contexte :

Permet de définir les limites de l'étude. Il place le diagramme dans son contexte en listant les acteurs ou éléments qui agissent ou interagissent avec lui [13].

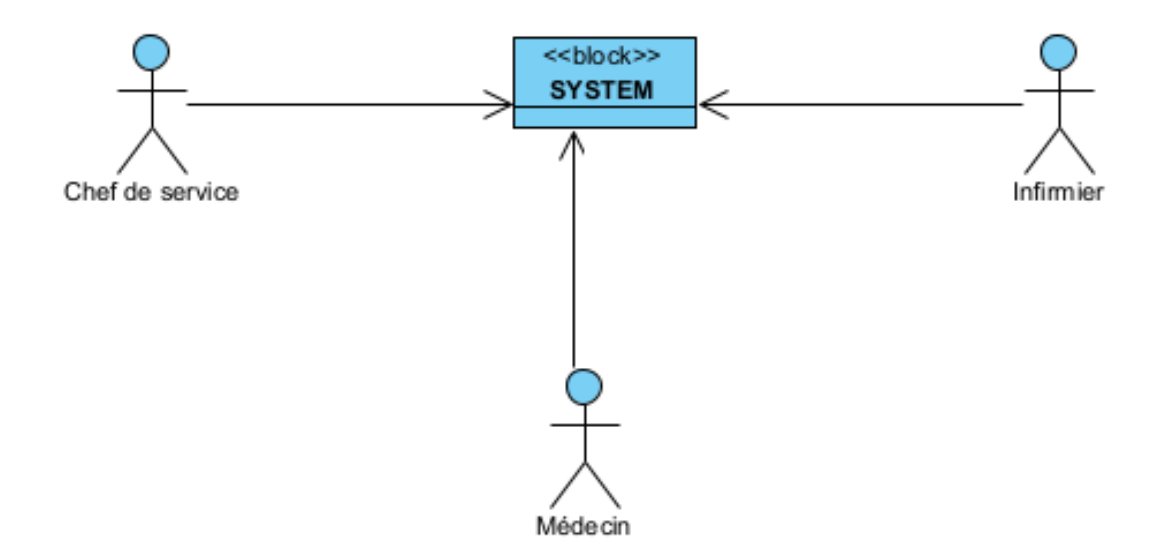

Figure 2.3 : Diagramme de contexte

#### 2.8 Diagramme de cas d'utilisation (use case) :

Il représente un ensemble de séquences d'actions qui sont réalisées par le système et qui produisent un résultat observable intéressant pour un acteur particulier. Un cas d'utilisation modélise un service rendu par le système. Il exprime les interactions acteurs/système et apporte une valeur ajoutée " notable " à l'acteur concerné [14].

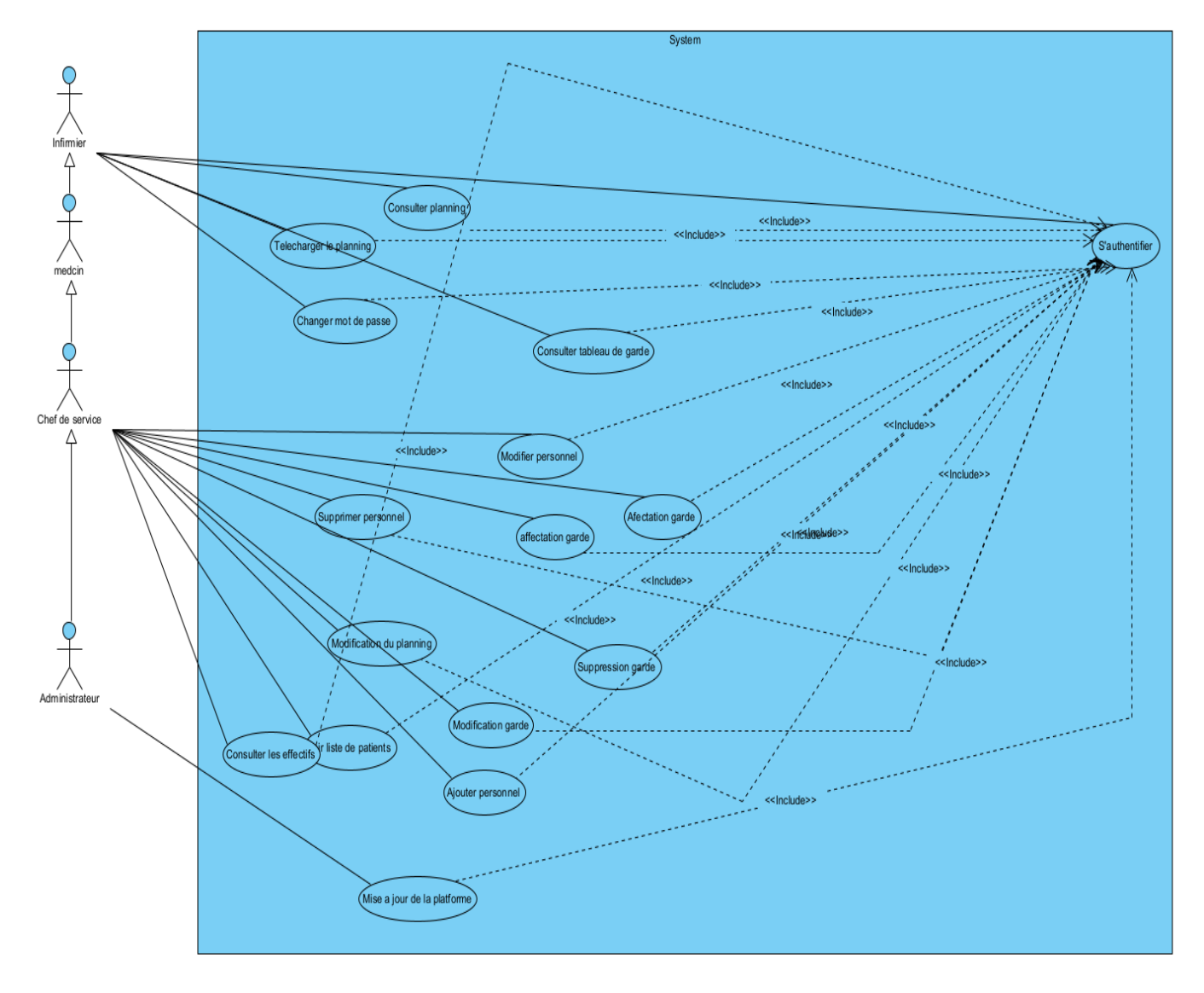

Figure 2.4 – Diagramme de cas d'utilisation.

### 2.9 Description textuelle des cas d'utilisations :

### 2.9.1 Cas d'utilisation « S'authentifier » :

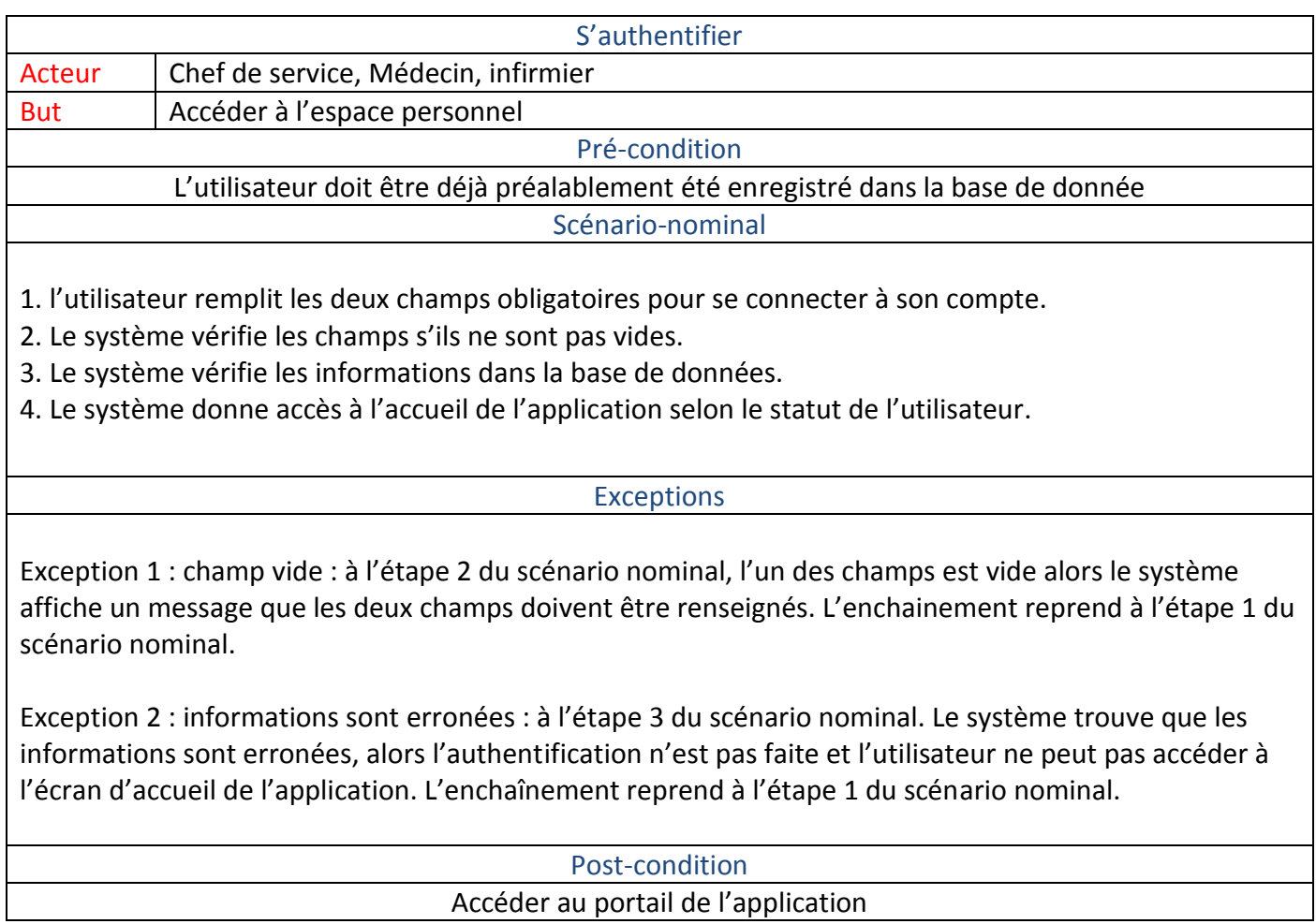

Tableau 2.1 -La description du cas d'utilisation « S'authentifier »

# 2.9.2 La description textuelle du cas d'utilisation « Ajouter un effectif » :

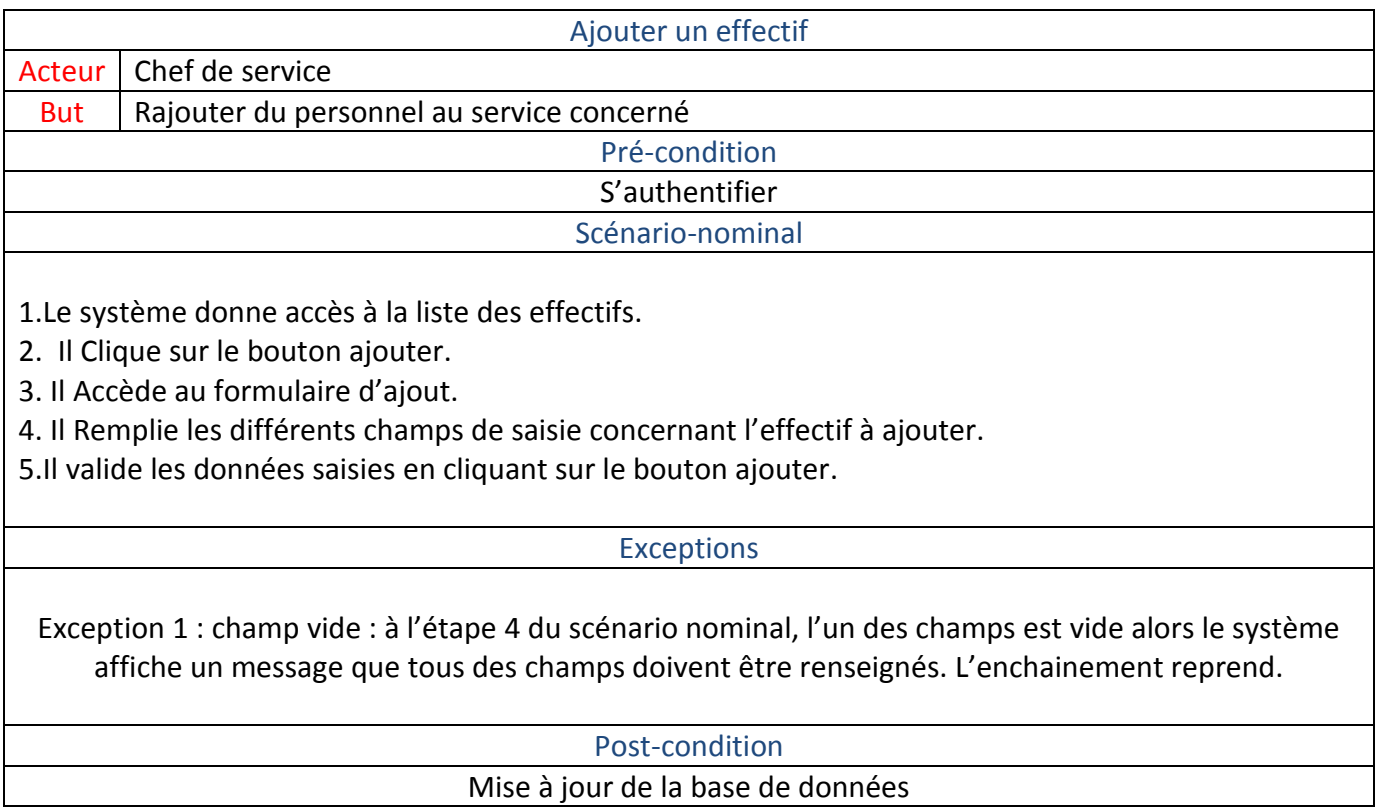

Tableau 2.2 -La description du cas d'utilisation « Ajouter un effectif »

# 2.9.3 La description du cas d'utilisation « Modifier un effectif » :

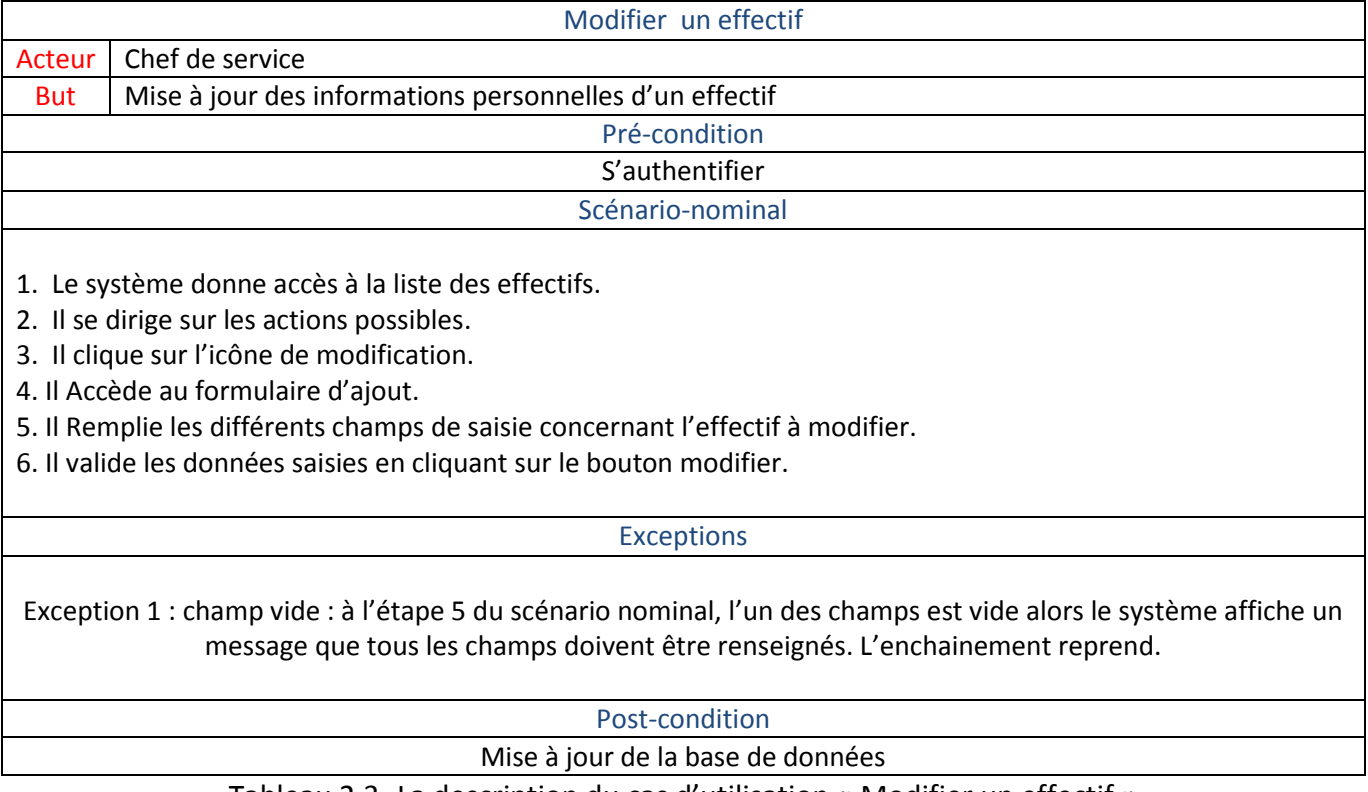

Tableau 2.3 -La description du cas d'utilisation « Modifier un effectif »

# 2.9.4 La description du cas d'utilisation « Supprimer un effectif » :

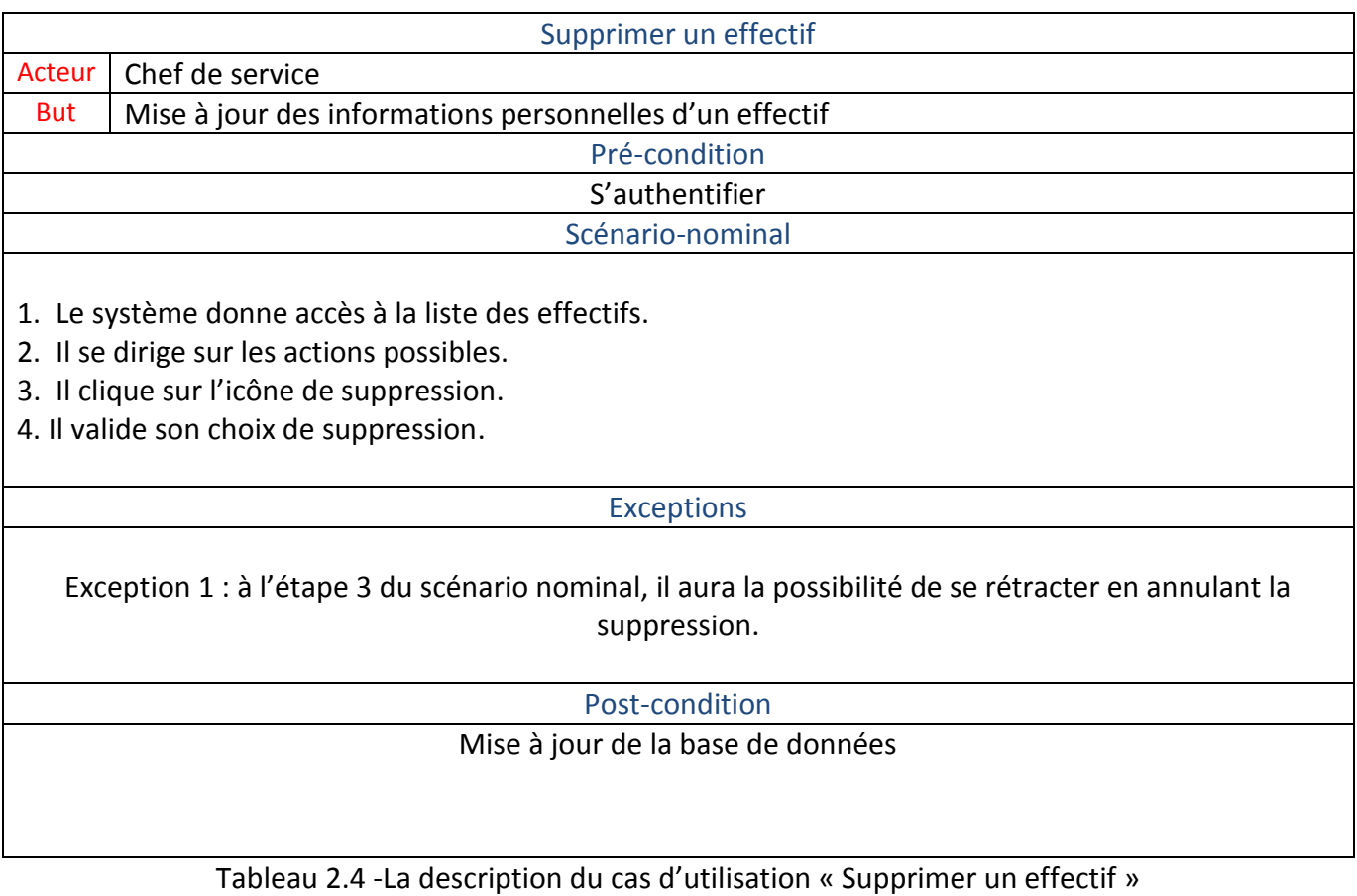

### 2.9.5 La description du cas d'utilisation « Ajouter une garde » :

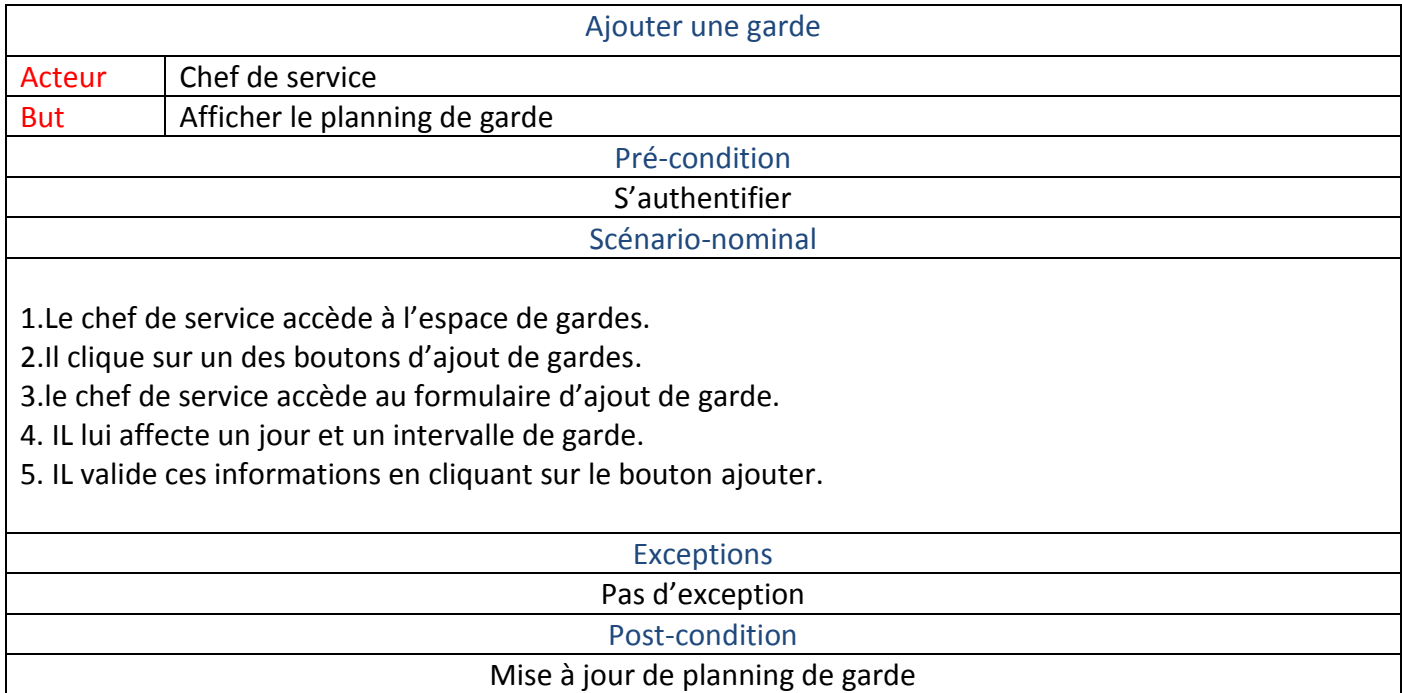

Tableau 2.5 -La description du cas d'utilisation « Ajouter une garde »

# 2.9.6 La description du cas d'utilisation « Supprimer une garde » :

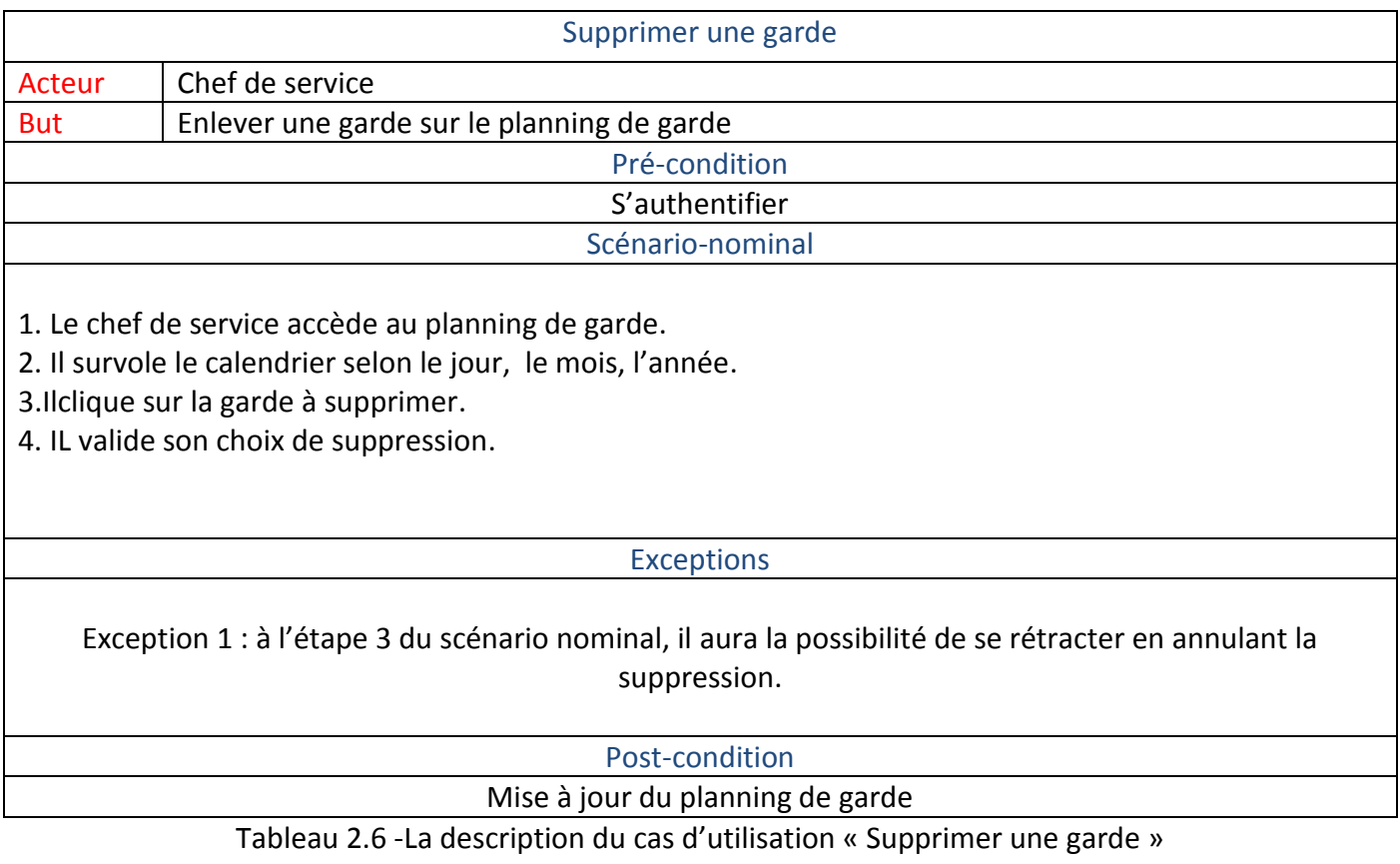

# 2.9.7 La description du cas d'utilisation « Consulter le planning de gardes » :

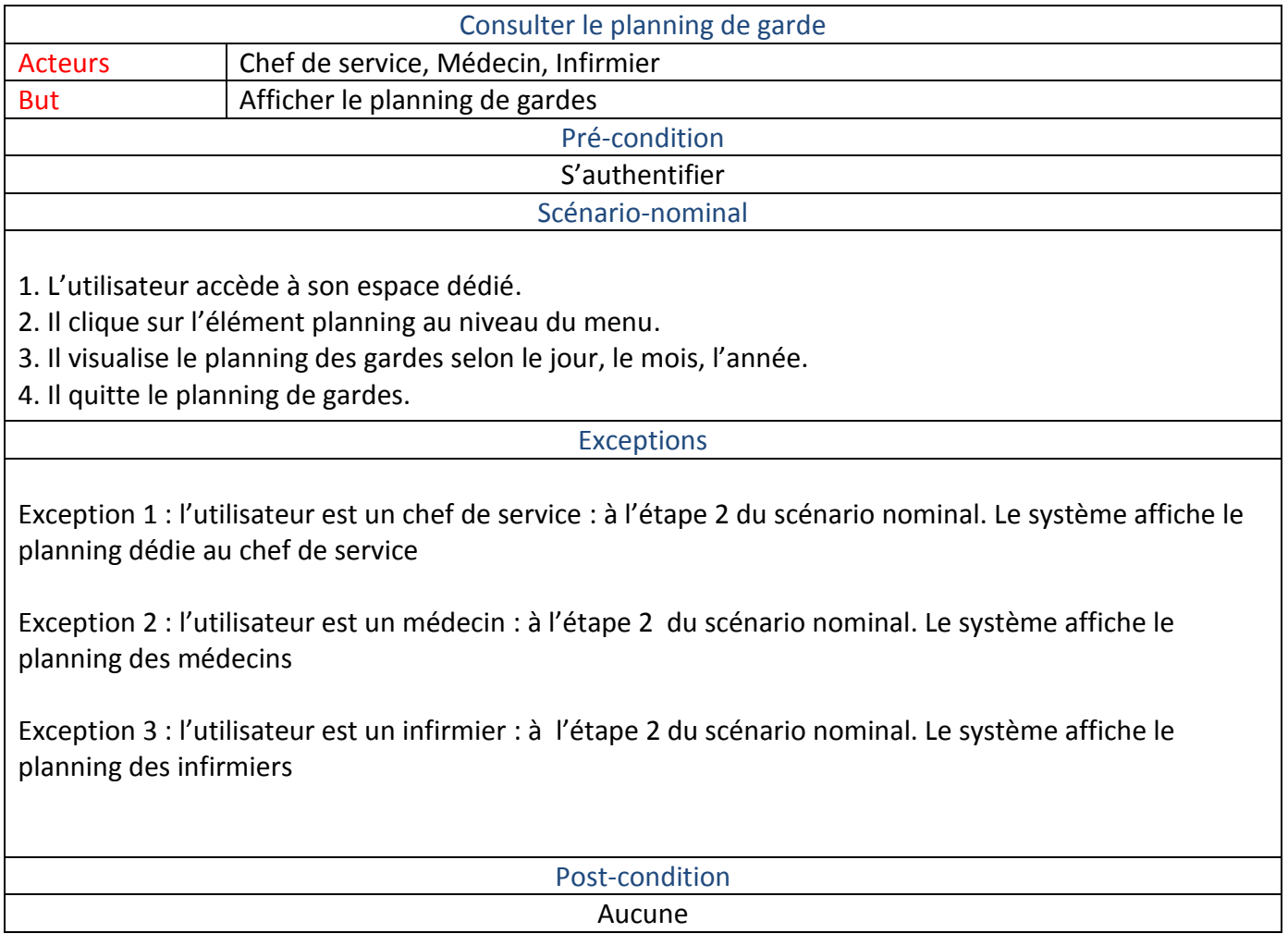

Tableau 2.7 -La description du cas d'utilisation «Consulter le planning de garde»

### 2.9.8 La description du cas d'utilisation « Afficher liste des Médecins » :

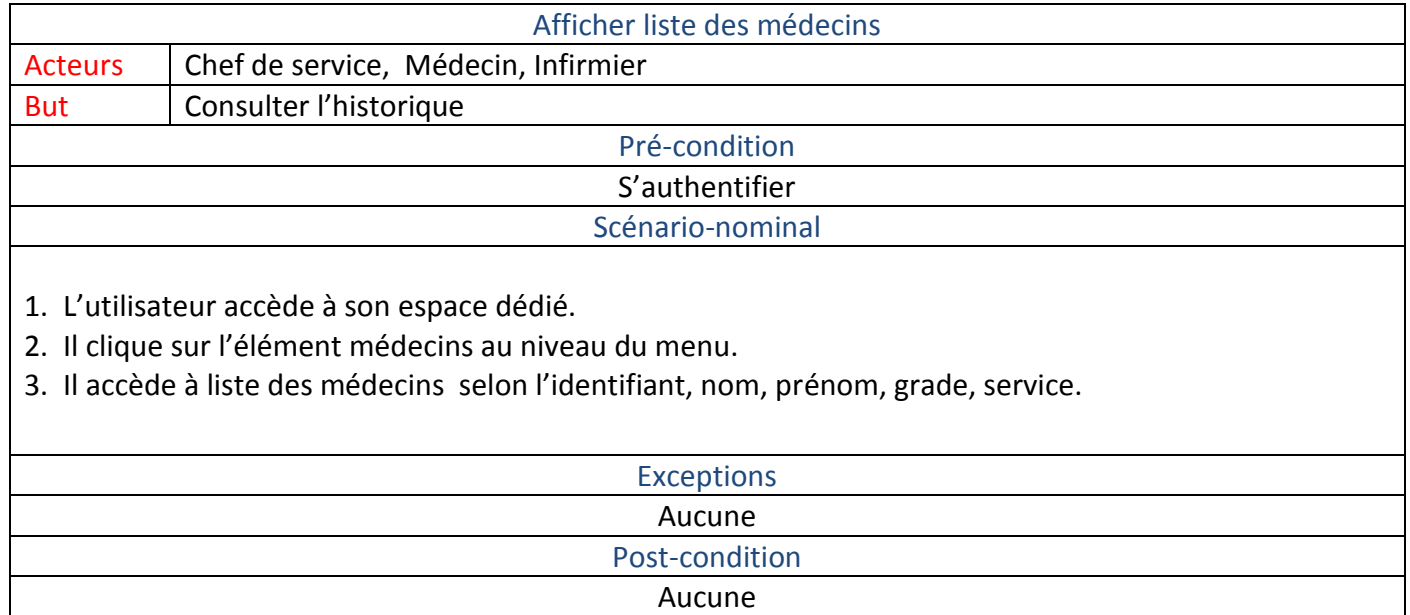

Tableau 2.8-La description du cas d'utilisation «Afficher liste des médecins »

### 2.9.9 La description du cas d'utilisation « Afficher liste des infirmiers » :

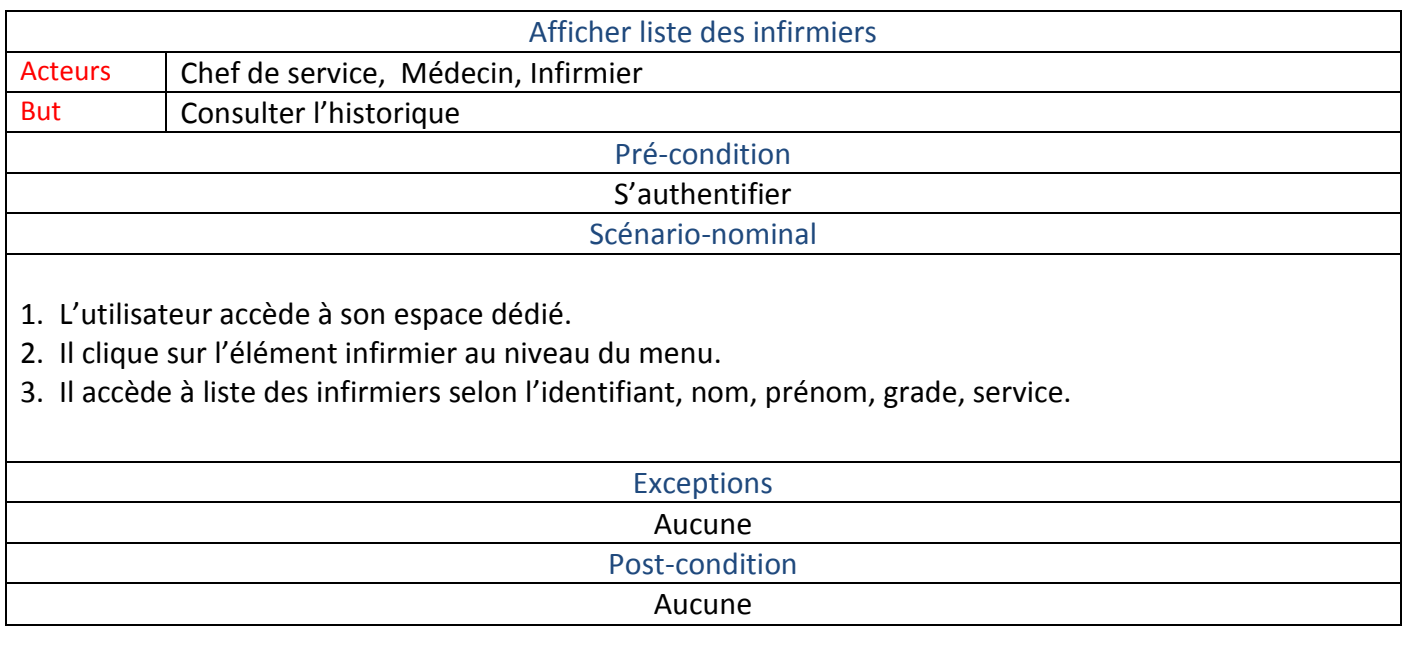

#### Table 2.9 - La description du cas d'utilisation « Afficher liste des infirmiers»

# 2.9.10 La description du cas d'utilisation « Afficher profil d'un effectif » :

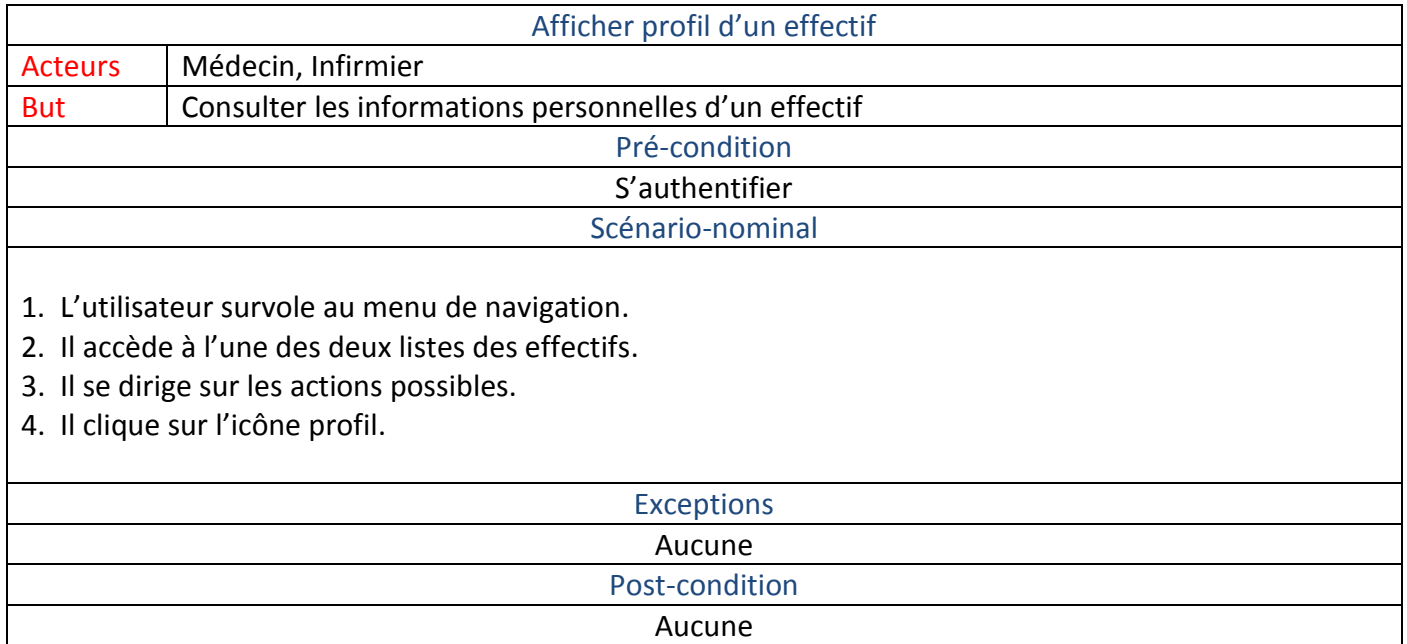

Tableau 2.10 -La description du cas d'utilisation «Afficher liste des infirmiers»

### 2.9.11 La description du cas d'utilisation « Rechercher un effectif » :

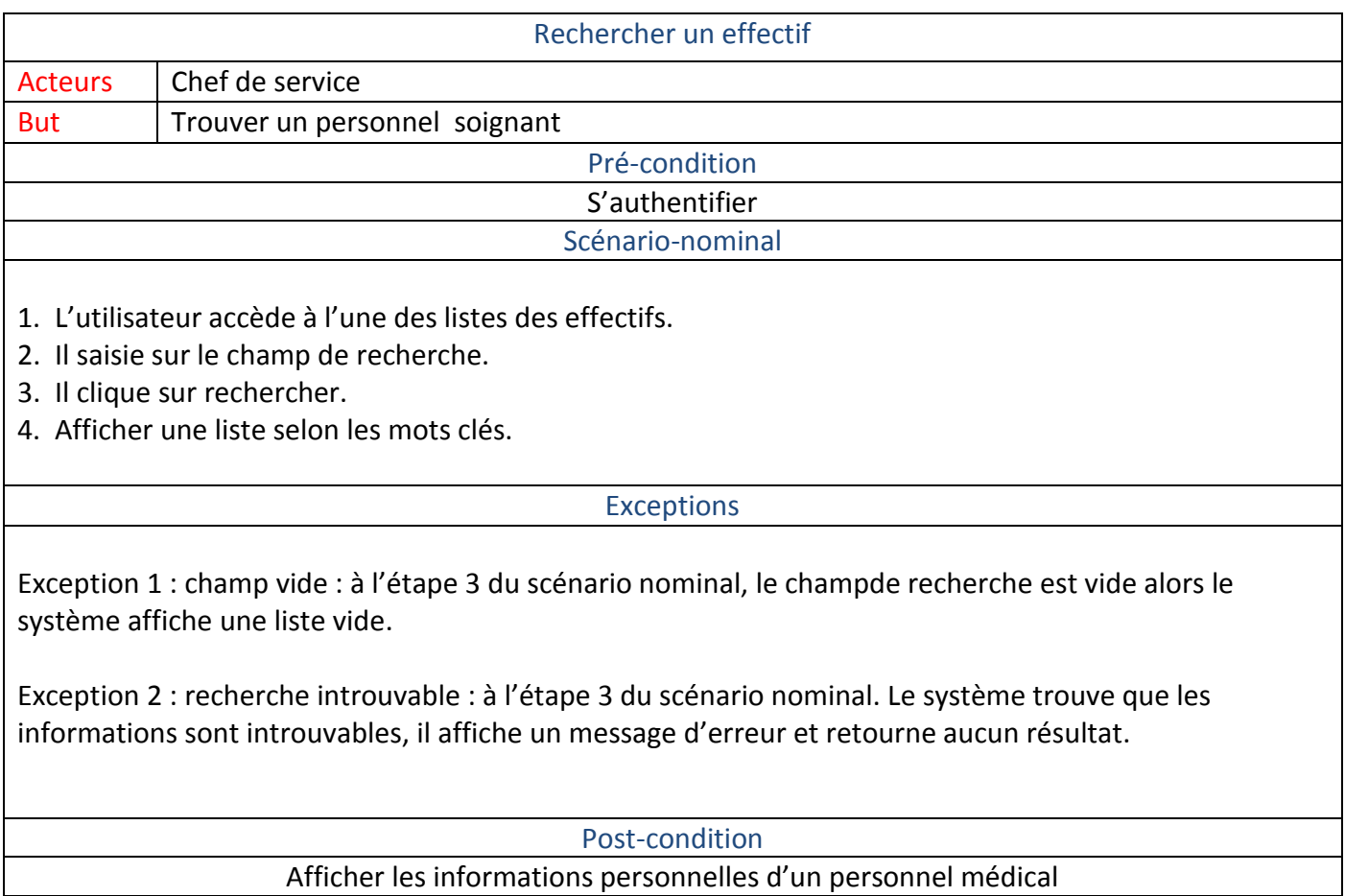

Tableau 2.11 -La description du cas d'utilisation « Recherche d'un personnel médical »

#### 2.10 Diagrammes de séquences des cas d'utilisations :

Les cas d'utilisation décrivent les interactions des acteurs avec le site web que nous voulons spécifier et concevoir. Lors de ces interactions, les acteurs produisent des messages qui affectent le système informatique et appellent généralement une réponse de celui-ci.

Nous allons isoler ces messages et les représenter graphiquement sur des diagrammes de séquence UML.Pour les messages propres à un cas d'utilisation. Ces diagrammes sont utilisés à la fois par les développeurs logiciels et les managers d'entreprises pour analyser les besoins d'un nouveau système ou documenter un processus existant[15].

### 2.10.1 Diagrammé dé séquéncé du cas d'utilisation "Authentification" :

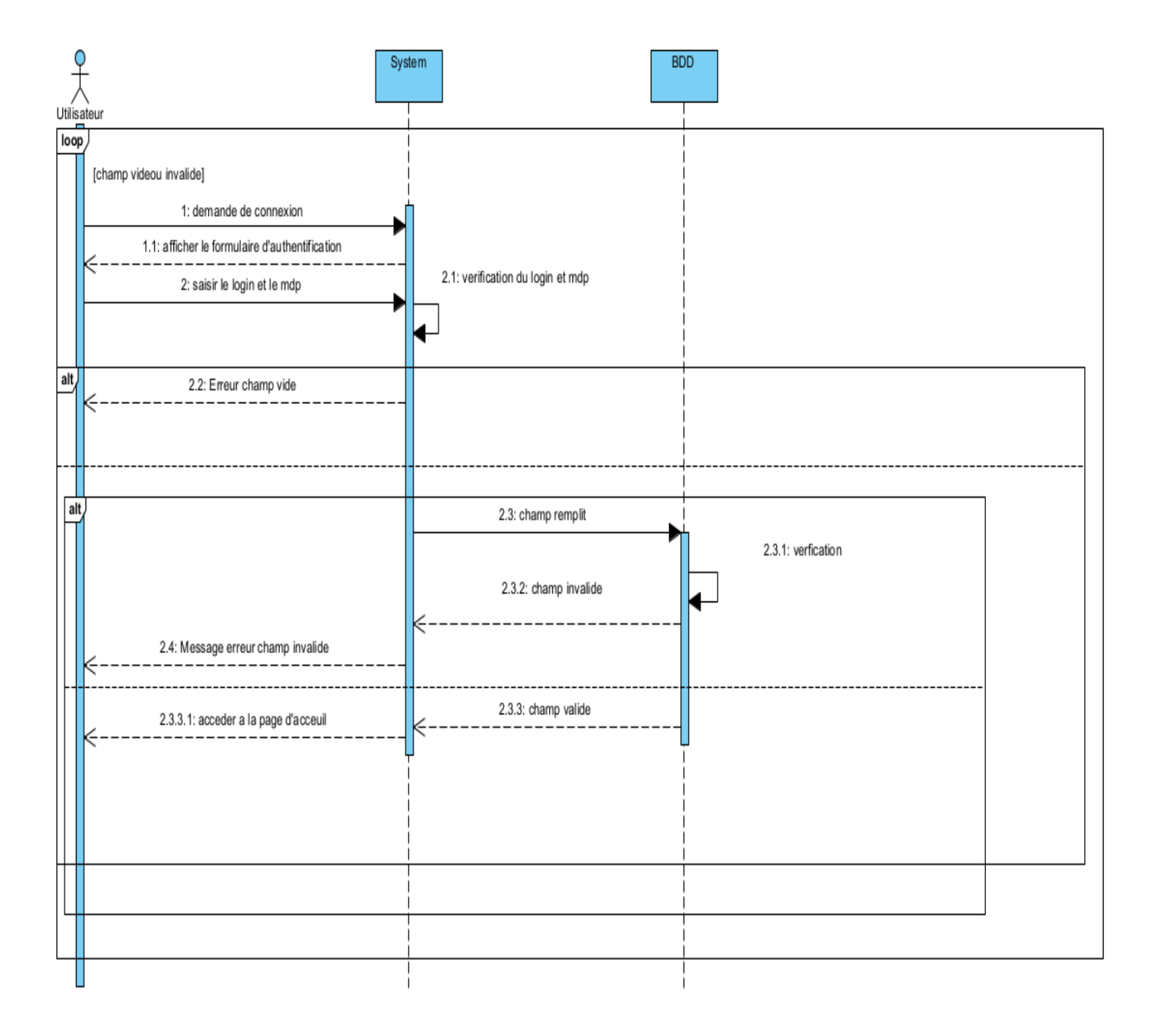

Figure 2.5 : Diagramme de séquence du cas d'utilisation "Authentification"

# 2.10.2 Diagramme de séquence du cas d'utilisation "Ajouter un effectif" :

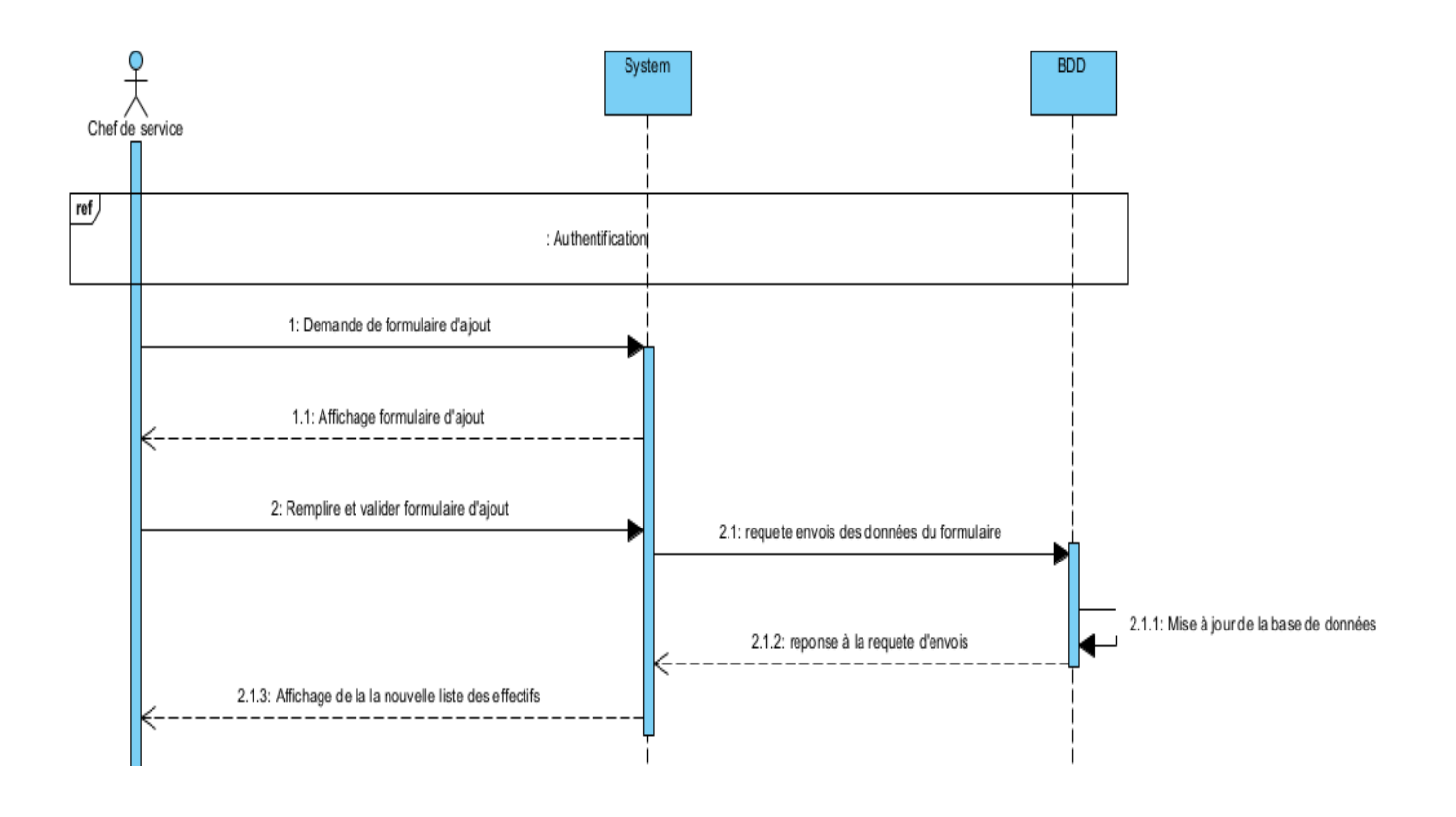

Figure 2.6 – Diagramme de séquence du cas d'utilisation "Ajout un effectif "

# 2.10.3 Diagramme de séquence du cas d'utilisation "Ajouter une garde médecin " :

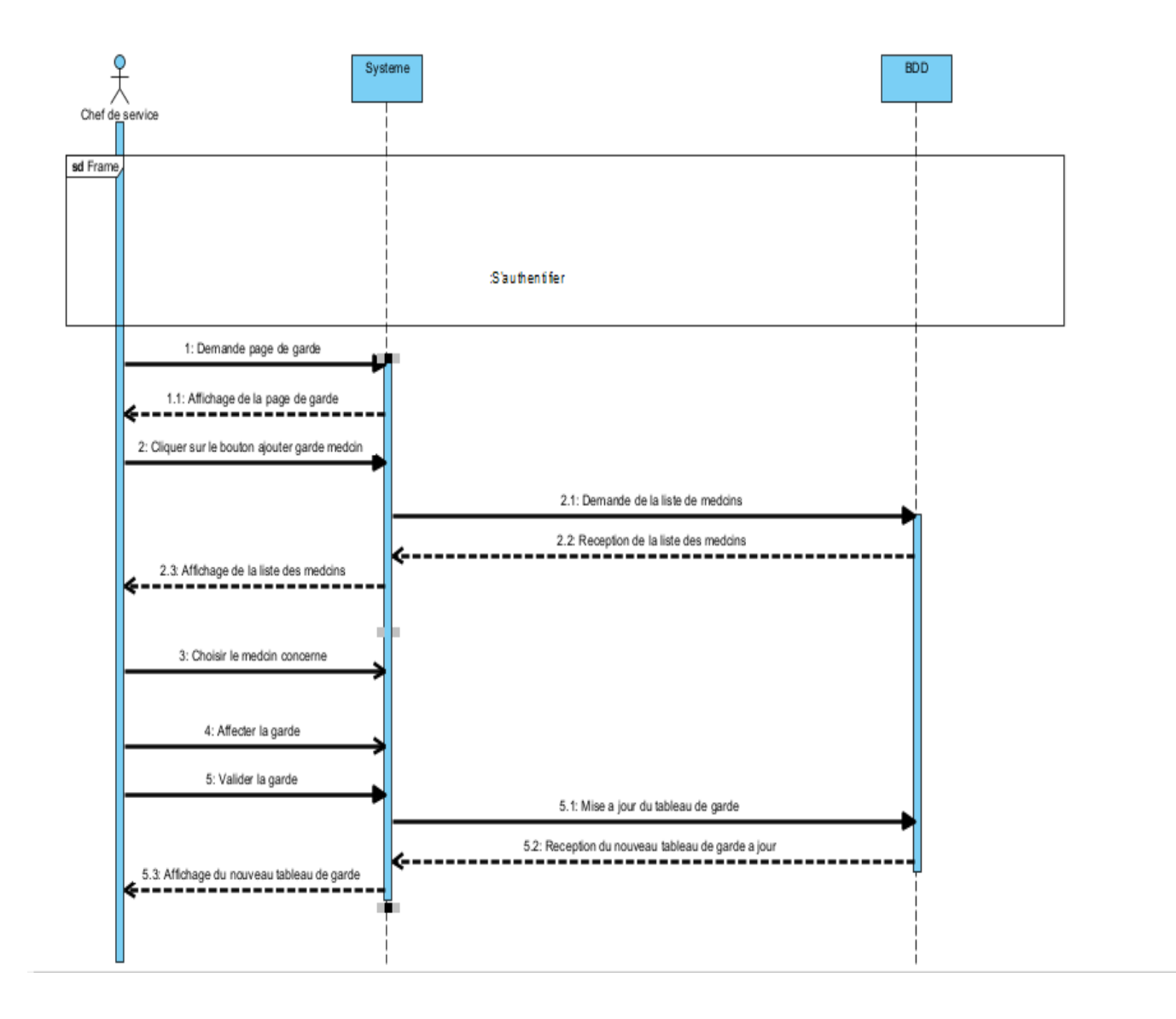

Figure 2.7 – Diagramme de séquence du cas d'utilisation "Ajout une garde médecin"

### 2.10.4 Diagramme de séquence du cas d'utilisation "Ajouter une garde infirmier" :

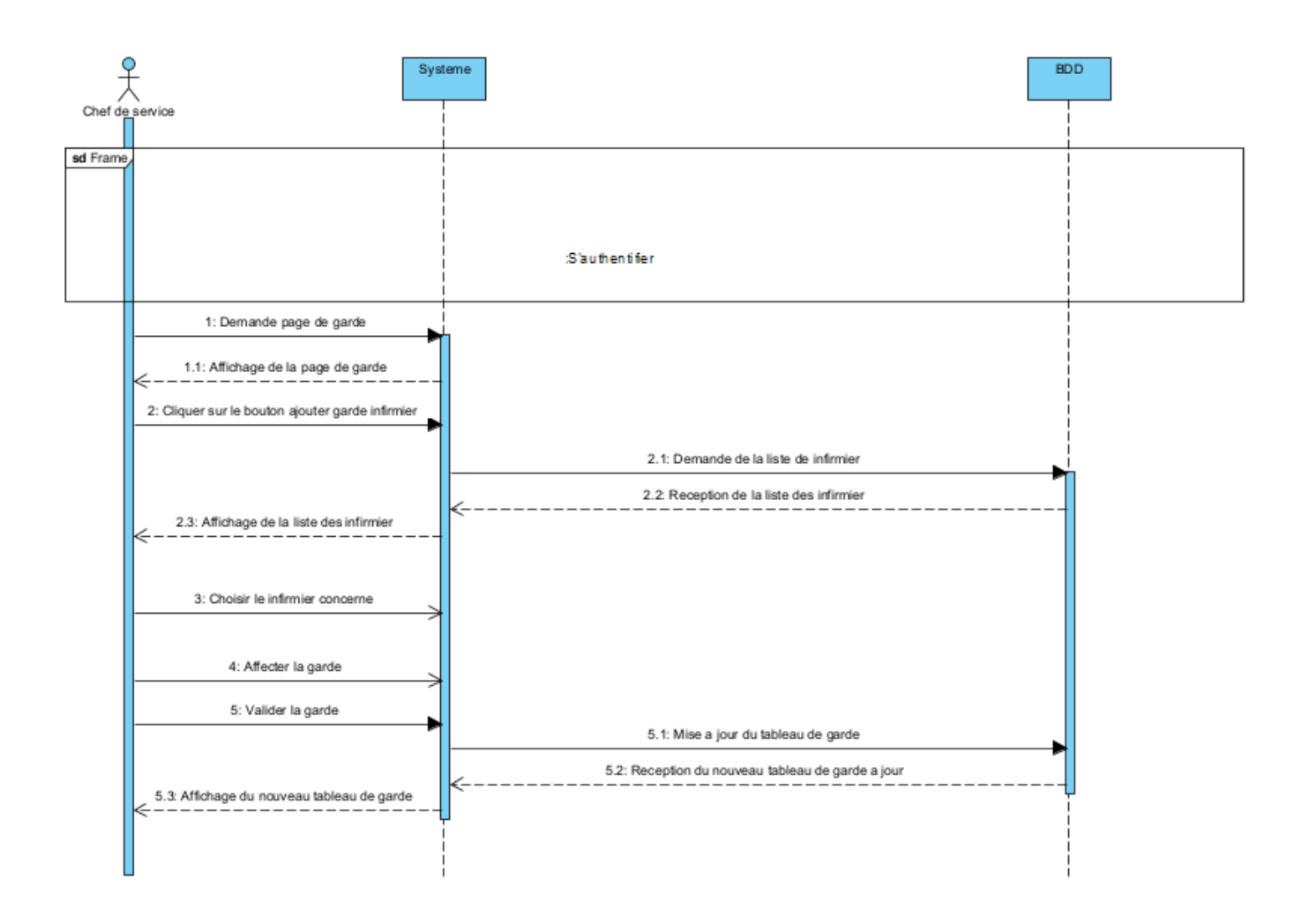

Figure 2.8 – Diagramme de séquence du cas d'utilisation "Ajouter une garde infirmier "

# 2.10.5 Diagramme de séquence du cas d'utilisation "Rechercher un effectif " :

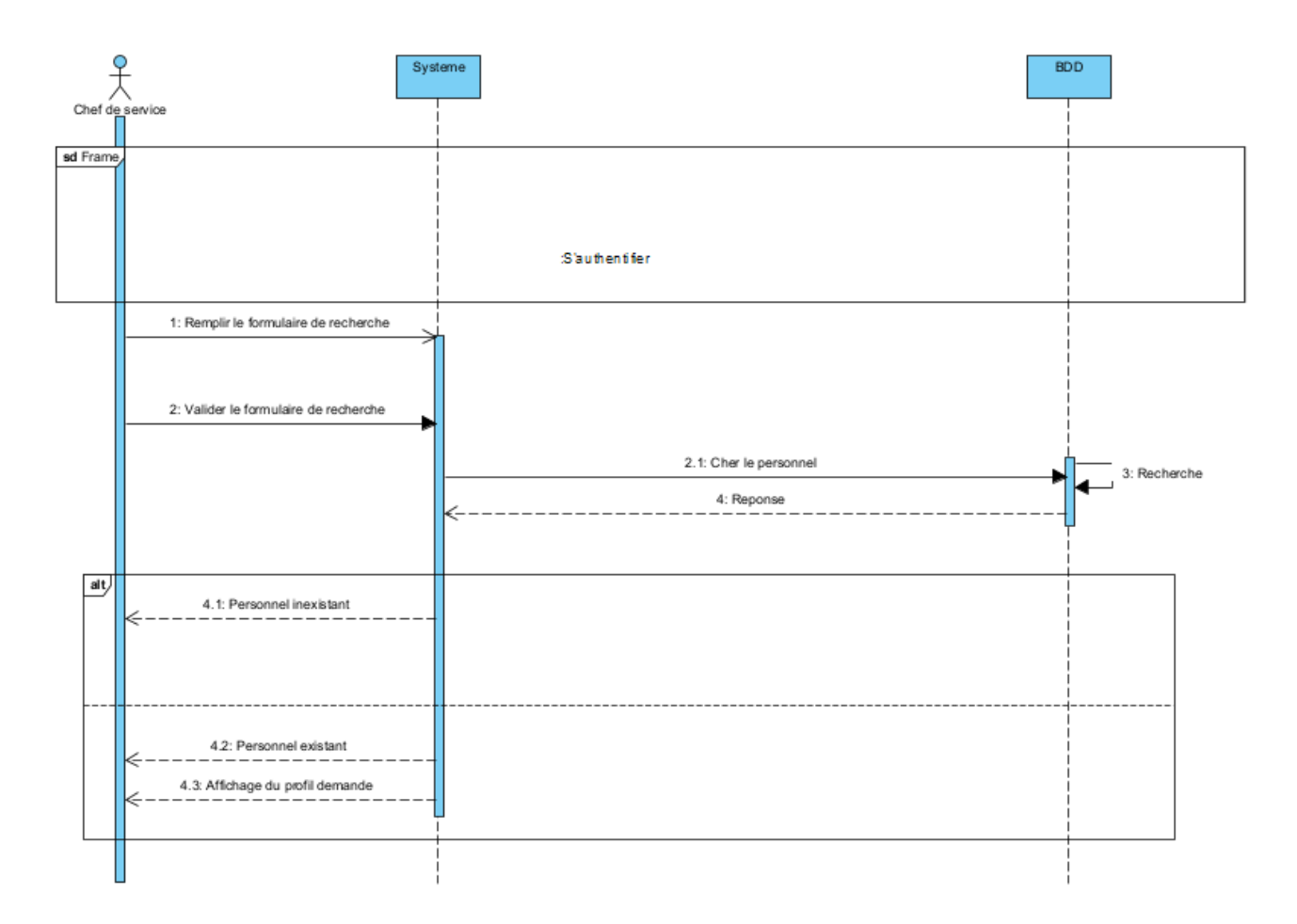

Figure 2.9 -Diagramme de séquence du cas d'utilisation "Rechercher un effectif "

# 2.10.6 Diagramme de séquéncé du cas d'utilisation " Supprimer effectif " :

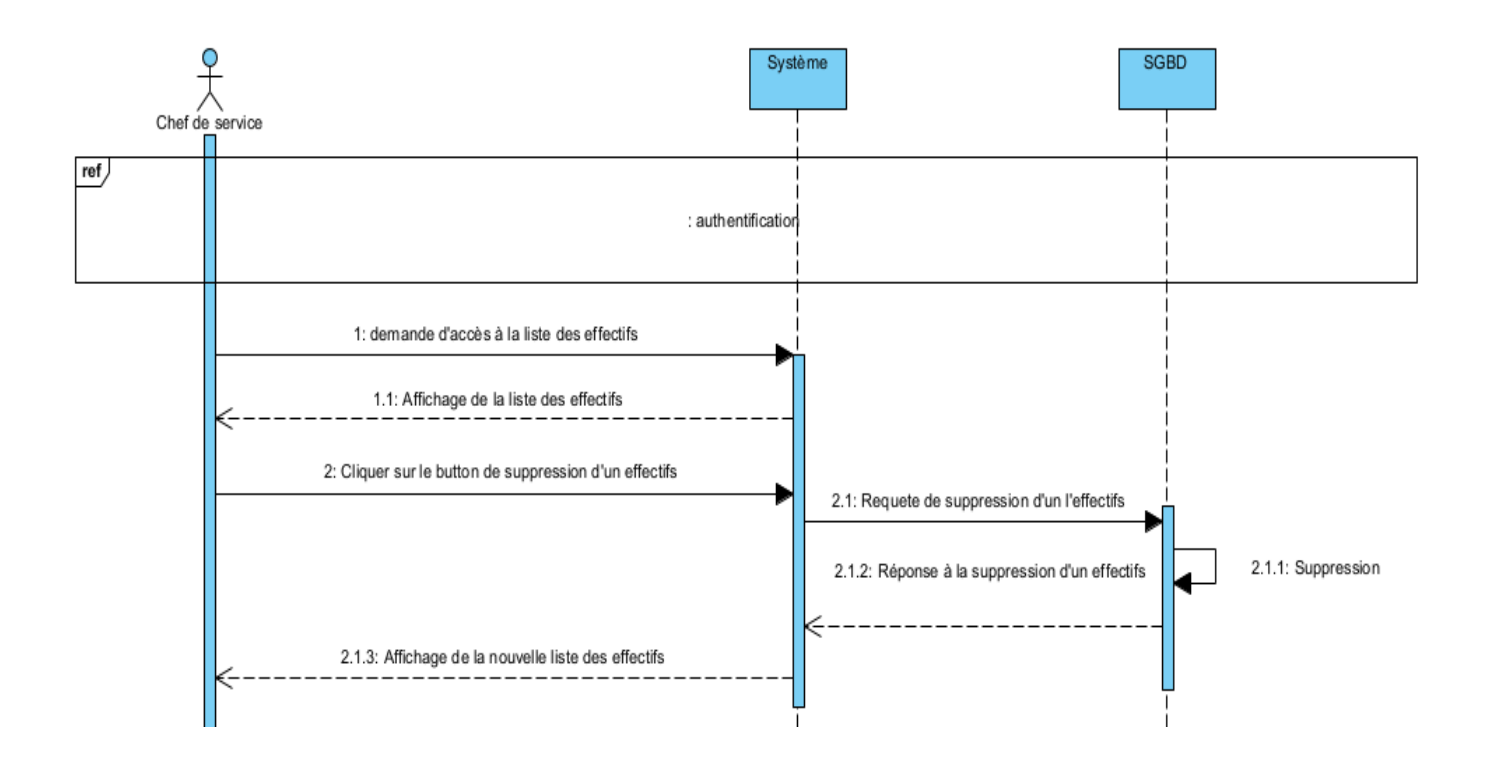

Figure 2.11 -Diagramme de séquence du cas d'utilisation "Suppression d'un effectif "

### 2.10.7 Diagrammé dé séquéncé du cas d'utilisation " Modifier un effectif " :

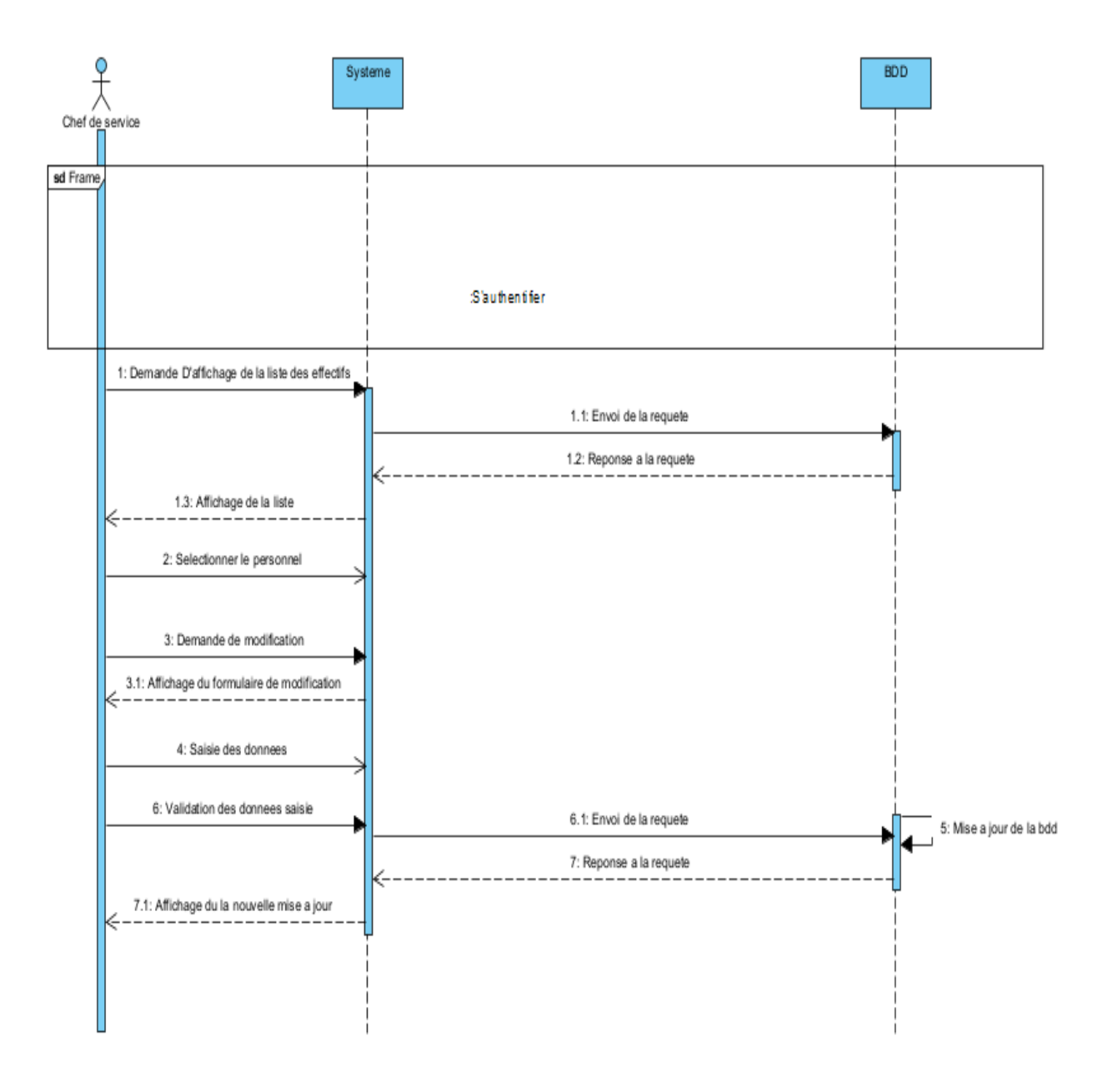

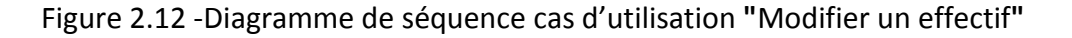

# 2.10.8 Diagramme de séquence du cas d'utilisation " Consulter le planning " :

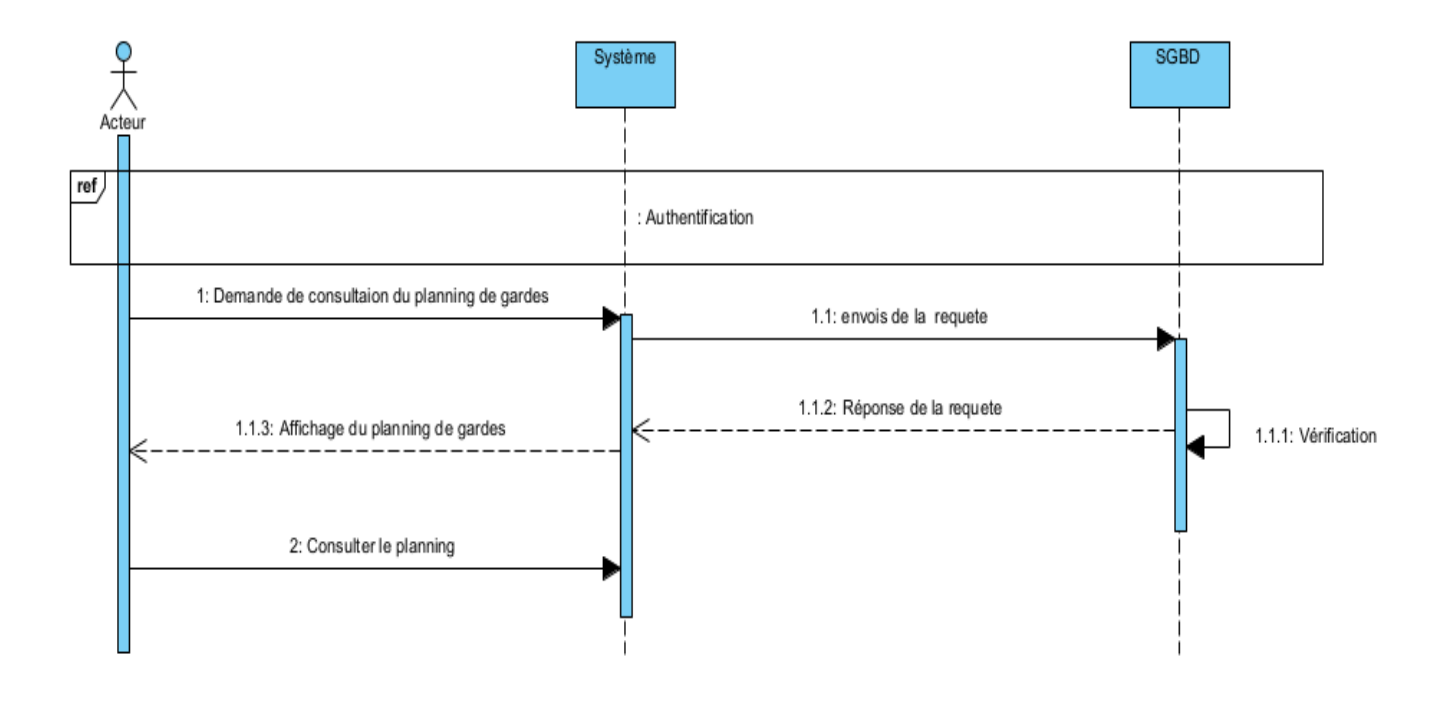

Figure 2.14 -Diagramme de séquence cas d'utilisation '' Consulter planning ''

### 2.11Diagramme de classe :

Après l'étude détaillée des cas d'utilisations et des diagrammes de séquences, nous avons déduit le diagramme de classe globale de notre système. Ce diagramme est considéré comme la phase finale de la conception théorique de ce dernier et sera pris comme la référence à partir de laquelle va se dérouler l'écriture du code source de notre application. Ce diagramme est prévu pour développer la structure des entités manipulées par les utilisateurs. Ces entités sont extraites, en phase d'analyse du domaine, en appliquant les règles de gestion ainsi que les diagrammes de séquence préalablement établis.

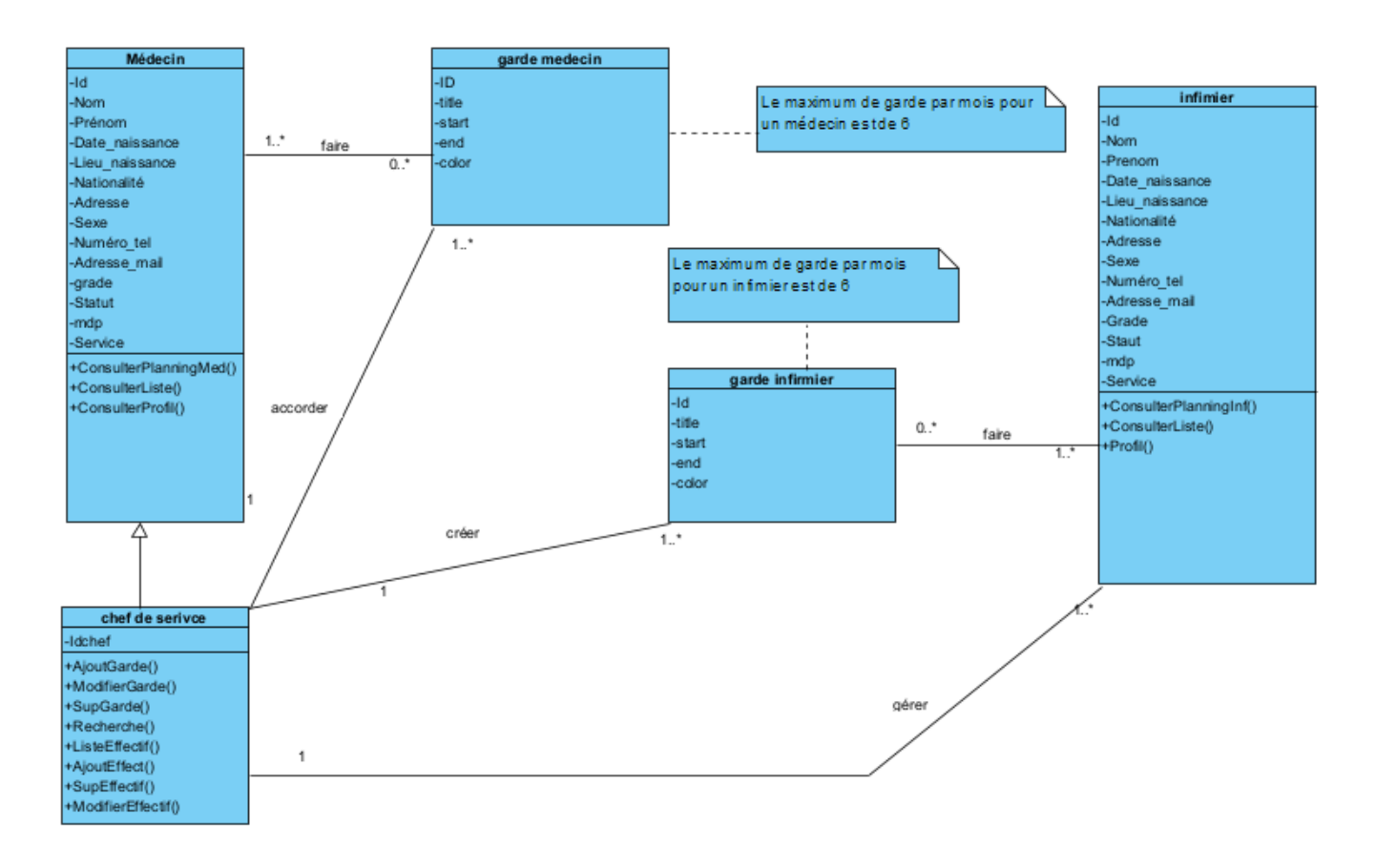

Figure 2.15 – Diagramme de classes de conception du projet

### 2.12 Passage au modèle relationnel

Un modèle logique de données spécifiant un schéma pour une base de données Relationnelle soit : les tables, les champs de chaque table et leurs propriétés, la clé primaire des tables, les clés étrangères assurant les liaisons entre les tables et les contraintes d'intégrité portant sur ces liaisons (Relationnel Data model).

- Médecin(idMedecin,nomMedecin,prenomMedecin,dateNaissance,nationalité,adresse,sexe,numtel,Email,g rade,statutFamilial,service).
- Infirmier(IdInfirmier,nomInfirmier ,prenomInfirmier,dateNaissance,nationalité,adresse,sexe,numtel,Email, Grade ,statutFamilial).
- ChefService(idChefService,nomMedecin,prenomMedecin,dateNaissance,nationalité,adresse,sexe,numtel,E mail,grade,statutFamilial).
- GardeInf(idGradeI,title,start,end,color,#idInfirmier).
- GardeMed(idGradef, title,start,end,color,#idMedecin).

#### 2.13 Conclusion

Nous avons présenté dans ce chapitre les phases de modélisation et de conception de notre solution en allant du général au particulier en mettant en œuvre et à disposition un ensemble de descriptions et de diagrammes détaillés, dans le chapitre suivant nous entamerons la phase de réalisation de notre projet.

#### 3 Introduction

Ce chapitre constitue l'artère vertébrale du processus de développement de notre logiciel, il est consacré à la mise en œuvre et l'implémentation, C'est l'aboutissement final de notre projet. Nous entamons d'emblée ce chapitre avec la description des environnements hardware et software qui nous ont permis de réaliser notre projet puis nous clôturons avec la présentation de l'architecture physique de notre système.

#### 3.1 Outils de développement

— Visual Studio Code : Est un éditeur de code source léger mais puissant qui s'exécute sur votre bureau et est disponible pour Windows, macOS et Linux. Il est livré avec un support intégré pour JavaScript, TypeScript et Node.js et dispose d'un riche écosystème d'extensions pour d'autres langages (tels que C ++, C #, Java, Python,PHP, Go) et des runtimes (tels que.NET et Unity) [16].

— Xampp: XAMPP est un ensemble de logiciels permettant de mettre en place facilement un serveur Web et un serveur FTP. Il s'agit d'une distribution de logiciels libres (X Apache MySQL Perl PHP) offrant une bonne souplesse d'utilisation, réputée pour son installation simple et rapide. Ainsi, il est à la portée d'un grand nombre de personnes puisqu'il ne requiert pas de connaissances particulières et fonctionne, de plus, sur les systèmes d'exploitation les plus répandus. Cette « distribution » se chargera donc d'installer l'ensemble des outils dont vous pourriez avoir besoin lors de la création d'un site Web[17].

— Visual Paradigm : Est un outil UML CASE prenant en charge UML 2, SysML et la notation de modélisation des processus métier du groupe de gestion des objets. En plus de la prise en charge de la modélisation, il fournit des fonctionnalités dégénération de rapports et d'ingénierie de code, y compris la génération de code. Il peut désosser des diagrammes à partir du code et fournir une ingénierie allerretour pour divers langages de programmation [18].

— unDraw :Des illustrations open source pour toutes les idées que vous pouvez imaginer et créer. Un projet de conception constamment mis à jour avec de belles images SVG que vous pouvez utiliser entièrement gratuitement et sans attribution [19].

— Discord : Les serveurs sont organisés en canaux thématiques où vous pouvez collaborer, partager et simplement parler de votre journée sans encombrer une discussion de groupe. Où traîner est facile. Prenez place dans un canal vocal lorsque vous êtes libre. Les amis de votre serveur peuvent voir que

vous êtes là et entrer instantanément pour parler sans avoir à appeler. De quelques-uns à un fandom. Faites fonctionner n'importe quelle communauté avec modération, etc [20].

— GitHub : Conçu pour les développeurs. GitHub est une plateforme de développement inspirée par votre manière de travailler. De l'open source à l'entreprise, vous pouvez héberger et revoir du code, gérer des projets et construire des logiciels aux côtés de millions d'autres développeurs [21].

### 3.2 Langages et bibliothèque utilisés :

— Html :HTML signifie « *HyperText MarkupLanguage* » qu'on peut traduire par « langage de balises pour l'hypertexte ». Il est utilisé afin de créer et de représenter le contenu d'une page web et sa structure. D'autres technologies sont utilisées avec HTML pour décrire la présentation d'une page [\(CSS\)](https://developer.mozilla.org/fr/docs/Web/CSS) et/ou ses fonctionnalités interactives [\(JavaScript\)](https://developer.mozilla.org/fr/docs/Web/JavaScript)[22].

— Css : Les feuilles de [styles](https://www.futura-sciences.com/sciences/definitions/physique-gnomon-14968/)(en anglais "*Cascading Style Sheets*", abrégé CSS) sont un langage qui permet de gérer la présentation d'une page Web. Le langage CSS est une recommandation du World Wide Web Consortium [\(W3C\)](https://www.futura-sciences.com/tech/definitions/internet-w3c-1822/), au même titre que HTML ou [XML\[](https://www.futura-sciences.com/tech/definitions/internet-xml-3997/)23].

— Sql: SQL est un langage informatique normalisé servant à exploiter des bases de données relationnelles. La partie langage de manipulation des données de SQL permet de rechercher, d'ajouter, de modifier ou de supprimer des données dans les bases de données relationnelles. Outre le langage de manipulation des données[24].

— JavaScript : est un langage de programmation informatique. C'est une forme de code qui permet de créer un contenu plus dynamique, plus animé ou encore de réaliser des animations complexes (images, vidéos) sur une page web. Dans le développement web, le JavaScript permet aux pages web de disposer d'une meilleure réactivité et interactivité. Créé en 1995 par Netscape Communication Corporation, il s'appelait à sa création le LiveScript. Après une fusion de la société Netscape avec la société SUN, le langage prend le nom de JavaScript. Le langage de programmation se distingue des autres langages serveurs puisque l'exécution des tâches est opérée par le navigateur lui-même, du côté de l'utilisateur et non du serveur web. Il rejoint ainsi le rang d'ECMA Script, qui désigne les langages de scripts orientés vers le client [25].

— Fullcalander JS: [FullCalendar](https://fullcalendar.io/) est une bibliothèque JavaScript qui s'intègre de manière transparente à des frameworks JavaScript populaires tels que Vue, React, Angular. Grâce à son [excellente](https://fullcalendar.io/docs/vue)  [documentation](https://fullcalendar.io/docs/vue) , on n'aura aucun mal à intégrer la bibliothèque dans des projets. En outre, il est facile de tester différents modes (jour, semaine, mois), thèmes et fonctionnalités avec la [version de](https://fullcalendar.io/demos)  [démonstration](https://fullcalendar.io/demos) fournie. Considéré comme étant le calendrier javascript le plus populaire [26].

— SweetAlert2:Un remplacement magnifique, réactif, hautement personnalisable et accessible (WAI-ARIA) pour les boîtes contextuelles de JavaScript. Zéro dépendances [27].

— Php : PHP (acronyme récursif de PHP : HypertextPreprocessor) est un sous-ensemble de langages de script comme [JavaScript](https://www.hostinger.fr/tutoriels/javascript-introduction-basique) et [Python.](https://www.python.org/doc/essays/blurb/) La différence est que PHP est principalement utilisé pour la communication côté serveur, tandis que JavaScript peut être utilisé à la fois pour le frontend et le backend et Python – pour le côté client uniquement (backend)[28].

### 3.3 Interfaces et déroulement de l'application :

### 3.3.1 Interface d'authentification :

Dans la figure 3.1 l'interface d'authentification permet aux différents utilisateurs d'avoir accès aux contenus de l'application selon la fonction occupée par l'utilisateur (Chef de Service/Médecin/infirmier).

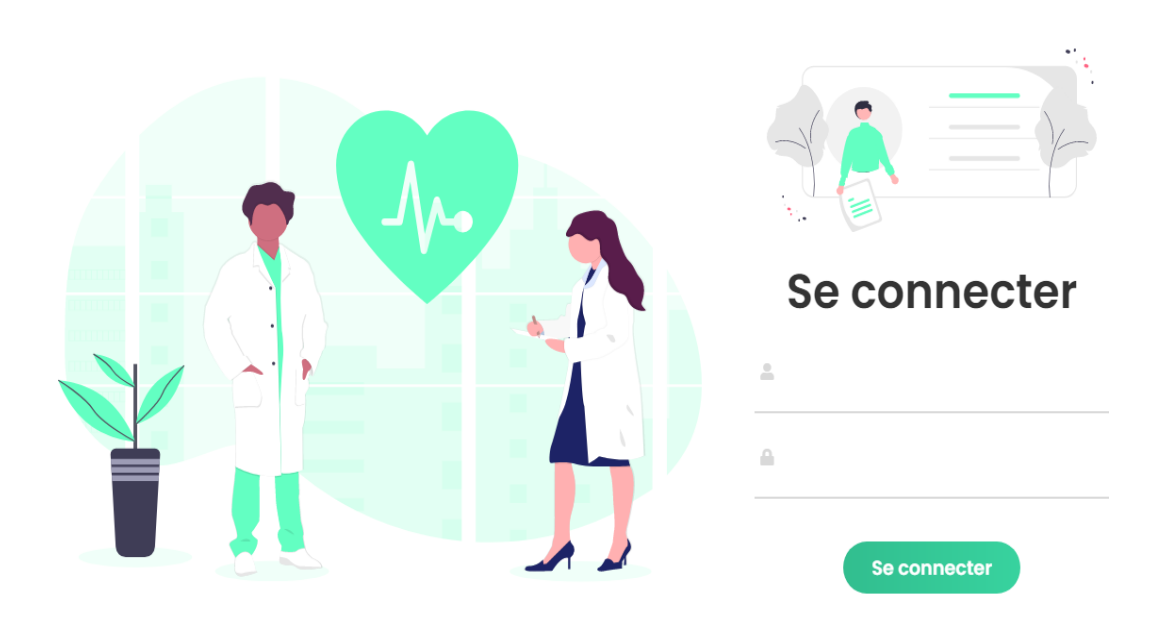

Figure 3.1 – Interface d'authentification

#### 3.3.2 Interface menu du chef de service :

La figure 3.2 contient toutes les fonctionnalités permises pour le chef de service comme ajouter accéder à la liste des médecins ou bien des infirmiers et pouvoir y effectuer des manipulations sur ces derniers, qu'ainsi accéder au planning de gardes .

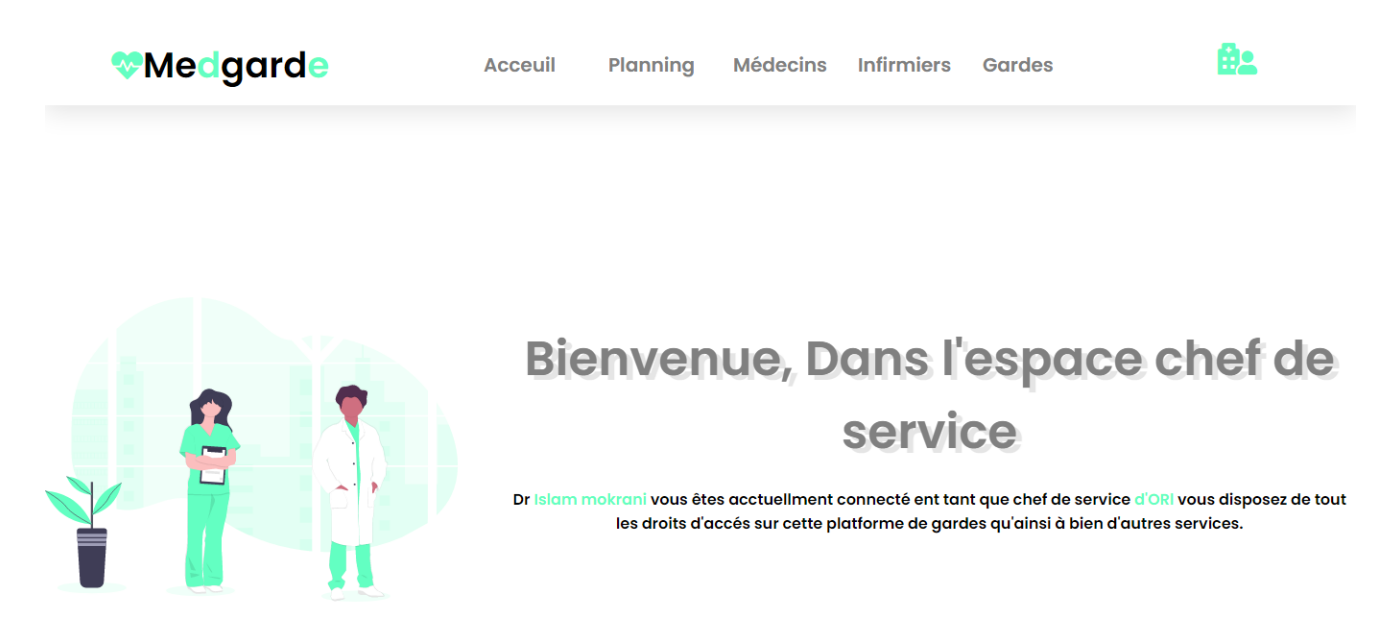

Figure 3.2 – Menu chef de Service

#### 3.3.3 Interface Liste des médecins (chef de service) :

La figure 3.3 contient toute la liste des médecins rattachés à son service et y pourra rajouter ou bien modifier un médecin.

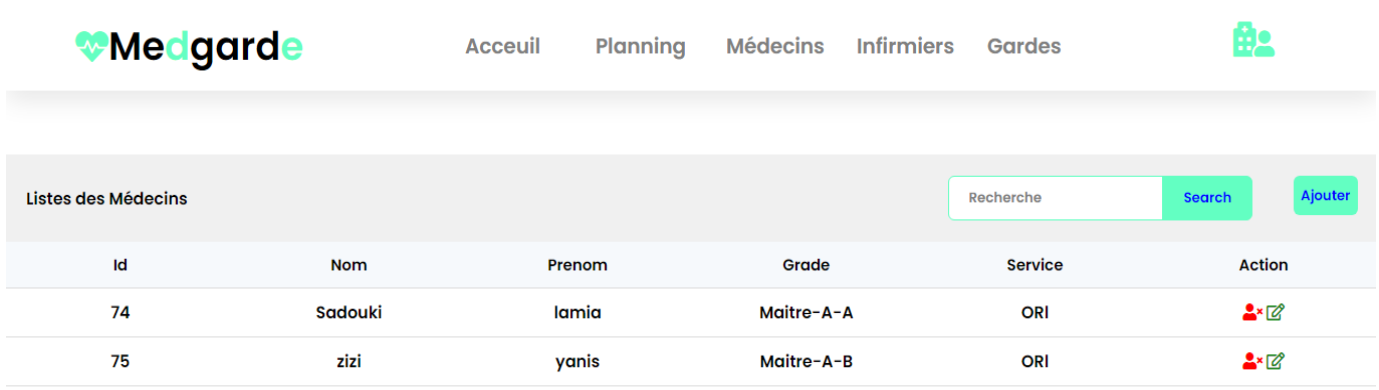

Figure 3.3 – Menu listes des Médecin (Chef de Service)

### 3.3.4 Interface Ajouter un médecin (chef de service) :

La figure 3.4 permet au chef de service d'ajouter un médecin à son service il aura la possibilité de le modifier ou bien de le supprimer dans la liste des médecins.

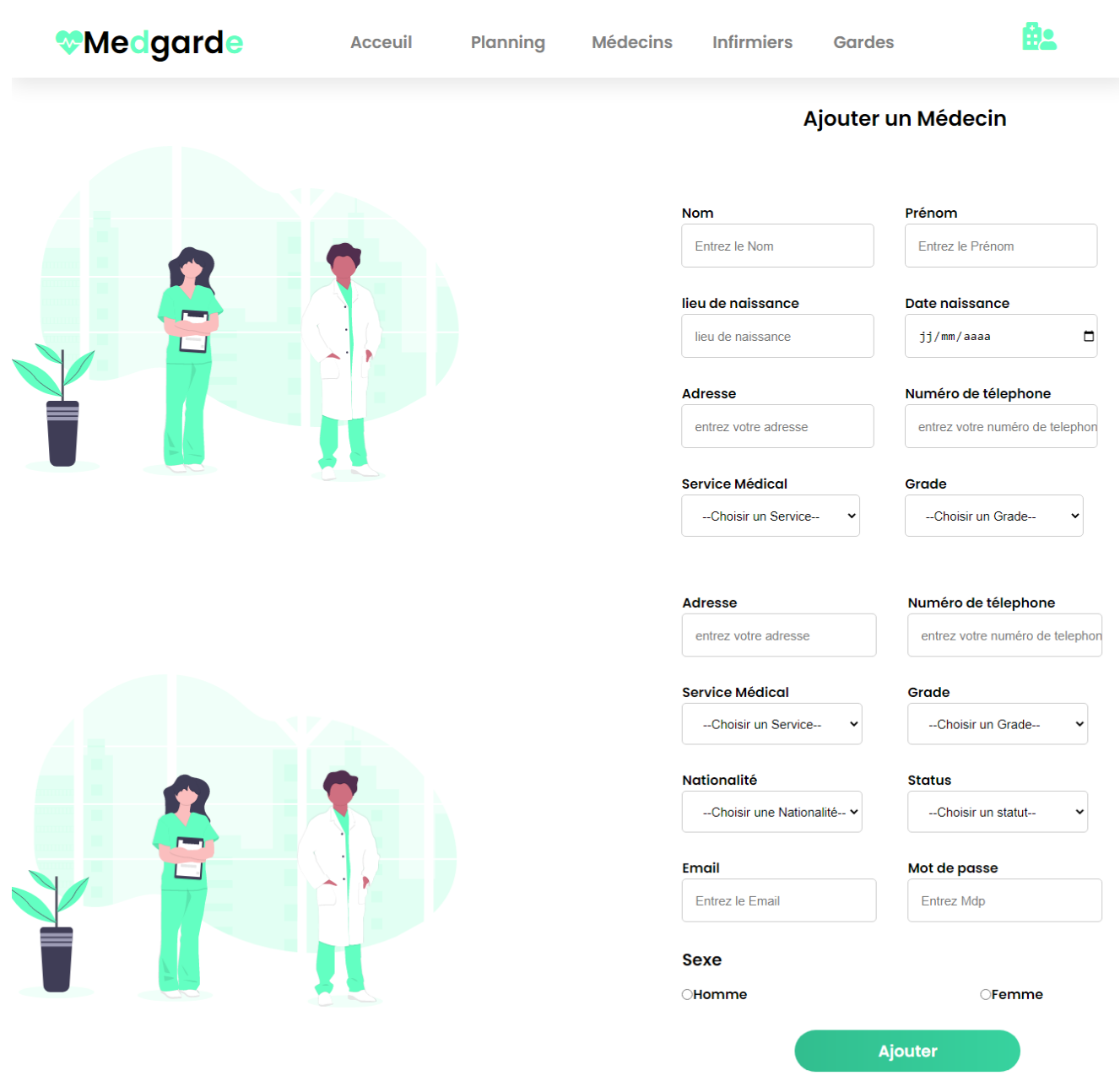

Figure 3.4 – Ajout d'un médecin (Chef de Service)

### 3.3.5 Interface modifier un médecin (chef de service) :

La figure 3.5 permet au chef de service de modifier un médecin à son service il aura la possibilité de le modifier ou bien de le supprimer dans la liste des médecins.

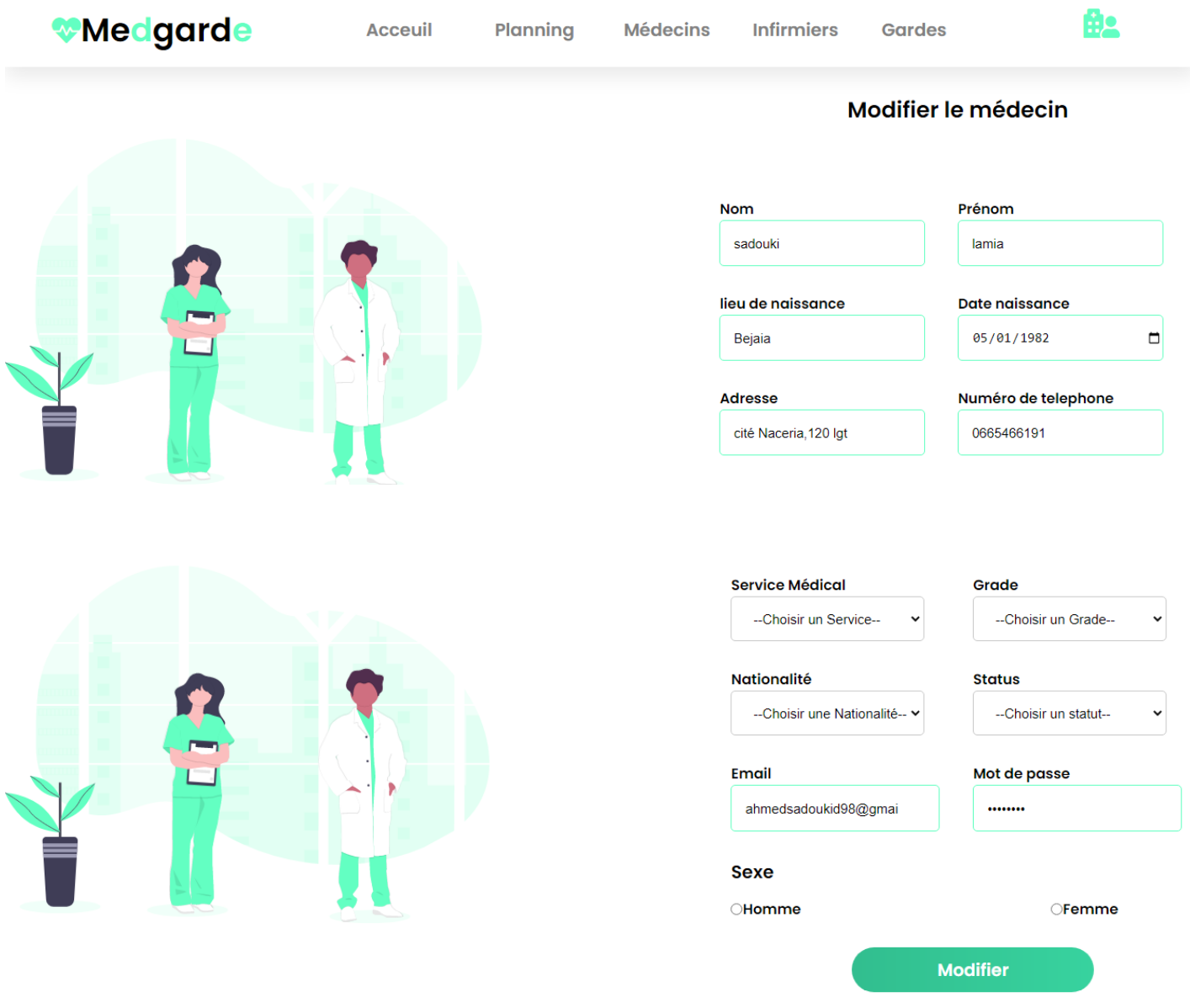

Figure 3.5 – Modifier un Médecin (Chef de Service)

### 3.3.6 Interface suppression un médecin (chef de service) :

La figure 3.6 permet au chef de service la suppression d'un médecin dans son service pour une raison quelconque en cliquant sur le bonhomme rouge à gauche dans chaque ligne de médecin.

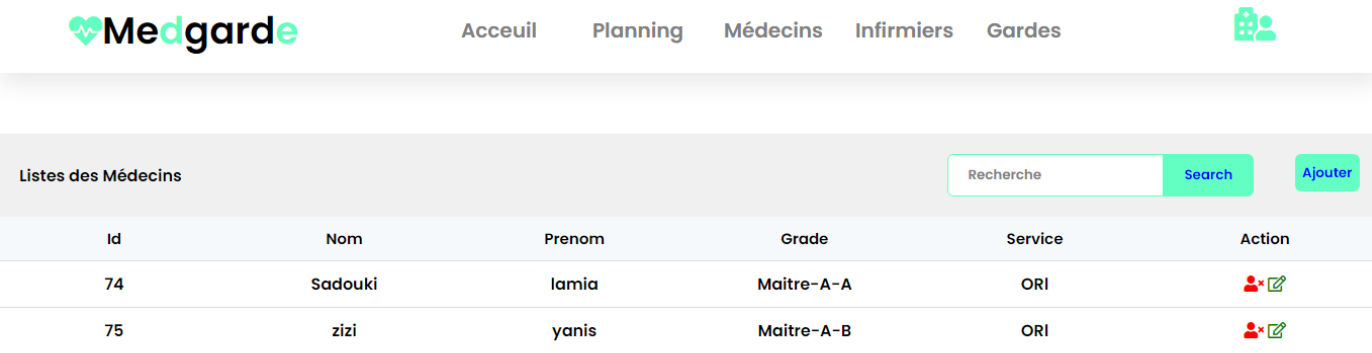

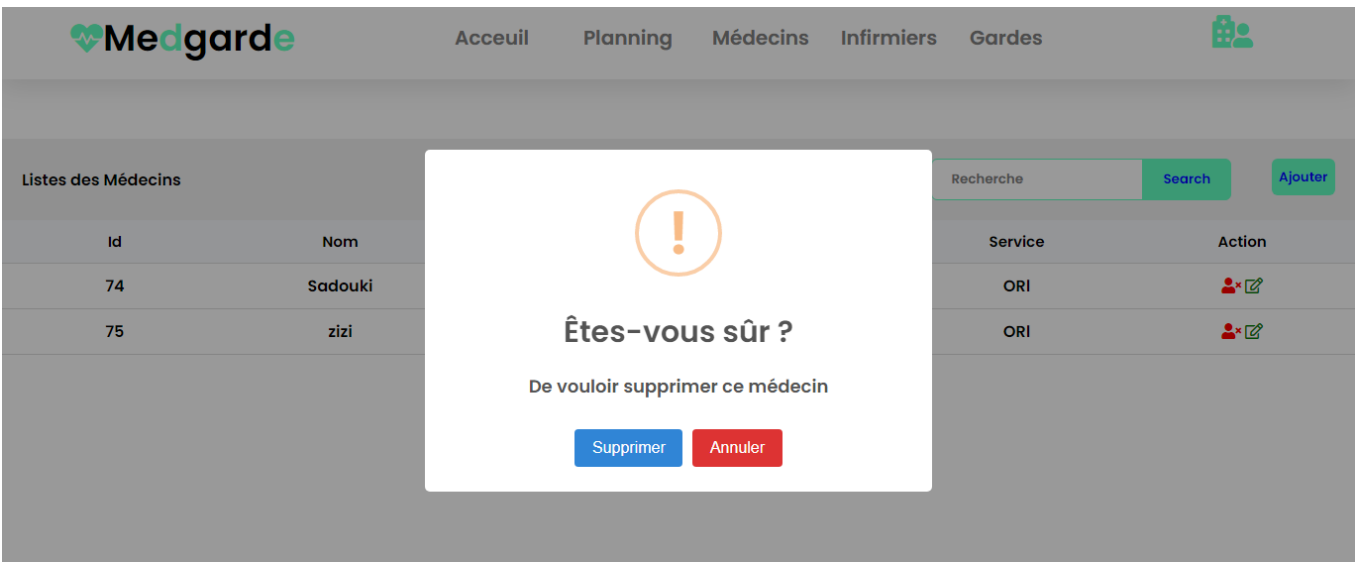

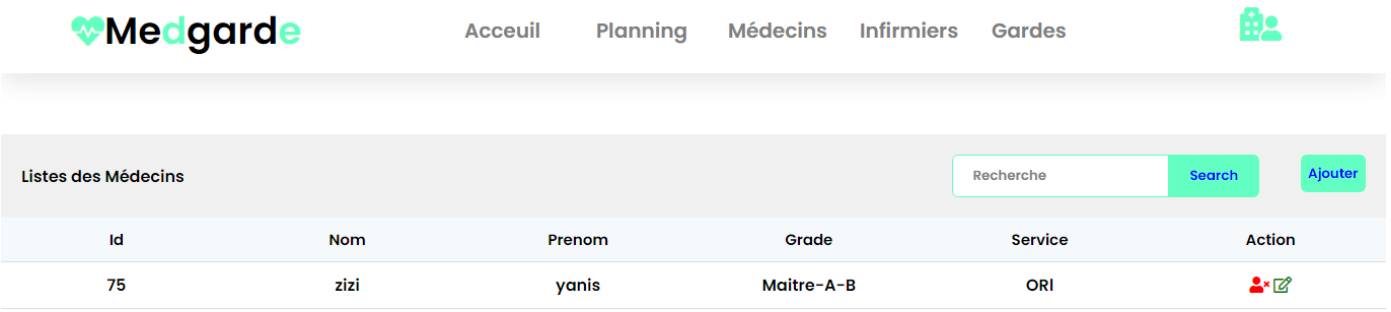

Figure 3.6 – Suppression d'un médecin (chef de Service)

### 3.3.7 Interface liste des infirmiers (chef de service) :

La figure 3.7 permet au chef de service de visualiser les infirmiers affiliés à son service et d'effectuer des taches telles que la suppression et la modification.

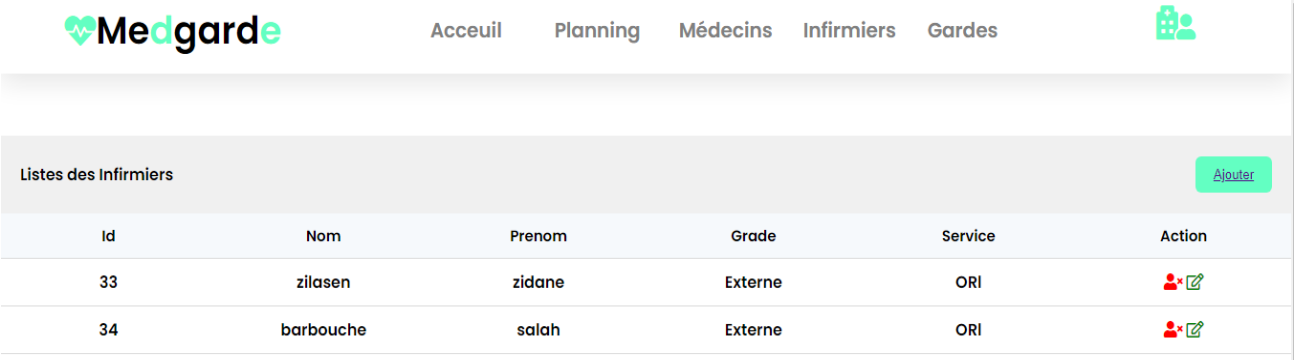

Figure 3.7 – Liste des infirmiers (chef de Service)

# 3.3.8 Interface ajout un infirmier (chef de service) :

La figure 3.8 permet au chef de service de rajouter un infirmier au sein de son service.

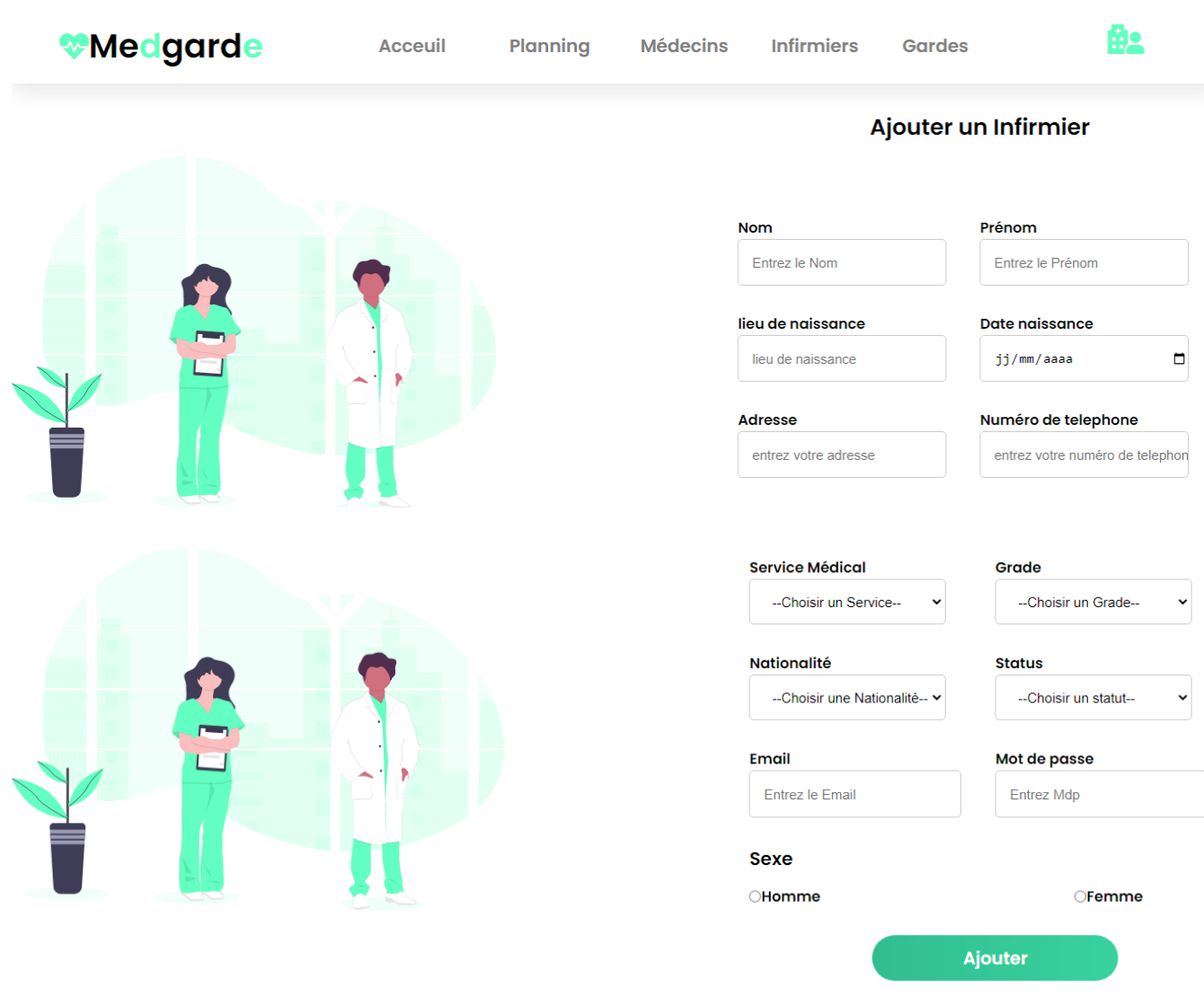

Figure 3.8– Ajouter un infirmier (chef de Service)

# 3.3.9 Interface modifier un infirmier (chef de service) :

La figure 3.9 permet au chef de service de modifier les informations d'un infirmier rattaché à son service.

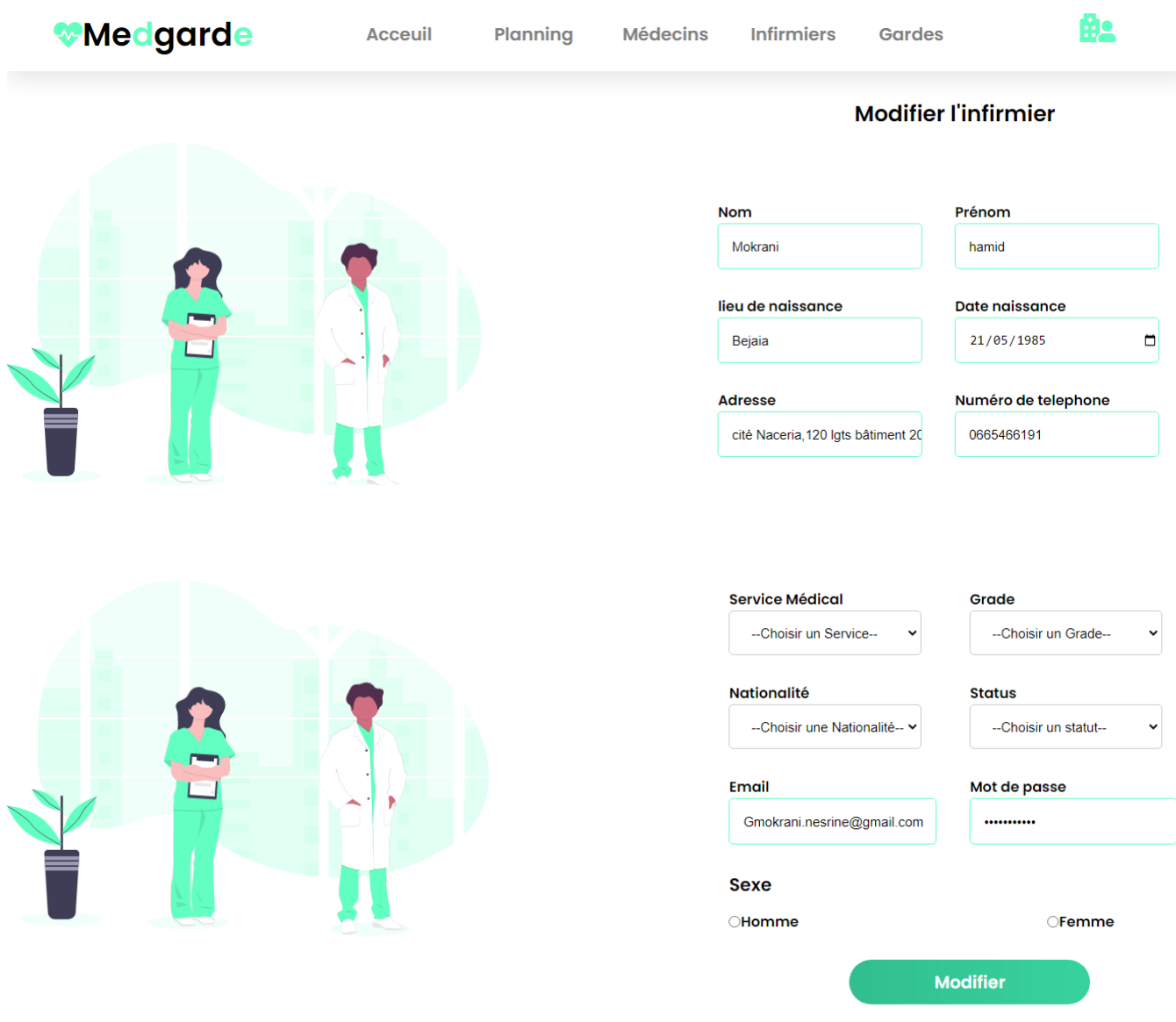

Figure 3.9– Modifier un infirmier (chef de Service)

# 3.3.10 Interface suppression un infirmier (chef de service) :

La figure 3.10 permet au chef de service la suppression d'un infirmier.

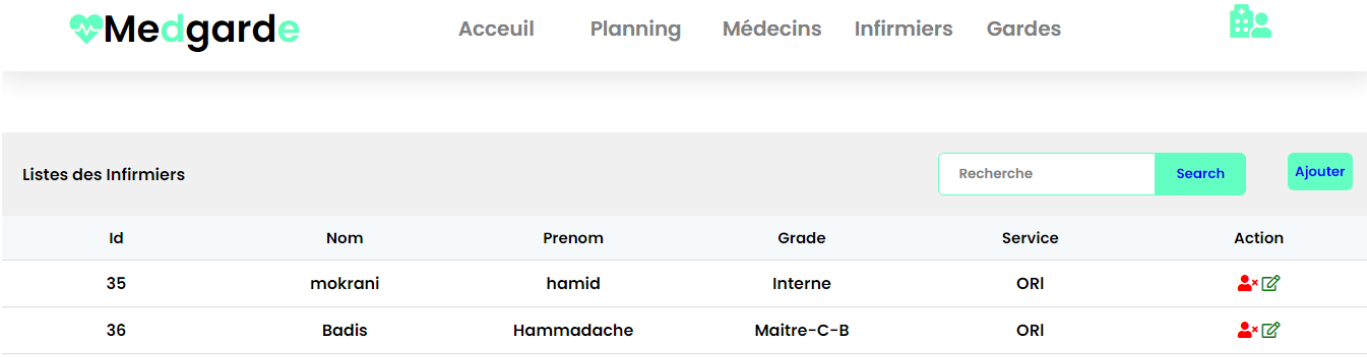

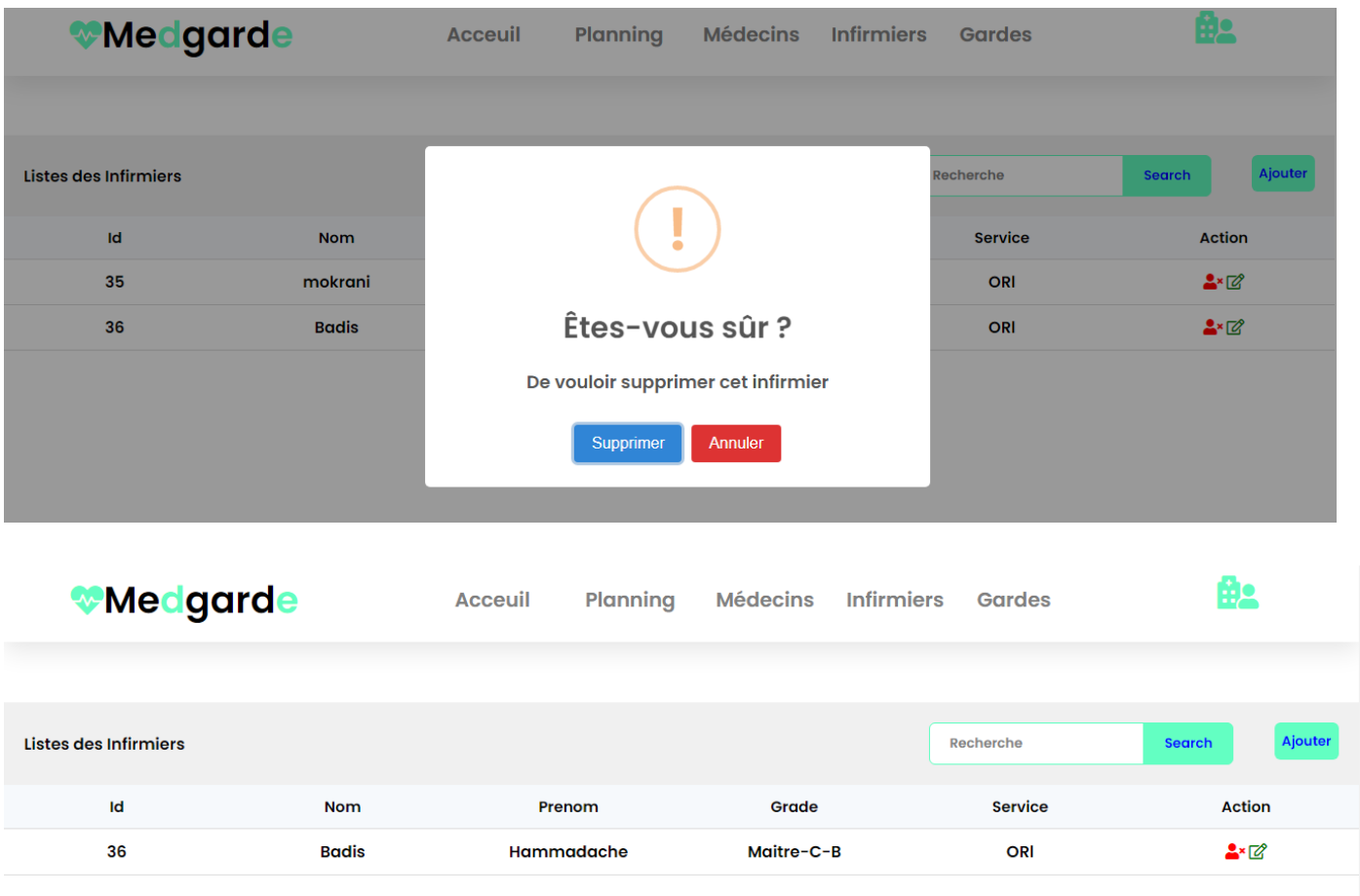

Figure 3.10 – Suppression d'un infirmier (chef de Service)

# 3.3.11 Interface Ajouter une garde (chef de service) :

La figure 3.11 permet au chef de service de rattaché une garde à un médecin ou un infirmier.

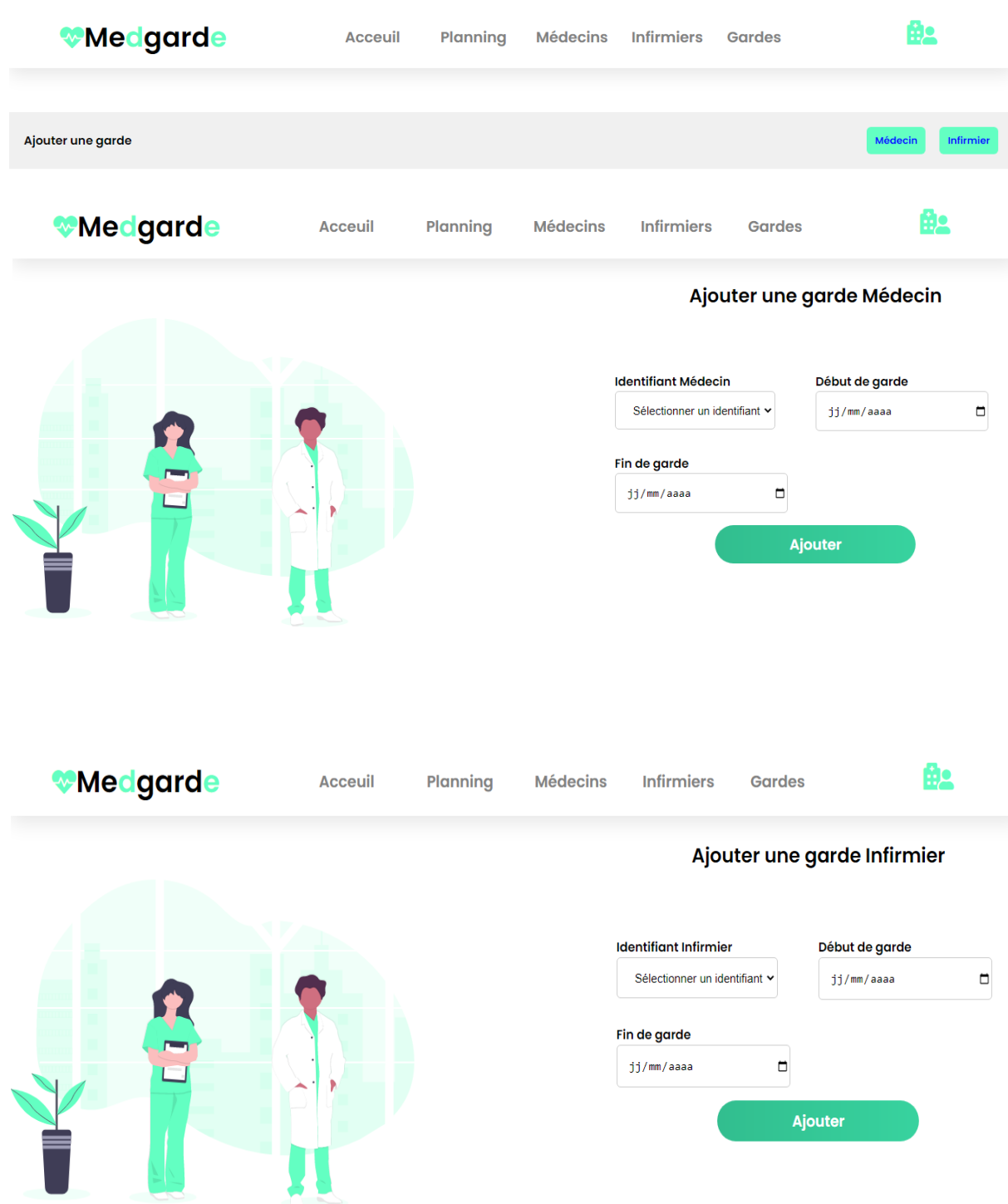

Figure 3.11 – Ajout d'une garde (chef de Service)

### 3.3.12 Interface Planning de gardes (chef de service) :

La figure 3.12 permet au chef de service d'accéder au planning de gardes qu'ainsi à l'historique de gardes de tout son service.

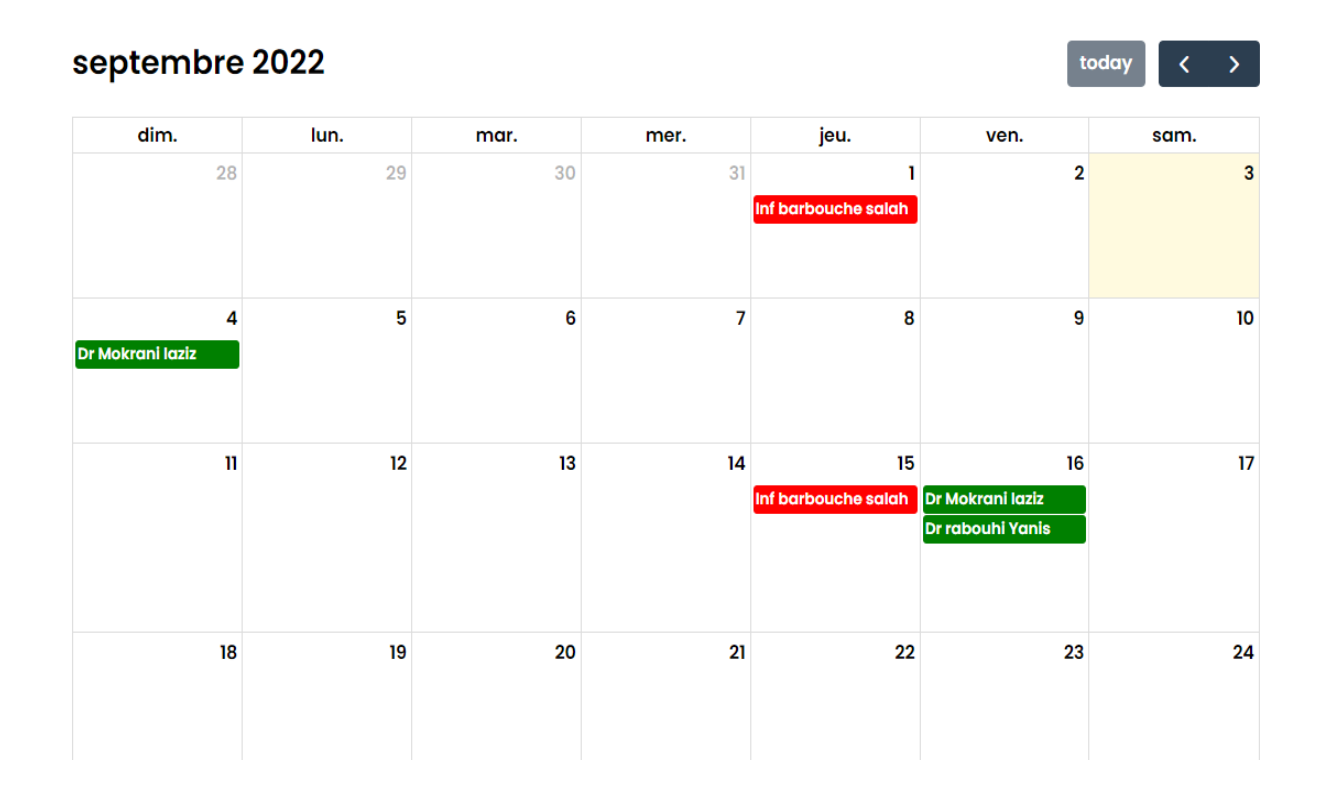

Figure 3.12– Planning de gardes (chef de Service)

### 3.3.13 Interface Suppression d'une garde médecin ou infirmier (chef de service) :

La figure 3.13 permet au chef de service de supprimer une garde d'un médecin ou bien celle d'un infirmier en interagissant directement sur les cellules du calendrier.

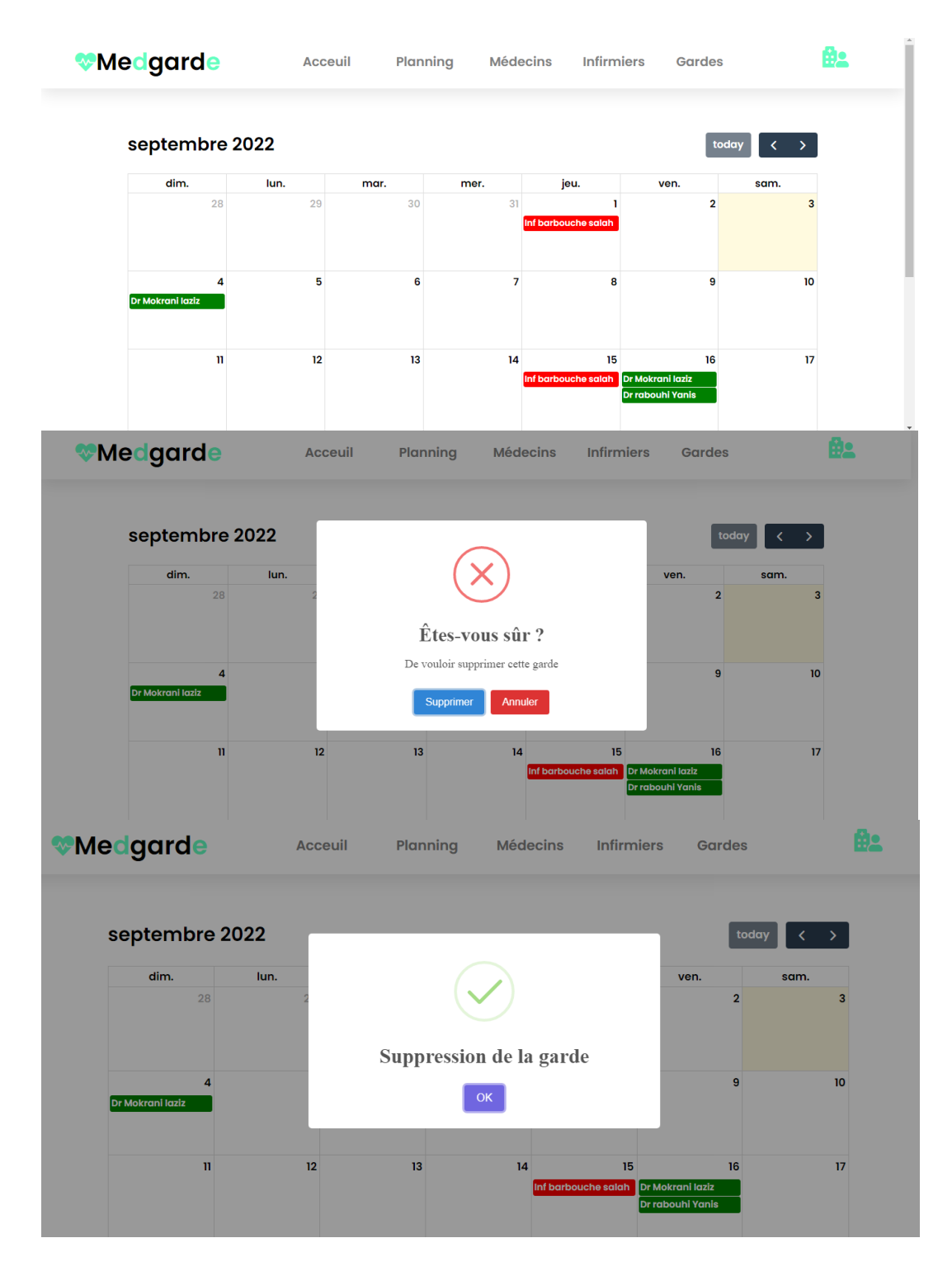

| <b>Wedgarde</b>       |      | <b>Acceuil</b> | Planning | <b>Infirmiers</b><br><b>Médecins</b> | <b>Gardes</b>                              |                                                 |
|-----------------------|------|----------------|----------|--------------------------------------|--------------------------------------------|-------------------------------------------------|
| septembre 2022        |      |                |          |                                      |                                            | today<br>$\sum$<br>$\left\langle \right\rangle$ |
| dim.                  | lun. | mar.           | mer.     | jeu.                                 | ven.                                       | sam.                                            |
| 28                    | 29   | 30             | 31       |                                      | $\overline{\mathbf{2}}$                    | 3                                               |
| 4<br>Dr Mokrani laziz | 5    | 6              | 7        | 8                                    | 9                                          | 10                                              |
| n                     | 12   | 13             | 14       | 15<br>Inf barbouche salah            | 16<br>Dr Mokrani laziz<br>Dr rabouhi Yanis | 17                                              |

Figure 3.13 – Suppression d'une garde (chef de Service)

#### 3.3.14 Intérfacé accuéil d'un médécin et infirmier:

La figure 3.14 permettent au médecin qu'ainsi à l'infirmier d'accéder respectivement à leur profils personnels.

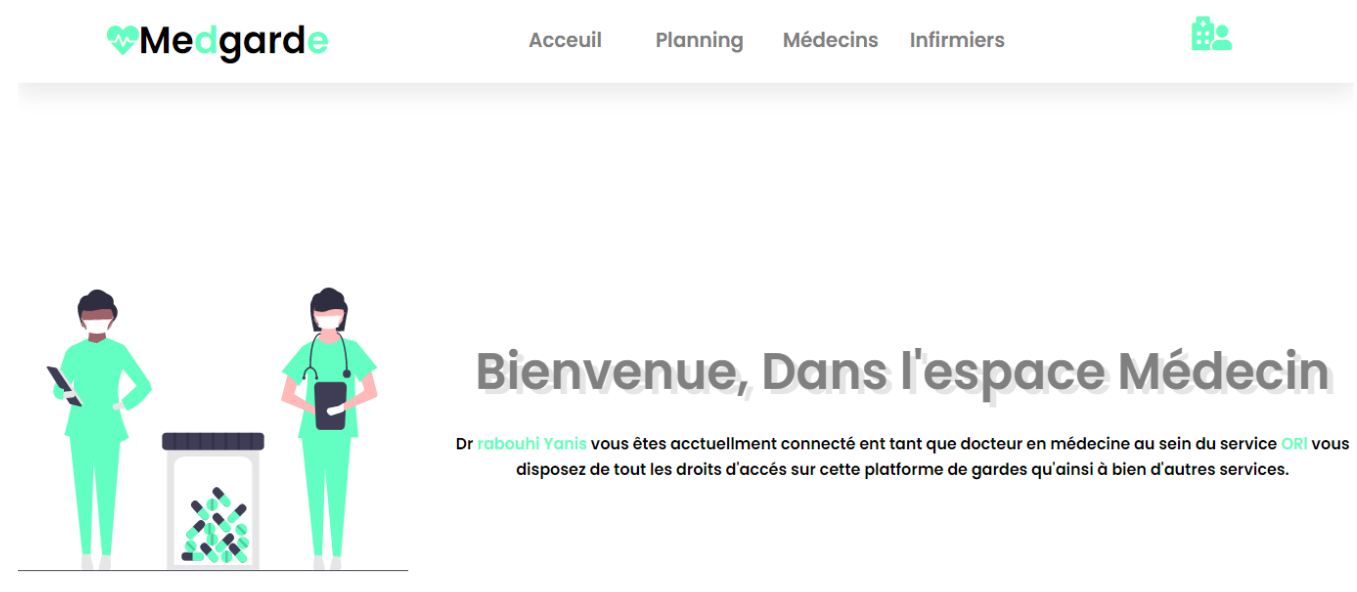

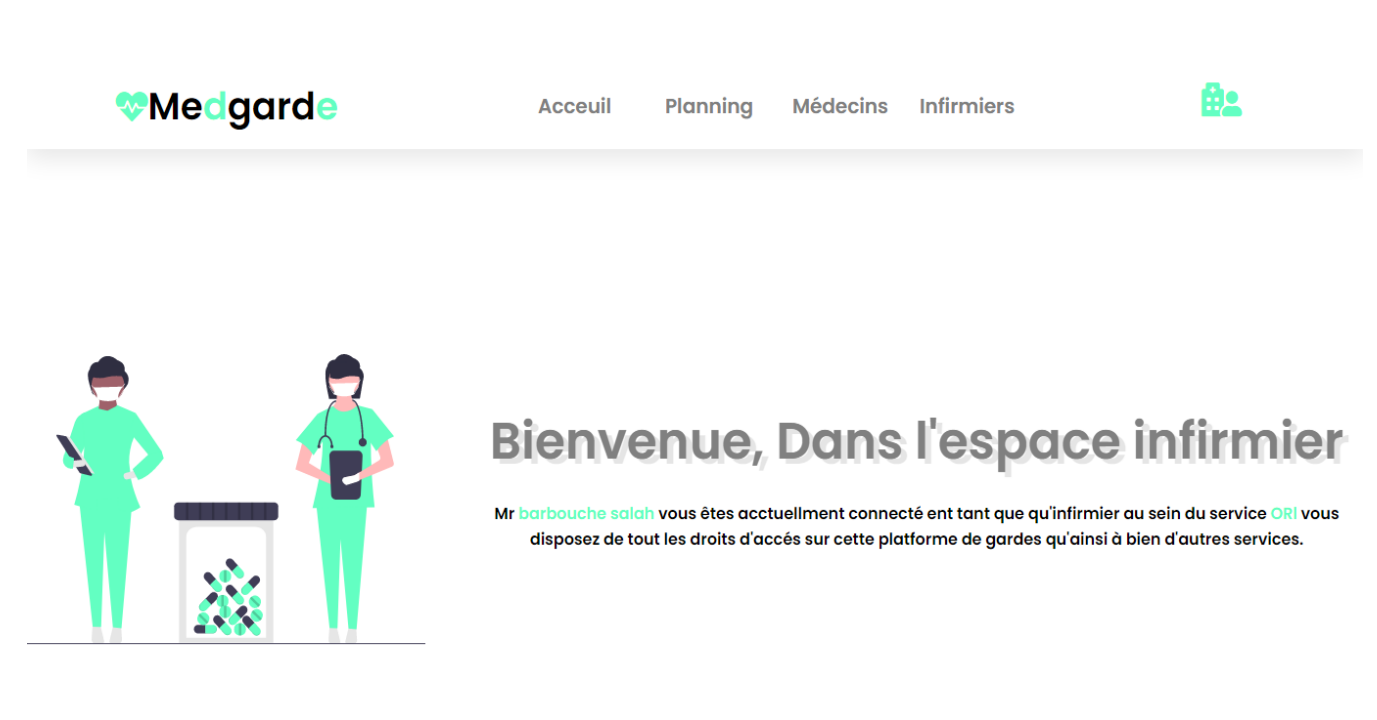

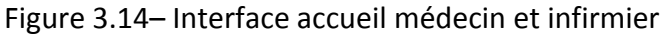

#### 3.3.15 Interfaces liste des médecins et infirmiers:

La figure 3.15 permettent au médecin qu'ainsi à l'infirmier d'accéder à la liste des médecins qu'ainsi des infirmiers rattachés à leur service qu'ainsi visualiser leur profils.

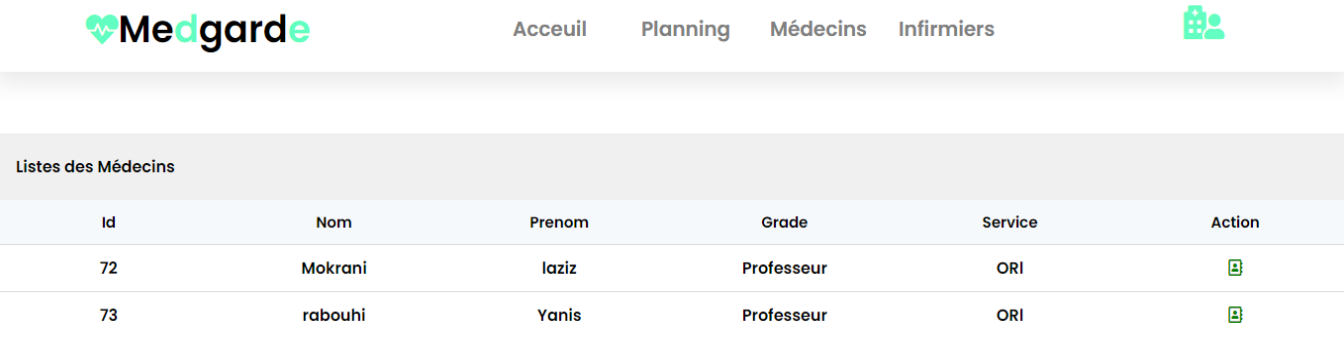

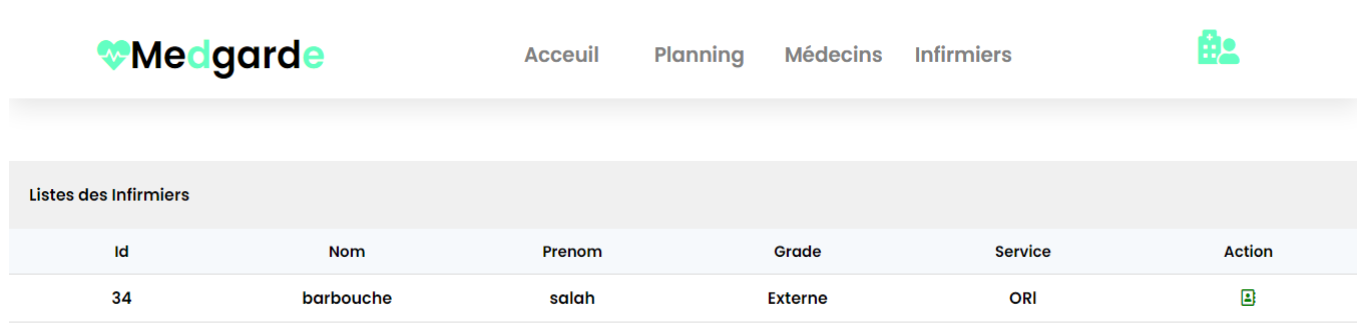

Figure 3.15 – Interfaces Liste des infirmiers et médecin (médecin et infirmier)

### 3.3.16 Interface profil médecin ou infirmier :

La figure 3.16 permet d'accéder aux différentes informations telles que le grade,nationalité,statut…d'un médecin ou bien d'un infirmier.

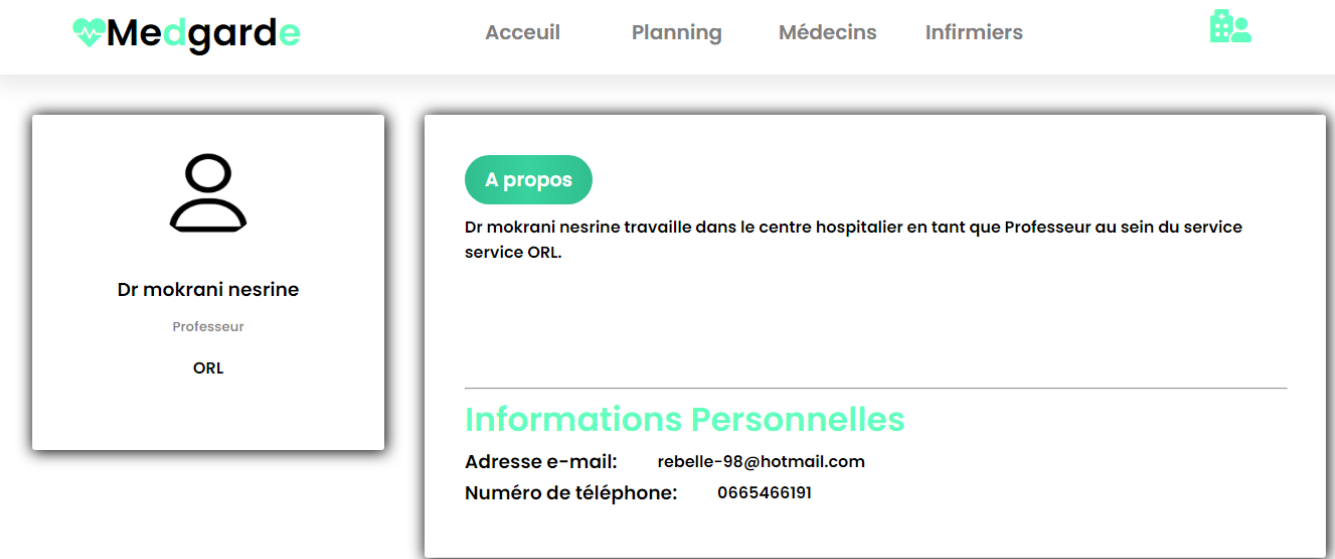

Activer Windows

Figure 3.16 – Profil médecin

### 3.3.17 Interface planning de garde (infirmier) :

La figure 3.17 permet à l'infirmier de visualiser le planning de gardes des infirmiers selon son rattachement de façon quotidienne, mensuelle qu'ainsi à une visualisation partiel des informations de chaque infirmier.

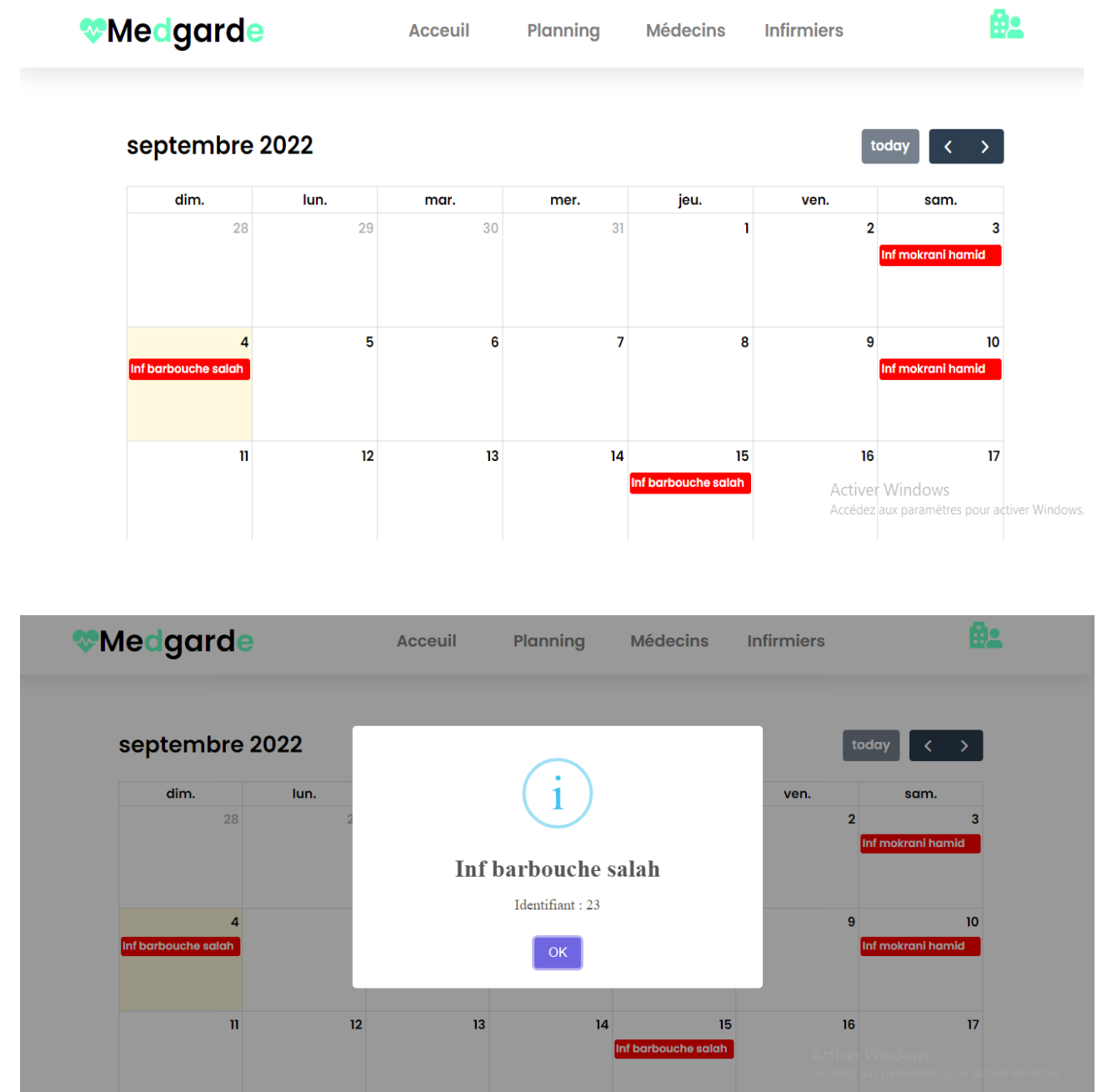

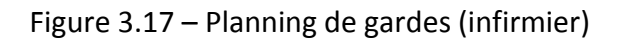

### 3.3.18 Interface planning de garde (médecin) :

La figure 3.18 permet à un médecin de visualiser le planning de gardes des médecins selon son service de façon journalière, mensuelle qu'ainsi à une visualisation partiel des informations de chaque infirmier.

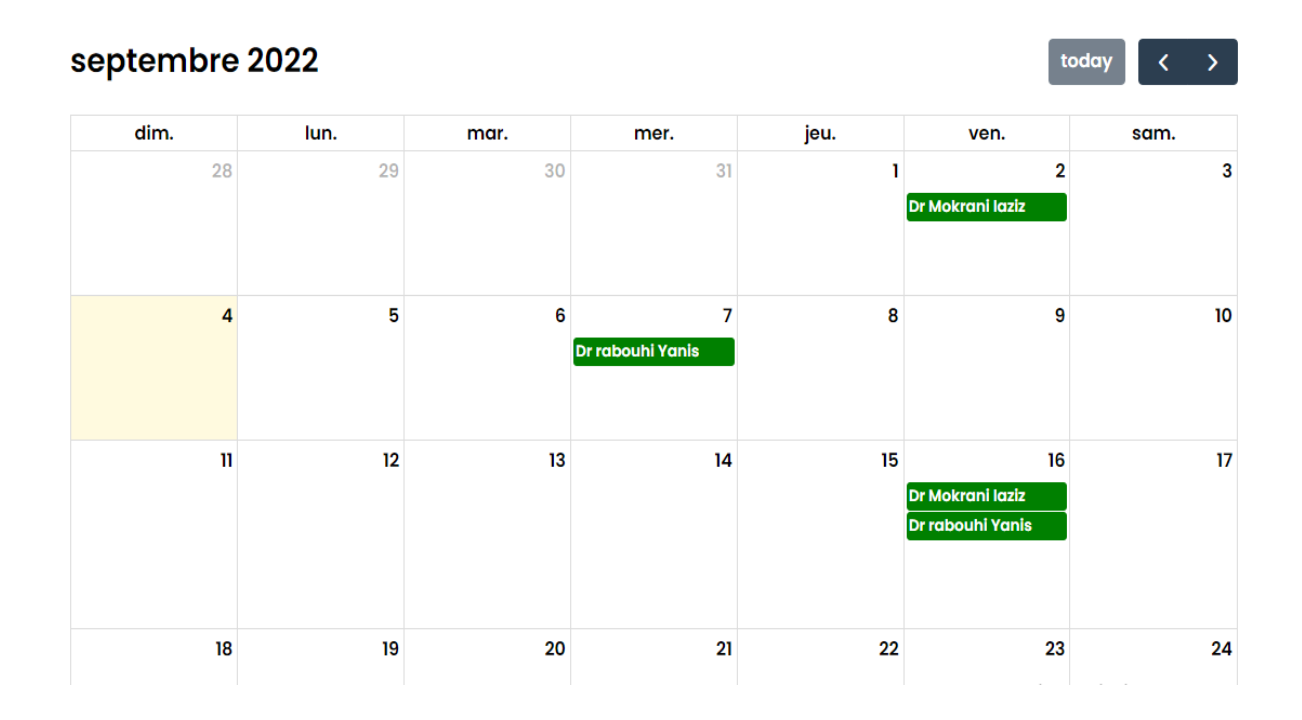

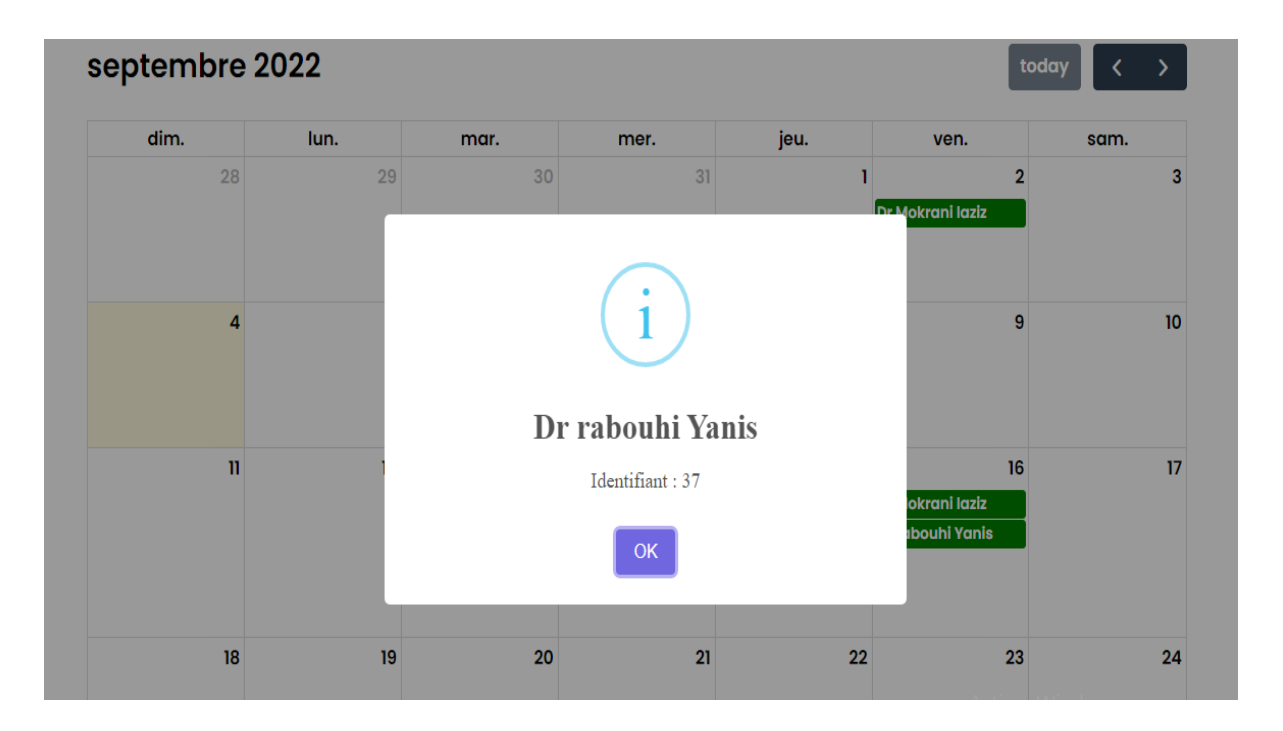

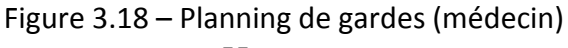

### 3.4 Conclusion

Au court de ce dernier chapitre, nous avons décrit graduellement la réalisation de notre application web. Cette dernière étape est très cruciale car elle vient en tout et pour tous les consolider les deux phases antérieures. Dans un premier lieu nous avons présenté les différents outils que nous avons utilisés dans l'implémentation et la réalisation de notre projet. Puis, nous avons cité les langages, les bibliothèques et les Framework adoptés pour mettre en place un tel système, enfin, nous avons éclaircit le fonctionnement de l'application, tout en présentant des captures d'écrans illustrant les interfaces principales avec de courtes explications.

# Conclusion générale

Ce mémoire avait pour ambition de concevoir une application web pour le centre hospitalier universitaire de Bejaia, nous nous sommes rapprochés de l'établissement à travers ses différentes structures et nous avons déterminé les points importants que doit traiter notre projet lors de notre stage de fin d'étude.

L'objectif majeur de notre projet consiste à faciliter le travail au corps médical en passant par le chef de service allant jusqu'aux infirmiers et médecins en mettant à leur disposition un calendrier événementiel interactif ou ils pourront visualiser leurs journées de garde omettant ainsi pour la première fois les solutions traditionnelles sous format de liste.

Pour pouvoir satisfaire les besoins de l'organisme, nous avons commencé dans un premier temps par la conception de l'application en suivant le formalisme UML avec le processus de développement Scrum, puis la mise en œuvre de la base de données en utilisant Xampp, et enfin le développement se concrétise avec le php pour le Back-end et javascript et fullcalendar pour le front-end.

Le développement de ce projet a fait l'objet d'une expérience enrichissante, car cela nous a permis d'apprendre de nouvelles technologies et de nouvelles librairies et bibliothèques avec la familiarisation de ces dernières, ainsi que l'élargissement de nos connaissances dans le domaine du développement, et d'autre part renforcer notre responsabilité d'entretenir un projet, car ceci est un tremplin qui permet l'insertion dans le monde professionnel.

Pour finir, nous espérons que ce travail puisse répondre aux exigences et attentes du C.H.U de Bejaia. Ainsi cette application ouvre pléthore de possibilités à l'avenir et sujet d'amélioration et comme perspective on cite la gestion automatique des gardes selon l'historique de garde et les horaires de travail.

### Bibliographie

[1] *Historique .* (s.d.)., sur chubejaia: https://www.chubejaia.dz/Historique#\_CR, Consulté le 10 08, 2022

[2] médecine, f. d. (s.d.). *Fac\_Medecine.*, sur univ-bejaia.dz: [2]http://www.univbejaia.dz/Fac\_Medecine/index.php?option=com\_content&view=article&id=83&Itemid=477, Consulté le 09 08, 2022

[3] *chirurgie-orthopedique-et-traumatologique.* (s.d.)., sur elsan.care: https://www.elsan.care/fr/patients/chirurgieorthopedique-et-traumatologique, Consulté le 15 08 , 2022

[4] Ryad, H. Y. (2018). mémoire master 2. *Démarche qualité pour la prise en charge des urgences au sein des établissements publics de santé : Cas du centre Hospitalo-universitaire de Tizi ouzou* . tizi ouzou, algerie. Consulté le 16 08, 2022

[5] *elsan.care*. (s.d.)., sur elsan: https://www.elsan.care/fr/patients/medecine-interne, Consulté le 16 08, 2022

[6] *sante.* (s.d.). sur le figaro: https://sante.lefigaro.fr/sante/specialite/cardiologie/quest-ce-que-cest Consulté le 08 08, 2022,

[7] *glossaire-definition.* (s.d.). sur techno-science: https://www.techno-science.net/glossaire-definition/Pediatrie.html, Consulté le 09 08, 2022

[8] Spée, M. (2016, 07). *specialites-medicales.*, sur passeportsante: https://www.passeportsante.net/fr/specialitesmedicales/Fiche.aspx?doc=chirurgie#:~:text=La%20chirurgie%20g%C3%A9n%C3%A9rale%20est%20la,de%20nombreus es%20parties%20du%20corps. Consulté le 17 08, 22

[9] chuv. (s.d.). *neurochirurgie*., sur chuv: https://www.chuv.ch/fr/neurochirurgie/nch-home, Consulté le 08 08, 2022

[10] *trello*. (s.d.). sur wikipedia.org: https://fr.wikipedia.org/wiki/Trello, Consulté le 07 07, 2022,

ge

[11] xr6805. (s.d.). *Diagrammedecontexte*., sur xr6805: http://www.xr6805.fr/IS/Diagrammedecontexte.html#:~:text=Le%20diagramme%20de%20contexte%20permet,que%2 0l'on%20veut%20montrer. Consulté le 08 08, 2022

[12] iutenligne.net. (s.d.). *informatique*., sur iutenligne.net: https://prive.iutenligne.net/MK3pgLGG2EpLAD9i/informatique/langages/kettaf/UML/04modeleconceptuel/05descripti on.html#:~:text=Le%20cas%20d'utilisation%20repr%C3%A9sente,exprime%20les%20interations%20acteur%2Fsyst%C3 %A8me.&text=%2D%20ou%20les%20diagrammes%2, Consulté le 08 08, 2022

[13] visuakstudio. (s.d.). sur visuakstudio: https://code.visualstudio.com/docs. Consulté le 17 08, 2022,

[14] standard-du-web. (s.d.). *xampp.*, sur standard-du-web: www.standard-du-web.com/xampp.php, Consulté le 08 08, 2022

[15] ]visual-paradigm. (s.d.)., sur visual-paradigm: https://www.visual-paradigm.com/, Consulté le 18 08, 2022

[16] Undraw. (s.d.)., sur unDraw: https://undraw.co/. Consulté le 07 08, 2022

[17] discord. (s.d.). *discord* ., sur discord : https://discord.com/. Consulté le 19 08, 2022

[17] github. (s.d.). sur github: https://github.com/. Consulté le 10 08, 2022,

[18] developer.mozilla. (2022, 08 09). *Web.*, sur developer.mozilla: https://developer.mozilla.org/fr/docs/Web/HTML?fbclid=IwAR3xP7wqEtyujDYxn6flpqvyjjXisAn9ZA9ZzL0UH9jlt8ErYYslSdtL\_g. Consulté le 02 08, 2022

[19] wikipedia. (s.d.). *Feuilles\_de\_style\_en\_cascade*, sur wikipedia: https://fr.wikipedia.org/wiki/Feuilles\_de\_style\_en\_cascade. Consulté le 08 08 2022

[20}perso.univ-lemans. (s.d.). *SQL.*sur perso.univ-lemans: http://perso.univ-lemans.fr/~cpiau/BD/SQL.html . Consulté le 14 08, 2022

[21] guersanguillaume. (s.d.). *freelance-wordpress.*, sur guersanguillaume: https://guersanguillaume.com/freelancewordpress/definition-javascript/?fbclid=IwAR3BG5DnUdnvgMJbCJI0o7uXYhQXeN86w384zSU9w0sBX9k0le2agAfrkD0. Consulté le 08 08, 2022

[22] fullcalendar. (s.d.). sur fullcalendar: https://fullcalendar.io/. Consulté le 14 08, 2022

[23] sweetalert2. (s.d.). sur sweetalert2: https://sweetalert2.github.io/. Consulté le 18 08, 2022

### **Résumé**

Les services du C.H.U de Bejaia connaissent des difficultés énormes liées au mode de gestion manuel et primaire des gardes du personnel entrainant un cycle infernal en perte de temps, la lenteur de transmission des listes de gardes ainsi que la direction des activités médicales et paramédicales pour le décantage des primes. Le C.H.U de Bejaia au jour d'aujourd'hui ne dispose nullement d'un moyen pour gérer ses gardes.

Dans ce travail, nous avons réalisé une application web pour répondre à cette problématique, la mise en place d'une application web de gestion de gardes dans un hôpital est plus que primordiale. L'objectif est de faciliter l'accès au planning ainsi que l'historique des gardes par le personnel médical.

**Mots clés** : Application web, Hôpital, Gardes, Gestion, Planification,Php,Uml.

#### **Abstract**

The services of the C.H.U of Bejaia know enormous difficulties related to the manual and primary management mode of the guards of the personnel entraining an infernal cycle in waste of time, the slowness of transmission of the lists of guards as well as the direction of the medical and paramedical activities for the decanting of the premiums. The C.H.U of Bejaia today has no means to manage its guards.

In this work, we have made a web application to address this problem, the establishment of a web application for managing guards in a hospital is more than essential. The objective is to facilitate the access to the schedules as well as the history of the guards by the medical personnel .

**Key words**: Web application, Hospital, Guard, Management, Scheduling,Php,Uml.